# HP OpenView Operations SMART Plug-In for Microsoft Windows OS

### **Administrator's Reference**

Version A.08.50

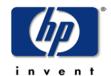

Manufacturing Part Number: None June 2004

© Copyright 2004 Hewlett-Packard Development Company, L.P.

### **Legal Notices**

#### Warranty.

Hewlett-Packard makes no warranty of any kind with regard to this manual, including, but not limited to, the implied warranties of merchantability and fitness for a particular purpose. Hewlett-Packard shall not be held liable for errors contained herein or direct, indirect, special, incidental or consequential damages in connection with the furnishing, performance, or use of this material.

A copy of the specific warranty terms applicable to your Hewlett-Packard product can be obtained from your local Sales and Service Office.

#### Restricted Rights Legend.

Use, duplication or disclosure by the U.S. Government is subject to restrictions as set forth in subparagraph (c)(1)(ii) of the Rights in Technical Data and Computer Software clause in DFARS 252.227-7013.

Hewlett-Packard Company United States of America

Rights for non-DOD U.S. Government Departments and Agencies are as set forth in FAR 52.227-19(c)(1,2).

### Copyright Notices.

©Copyright 2004 Hewlett-Packard Development Company, L.P., all rights reserved.

No part of this document may be copied, reproduced, or translated to another language without the prior written consent of Hewlett-Packard Company. The information contained in this material is subject to change without notice.

#### **Trademark Notices**

UNIX® is a registered trademark of The Open Group.

Adobe® and Acrobat® are trademarks of Adobe Systems Incorporated.

Motif® is a registered trademark of the Open Software Foundation in the U.S. and other countries.

All other product names are the property of their respective trademark or service mark holders and are hereby acknowledged.

| Chapter 1 | Introduction                                              | 7  |
|-----------|-----------------------------------------------------------|----|
|           | Introducing the WinOS SPI                                 | 8  |
|           | Features and Functionality                                |    |
|           | WinOS SPI Policies and Applications                       |    |
|           | Applications Supported by WinOS SPI                       |    |
| Chapter 2 | Installation and Configuration                            | 13 |
|           | Upgrading the WinOS SPI                                   | 14 |
|           | Managing Customized Components                            | 14 |
|           | Installing the WinOS SPI                                  | 15 |
|           | Prerequisite for HP SIM Monitoring                        |    |
|           | To Install the Software                                   | 15 |
|           | Configuring the WinOS SPI                                 | 17 |
|           | Assigning WinOS SPI Responsibilities                      | 17 |
|           | Assigning Policies to Windows Nodes                       | 19 |
|           | Distributing Components to the Windows Nodes              | 22 |
|           | Uninstalling the WinOS SPI                                | 24 |
|           | To Remove WinOS SPI Components from the Managed Nodes     | 24 |
|           | To Remove WinOS SPI Components from the Management Server |    |
|           | Installed File Locations                                  | 29 |
| Chapter 3 | Using the WinOS SPI                                       | 31 |
|           | Message Groups                                            | 33 |
|           | Message Group Bank Window                                 |    |
|           | Application Groups                                        | 37 |
|           | Application Group: HP Systems Insight Manager             | 39 |
|           | Application Group: Metaframe Tools                        | 41 |
|           | Application Group: Insight Manager                        | 42 |
|           | Application Group: Microsoft Windows Core                 | 44 |
|           | Application Group: MS BackOffice Application              | 50 |
|           | Application Group: Web Servers                            | 54 |
|           | Application Group: WinOSSPI Discovery                     | 60 |

### **Contents**

|           | Application Group: WinOSSPI Utils                         | 60 |
|-----------|-----------------------------------------------------------|----|
| Chapter 4 | Policies and Policy Groups                                | 61 |
|           | Policies                                                  | 62 |
|           | WMI Policies Support                                      |    |
|           | Prerequisites                                             |    |
|           | Prerequisites for ADS Policies                            |    |
|           | Using Policies                                            |    |
|           | Policy Groups                                             |    |
|           | Anti Virus Applications                                   |    |
|           | McAfee VirusScan -> Diagnostic                            |    |
|           | McAfee VirusScan -> Additional                            |    |
|           | Norton Anti-Virus -> Diagnostic                           |    |
|           | Norton Anti-Virus -> Additional                           | 68 |
|           | Backup and Storage Applications                           |    |
|           | VERITAS Backup Exec -> Diagnostic                         |    |
|           | VERITAS Backup Exec -> Additional                         |    |
|           | Citrix Metaframe Applications                             |    |
|           | Citrix Metaframe -> Diagnostic                            |    |
|           | Citrix Metaframe -> Additional                            | 70 |
|           | Dell OpenManage                                           | 71 |
|           | Dell OpenManage -> Diagnostic                             | 71 |
|           | Discovery                                                 |    |
|           | Insight Manager                                           |    |
|           | Insight Manager -> Diagnostic -> Foundation Agents        |    |
|           | Insight Manager -> Diagnostic -> Hardware Traps           | 73 |
|           | Insight Manager -> Diagnostic -> Storage Agents           |    |
|           | Insight Manager -> Diagnostic -> Remote Insite Lights Out |    |
|           | Insight Manager -> Diagnostic -> NIC Agents               |    |
|           | Insight Manager -> Diagnostic -> Server Agents            | 77 |
|           | Insight Manager -> Diagnostic -> Version Control Agents   |    |
|           | HP Systems Insight Manager                                |    |
|           | HP Systems Insight Manager -> HPSIM Diagnostic            | 78 |

| Microsoft BackOffice Applications              | 79 |
|------------------------------------------------|----|
| MS Certificate Server                          | 79 |
| MS Certificate Server -> Diagnostic            | 79 |
| MS Certificate Server -> Additional            | 79 |
| MS Cluster Server                              | 80 |
| MS Cluster Server -> Diagnostic                | 80 |
| MS Cluster Server -> Additional                | 80 |
| MS Index Server                                | 80 |
| Index Server Windows 2000 -> Additional        | 80 |
| Index Server Windows 2000 -> Diagnostic        | 80 |
| Index Server Windows NT 4.0 -> Additional      | 81 |
| Index Server Windows NT 4.0 -> Diagnostic      | 81 |
| MS Message Queue Server                        |    |
| MS Message Queue Server -> Additional          | 82 |
| MS Message Queue Server -> Diagnostic          | 82 |
| MS Proxy Server 2.0                            |    |
| MS Proxy Server 2.0 -> Additional              | 82 |
| MS Proxy Server 2.0 -> Diagnostic              | 83 |
| MS SNA Server 4.0                              |    |
| MS SNA Server 4.0 -> Diagnostic                |    |
| MS SNA Server 4.0 -> Additional                | 85 |
| MS SQL Server                                  |    |
| MS SQL Server -> SQL Server 2000 -> Diagnostic |    |
| MS SQL Server -> SQL Server 2000 -> Additional |    |
| MS SQL Server -> SQL Server 6.5 -> Diagnositc  |    |
| MS SQL Server -> SQL Server 6.5 -> Additional  |    |
| MS SQL Server -> SQL Server 7.0 -> Diagnostic  |    |
| MS SQL Server -> SQL Server 7.0 -> Additional  |    |
| MS Systems Management Server 2.0               |    |
| MS Systems Management Server 2.0 -> Diagnostic |    |
| MS Systems Management Server 2.0 -> Additional |    |
| MS Transaction Server 2.0                      |    |
| Microsoft Windows Core                         | 07 |

### **Contents**

|           | MS Active Directory Server                           | 97  |
|-----------|------------------------------------------------------|-----|
|           | MS Terminal Server                                   | 113 |
|           | Network Infrastructure                               | 115 |
|           | Operating System                                     |     |
|           | Web Servers                                          |     |
|           | MS IIS 4.0 -> Additional                             |     |
|           | MS IIS 4.0 -> Diagnostic                             | 130 |
|           | MS IIS 5.0 -> Additional                             |     |
|           | MS IIS 5.0 -> Diagnostic                             | 149 |
|           | MS IIS 6.0 -> Diagnostic                             |     |
|           | MS Site Server 3.0 -> Additional                     |     |
|           | MS Site Server 3.0 -> Diagnostic                     | 168 |
| Chapter 5 | Service Discovery                                    | 173 |
|           | WinOS SPI Discovery                                  | 174 |
|           | Mechanism for Gathering Service Information          |     |
|           | The Discovery Modules                                |     |
|           | Discovering Services                                 |     |
|           | Assigning Nodes to the WinOS SPI Node Group          |     |
|           | Distributing Policies and Commands to the Node Group |     |
|           | Discovering Windows Services on Managed Nodes        |     |
|           | Service Discovery File Locations                     |     |
|           | The OVO Management Server                            |     |
|           | The OVO Managed Nodes for DCE Agents                 |     |
|           | The OVO Managed Nodes for HTTPS Agents               |     |

## 1 Introduction

This chapter provides an overview of the main features and functionality that are provided with the Smart Plug-In for Microsoft Windows Operating System.

### **Introducing the WinOS SPI**

The HP OpenView SMART Plug-In for Microsoft Windows OS is a software product which, by means of a full integration with OVO—formerly VPO/OpC, a market-leading management solution for networks, systems, databases, and applications in heterogeneous IT environments—extends OVO's management scope to include distributed environments of Windows systems. Installed in an environment consisting of one or more OVO servers and one or more OVO managed nodes, the WinOS SPI can be used to monitor and manage the functionality and the availability of hardware and software of Windows 2003 Server, Windows XP, Windows 2000 and Windows NT 4.0 operating systems.

#### **NOTE**

SMART Plug-In for Microsoft Windows OS is also referred to as WinOS SPI or Windows OS SPI in this document.

### **Features and Functionality**

The WinOS SPI enables you to:

- Deploy preconfigured policies that immediately start to monitor the operation and performance of the Windows nodes in your network.
- Discover system infrastructure and applications that are available on Windows nodes.
- Use applications to view information from remote Windows nodes, and to remotely start commands.

### **WinOS SPI Policies and Applications**

The WinOS SPI provides preconfigured policies and applications that can manage the operations and performance of your Windows nodes. The policies and applications let you do the following:

Assign WinOS SPI responsibilities

With HP OpenView Operations, you can assign operator responsibilities by means of user profiles. The WinOS SPI automatically creates an operator profile, which may be used as a policy for creating your own WinOS SPI operators. For details, see "Assigning WinOS SPI Responsibilities" on page 17.

· Assign policies to Windows nodes

The WinOS SPI provides standard message-source policies for a wide variety of Windows applications. You can customize the preconfigured policies to match the specific requirements of your organization. For details, see "Assigning Policies to Windows Nodes" on page 19.

Distribute components to Windows nodes

You can distribute WinOS SPI components to some or all Windows nodes from a central OpenView Operations console. For details, see "Distributing Components to the Windows Nodes" on page 22.

#### **WinOS SPI Policies and Applications**

• Deploy WinOS SPI policies

The WinOS SPI provides policies that you can manually deploy according to your own requirements. Also, you can create custom policies by modifying the preconfigured policies to address specific needs For more information, refer to "Using Policies" on page 64.

### **NOTE**

The terms template and policy are used interchangeably in WinOS SPI, and both terms refer to the same WinOS SPI component.

### **Applications Supported by WinOS SPI**

The applications supported by WinOS SPI are:

- McAfee VirusScan
- Norton Anti-Virus
- Veritas Backup Exec
- Citrix Metaframe 1.8
- Dell OpenManage
- Insight Manager 7
- HP Systems Insight Manager 4.0
- MS Certificate Server 1.0
- MS Cluster Server
- MS Index Server 2.0
- MS Message Queue Server 1.0
- MS Proxy Server 2.0
- MS SNA Server 4.0
- MS SQL Server 6.5
- MS SQL Server 7.0
- MS SQL Server 2000
- MS Systems Management Server 2.0
- MS Transaction Server 2.0
- MS Active Directory Services
- MS Terminal Server
- MS IIS 4.0
- MS IIS 5.0

### Chapter 1 – Introduction

### WinOS SPI Policies and Applications

- MS IIS 6.0
- MS Site Server 3.0

# 2 Installation and Configuration

This chapter describes how to upgrade, install, configure, and uninstall the WinOS SPI software bundle on the HP OpenView Operations Management Server.

### **Upgrading the WinOS SPI**

In earlier versions, component names had WIN\_SPI or win\_spi as prefix or did not have any prefix at all.

If you upgraded WinOS SPI from a version earlier than A.08.00, all the component names would be prefixed with one of the following strings:

- WINOSSPI
- WinOSSPI
- winosspi

The policies and applications are also grouped under new policy groups and application groups respectively. It is recommended that you back up customized Applications, Message Groups, Node Group, User Profile, Policy Groups and Policies before upgrading.

The SPI for Microsoft Windows policy group is renamed to MICROSOFT WINDOWS and appears under the group, Operating System SPIs.

### **Managing Customized Components**

To manage your customized components, do as follows:

- 1. Make a copy with a unique name (for example, add "-" at the end for each name)
- 2. Uninstall the previous version of the SPI.
- 3. Install the new version of WinOS SPI.
- 4. You can repeat the customizations on the new components installed with the new version of the SPI.

Back up the components by copying and downloading the configuration. Refer to the HP OpenView Operations Administrator's Reference Volume I for more information on copying and downloading configuration. Once you install the new version of the SPI, you can upload the downloaded data (with changed names) and refer to them while customizing the new policies.

### **Installing the WinOS SPI**

This section explains how to install the WinOS SPI software bundle from the installation compact disk (CD) to the HP OpenView Operations Management Server. Before you install WinOS SPI, read the Release Notes for specific patch installation information for your management server platform.

#### **Prerequisite for HP SIM Monitoring**

Make sure that JRE version 1.4.2 is installed on your system. You need to install JRE 1.4.2 to enable the monitoring of HP Systems Insight Manager (HP SIM) installed on the managed nodes.

#### To Install the Software

If you are installing WinOS SPI on an OVO 8.0 management server, you can either choose to install WinOS SPI while installing the OVO management server or you can install it later. During OVO installation, you will be prompted to mount the HP OpenView Smart Plug-in CD-ROM. Mount the CD and follow the instructions given.

To separately install the WinOS SPI on an OVO 8.0 management server or on an OVO 7.x management server, follow the steps given below.

- 1. Log on to the OVO management server as root user.
- 2. Mount the HP OpenView Smart Plug-in CD-ROM. Use the CD that contains the management server installation packages (HP OpenView Smart Plug-ins for OVO/UNIX). Refer to the HP OpenView Smart Plugins for OVO/UNIX Release Notes for more information.
- 3. Set the environment variable OSSPI\_INSTALLER\_HOME to the installables' directory, /<mount\_point>/OV\_DEPOT
- 4. Type the following command to install the WinOS SPI filesets:

/<mount\_point>/OV\_DEPOT/WINOSSPI/winosspi\_setup

#### To Install the Software

Refer to the *HP OpenView Smart Plug-ins for OVO/UNIX Release Notes* for more information about product locations and valid platform names.

The SPI-WIN-OVO product contains the file sets described in Table 1.

#### Table 1 File Sets and Descriptions

| File Set                  | Description                               |
|---------------------------|-------------------------------------------|
| SPI-WIN-OVO.WINOSSPI-CONF | Configuration files                       |
| SPI-WIN-OVO.WINOSSPI-DOC  | Documentation and release notes           |
| SPI-WIN-OVO.WINOSSPI-WIN  | Package for Windows managed nodes         |
| SPI-WIN-OVO.WINOSSPI-SRV  | Package for OVO Unix Management<br>Server |

#### NOTE

The HP Systems Insight Manager (HP SIM) applications and policies will not be installed on a Solaris management server, as HP SIM is not supported on Solaris management servers.

### **Configuring the WinOS SPI**

This section explains how to use the HP OpenView Operations administrator graphical user interface (GUI) to integrate the WinOS SPI with OpenView Operations and bring all Windows application servers under OpenView Operations management.

#### You need to:

- Assign WinOS SPI responsibilities
- Assign policies to Windows nodes
- Distribute components to the Windows nodes

### **Assigning WinOS SPI Responsibilities**

With HP OpenView Operations, operator responsibilities can be assigned by means of user profiles. The WinOS SPI automatically creates an operator profile that can be used as a policy for creating your own WinOS SPI operators. The WinOS SPI specific user profile, Windows Operator, appears in the User Profile Bank window

To work with the WinOS SPI, you must either create a new user, or assign the Windows Operator profile to an existing user. This profile enables the user to see WinOS SPI messages and to execute WinOS SPI applications.

**TIP** 

The easiest way to add a new OpenView user is to copy an existing user, change the new user's name, and modify the responsibilities of the new user appropriately.

#### To Add a New OpenView User

1. In the User Bank window, select and right-click an existing user (for example, opc\_op), then select the Copy... Menu item.

The Copy User window appears.

#### **Assigning WinOS SPI Responsibilities**

2. Change both the Name field and the Label field to the following:

qo\_NIW

3. Assign default responsibilities to the new user by clicking [Responsibilities...].

The Responsibilities window opens.

4. From the message groups provided with WinOS SPI, select the message groups in which you are interested, and then select close.

For a complete list of message groups delivered with Windows OS SPI, see "Message Group Bank Window" on page 33.

5. Assign default applications to the new user by clicking [Applications...].

The Applications window opens.

- 6. Open the Application Bank window and drag the Windows OS SPI application group to the Applications of *<UserName>* window.
- 7. Close both windows.
- 8. Return to the Copy User window and click [OK].

The user win\_op appears in the User Bank window with the combined (default) responsibilities of the Windows Operator user profile and the opc\_op operator you used as a policy.

#### NOTE

The responsibilities assigned in a user profile are global and, therefore, not immediately visible in the responsibilities matrix of the individual user you create. Similarly, the responsibilities of the user you create are local and only visible in the user's own responsibilities matrix. However, if you assign the Windows Operator user profile to the WIN\_OP user, all the message and node groups assigned to the Windows Operator user profile are assigned to the WIN\_OP user, even if it does not initially appear so.

#### To Change an Operator's Profile

1. In the OVO User Bank window, select and right-click an existing user (for example, WIN-op), and then select the Modify... Menu item.

The Modify User window appears.

- 2. Click the Profiles button and drag the profile Windows Operator from the OVO User Profile Bank to the Profiles window of the user to be modified
- 3. Modify the policy as needed.
- 4. Save the changes by returning to the Modify User window and clicking OK.

#### To Assign Nodes to the Node Group WinOSSPI

- 1. Open the OVO Node Group window and double-click the node group WinOSSPI.
- 2. Open the OVO Node Bank window.
- 3. Drag the Windows nodes from the OVO Node Bank window to the node group WinOSSPI.

#### **Assigning Policies to Windows Nodes**

Message-source policies for the WinOS SPI are organized into the following default groups:

- Anti-Virus Applications
- Backup & Storage Applications
- Citrix Metaframe 1.8
- Dell OpenManage
- Discovery
- Insight Manager
- HP Systems Insight Manager
- MS BackOffice Applications
- Microsoft Windows Core
- Web Servers

#### **Assigning Policies to Windows Nodes**

All the groups, except HP Systems Insight Manager, are part of the policy group MICROSOFT WINDOWS.

Most of the WinOS SPI default policy groups contain two subgroups:

- Diagnostic Forwards all Windows event log errors and warnings
- Additional Forwards all Windows event log information entries

#### NOTE

In most cases, only the diagnostic group should be assigned. Assign the additional group only if you want to receive all informational messages written to the Windows event logs.

#### **To Create your Own Policy Group**

When creating your own policy group, copy the existing policy group, then modify the contents of the new group.

1. Make your own policy group.

Use the Message Source Templates window (see Figure 1) to make your own policy group:

- a. Open the Message Source Templates window, select the policy group you want to copy and click the [Copy...] button.
- b. Enter a name and description for the new policy group in the fields provided and click [OK].
- c. In the left pane, select the new policy group.
- d. In the right pane, select the policies and monitors you do not need and remove them using the Delete From Group button.
- e. Configure the monitors and policies you need.

Figure 1 Message Source Template Window

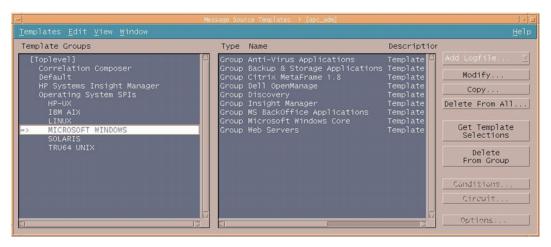

2. In the Node Bank window, select the Windows nodes to which you want to assign policies.

Nodes selected together require the same policies (they must all have the same BackOffice applications running).

3. From the menu bar, select the Actions -> Agents -> Assign Templates... menu option.

The Define Configuration window opens.

4. Click [Add...].

The Add Configuration window opens (see Figure 2).

Figure 2 Add Configuration Window

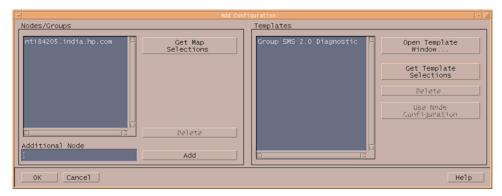

5. Click [Open Template window...].

The Message Source Templates window appears.

6. In the left pane, expand the MICROSOFT WINDOWS policy group and select the policy group or groups you created (for example, SMS 2.0 Diagnostic).

The policy group or groups you created contain the policies you need.

- 7. Return to the Add Configuration window.
- Click [Get Template Selections].
   The newly assigned policy is displayed in the Policies list.
- 9. Click [OK] to finish assigning policies.

### **Distributing Components to the Windows Nodes**

You can distribute SMART-Plug-In components to some or all Windows nodes from a central console.

- 1. Select the Windows nodes to which you wish to distribute SMART Plug-In components.
- 2. From the menu bar of the Node Group window, select the Actions -> Agents -> Install / Update SW & Config... menu option.

The Install / Update OVO Software and Configuration window appears (see Figure 3).

Figure 3 Install / Update OVO Software and Configuration

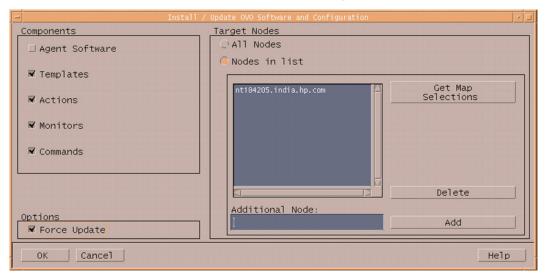

- 3. Select Force Update.
- 4. Click [OK] to finish the distribution.

TIP HP OpenView Operations administrators online help explains in detail the options for installing and updating software.

### **Uninstalling the WinOS SPI**

To uninstall the WinOS SPI software, you need to:

- Remove WinOS SPI components from the managed nodes.
- Remove WinOS SPI components from the management server.

WinOS SPI components include the following:

- Applications
- Directory structure
- File sets
- Message groups
- Message source policies
- Node group
- Operator profile
- Software and documentation packages

Instructions are in "To Remove WinOS SPI Components from the Management Server" on page 25.

#### NOTE

To uninstall the software from managed nodes or from the OVO server, you must be logged on as the OVO administrator (user name opc\_adm).

### To Remove WinOS SPI Components from the Managed Nodes

1. From OVO Node Bank window menu bar, select:

```
Actions -> Agents -> Assign Templates...
```

The Define Configuration window, which shows a list of every combination of managed node and assigned policy, appears.

- 2. From the list, select entries where the policy is a WinOS SPI policy and the managed node is one from which you want to uninstall the WinOS SPI.
- 3. Click [Remove Selected], and then click [OK].

The policy configurations for the managed nodes are changed. You must now distribute the changed policies to the managed nodes.

- 4. In the OVO Node Bank window, select the managed nodes for which you changed the policy configurations.
- 5. From the menu bar, select:

```
Actions -> Agents -> Install / Update SW & Config ...
```

The Install / Update OVO Software Configuration window appears.

- 6. Check all listed items except Agent Software, and then click [OK].
- 7. Run the WinOS SPI Clean Node application to remove any WinOS SPI configuration data and instrumentation from the managed nodes.

#### NOTE

By default, the Additional Parameter is set to **No**. Ensure that you have set the Additional Parameter to **Yes**, before you use the WinOS SPI Clean Node application.

# To Remove WinOS SPI Components from the Management Server

Before uninstalling the WinOS SPI software from the management server, make sure you have uninstalled the WinOS SPI components from all the managed nodes you were monitoring. Instructions are in "To Remove WinOS SPI Components from the Managed Nodes" on page 24.

1. Run the WinOS SPI Clean Server application to remove any WinOS SPI configuration data and instrumentation from the management server.

#### NOTE

By default, the Additional Parameter is set to No. Ensure that you have set the Additional Parameter to Yes, before you use the WinOS SPI Clean Server application.

#### To Remove WinOS SPI Components from the Management Server

- 2. Remove all message groups installed with the WinOS SPI:
  - a. From the menu bar, select Window -> Message Group Bank to go to the Message Group Bank window.
  - b. For each message group listed in Table 4 on page 35, select it, right-click the mouse, and select Delete from the pop-up menu that appears.

#### WARNING

# Do not delete message groups other than the message groups listed in Table 4 on page 35.

- 3. Remove the Windows OS SPI and HP Systems Insight Manager application group:
  - a. From the menu bar, select window -> Application Bank to go to the Application Bank window.
  - b. Select the Windows OS SPI application group, right-click the mouse, and select Delete from the pop-up menu that appears.
  - c. Select the HP Systems Insight Manager application group, rightclick the mouse, and select Delete from the pop-up menu that appears.
- 4. Remove the WinOSSPI node group:
  - a. From the menu bar, select Window -> Node Group Bank to go to the Node Group Bank Window.
  - b. Select the WinOSSPI node group, right-click the mouse, and select Delete from the pop-up menu that appears.
- 5. Remove the Windows Operator user profile:
  - a. From the menu bar, select Window -> User Profile Bank to go to the User Profile Bank Window.
  - b. Select the Windows Operator user profile, right-click the mouse, and select Delete from the pop-up menu that appears.
- 6. Delete all the groups, subgroups, and policies delivered with the WinOS SPI:

#### To Remove WinOS SPI Components from the Management Server

- a. From the menu bar, select Window -> Message Source Templates to go to the Message Source Templates window.
- b. In the left pane of the bi-pane window, select Operating System SPIs, and under that select MICROSOFT WINDOWS.

The components of the MICROSOFT WINDOWS group appear in the right pane.

c. Delete the MICROSOFT WINDOWS group.

The highest-level subgroup appears in the Message Source Templates window.

d. Select and delete all subgroups of the MICROSOFT WINDOWS group.

The next highest-level subgroup appears in the Message Source Templates window

#### **IMPORTANT**

Repeat this step recursively until all MICROSOFT WINDOWS subgroups have been deleted and the MICROSOFT WINDOWS policies appear in the Message Source Templates window.

MICROSOFT WINDOWS policies have the following syntax:

WINOSSPI-<TemplateName>

- e. Select and delete all WinOS SPI policies.
- 7. Repeat the procedure described in the previous step to remove all groups, subgroups, and policies in the HP Systems Insight Manager policy group.
- 8. Remove all software packages that relate to the WinOS SPI by entering the following:

/usr/sbin/swremove

Select and remove the following package on your system:

- SPI-WIN-OVO

If problems occur during uninstallation, check the following log files:

### Chapter 2 – Installation and Configuration

### To Remove WinOS SPI Components from the Management Server

- /var/admin/sw/swremove.log
- /var/admin/sw/swagent.log

### **Installed File Locations**

### Table 2 WinOS SPI File Locations on the OVO Management Server

| File Type                    | Directory Location                                                                    |  |
|------------------------------|---------------------------------------------------------------------------------------|--|
| Binaries                     | /opt/OV/winosspi/bin                                                                  |  |
| Documentation                | /opt/OV/winosspi/doc                                                                  |  |
| Logfiles                     | /opt/OV/winosspi/log                                                                  |  |
| WinOSSPI Configuration files | /opt/OV/winosspi/conf                                                                 |  |
| Service Discovery Binaries   | /opt/OV/SPISvcDisc/bin                                                                |  |
| Service Discovery Images     | /opt/OV/www/htdocs/ito_op/images                                                      |  |
| Temporary and Runtime        | /opt/OV/winosspi/tmp                                                                  |  |
| OVO Integration              | /var/opt/OV/share/tmp/OpC_appl/winosspi                                               |  |
| Application Group Bitmaps    | <pre>/etc/opt/OV/share/bitmaps/C/sw_utils /opt/OV/www/htdocs/bitmaps/C/sw_utils</pre> |  |
| Message Group Bitmaps        | /etc/opt/OV/share/bitmaps/C/software<br>/opt/OV/www/htdocs/bitmaps/C/software         |  |
| Symbols                      | /etc/opt/OV/share/symbols/C/WinOSSPI/ appgroups                                       |  |
|                              | <pre>/etc/opt/OV/share/symbols/C/WinOSSPI/ msggroups</pre>                            |  |

Table 3 WinOS SPI File Locations on the OVO Managed Node for DCE Agents

| File Type           | Directory Location                                                                                                    |
|---------------------|----------------------------------------------------------------------------------------------------|
| Instrumentation     | <pre>&lt;%OvAgentDir%&gt;\bin\OpC\actions &lt;%OvAgentDir%&gt;\bin\OpC\cmds &lt;%OvAgentDir%&gt;\bin\OpC\monitor</pre>               |
| Log and Trace files | <pre>&lt;%OvAgentDir%&gt;\SPISvc- Disc\log\winosspi_discovery.log &lt;%OvAgentDir%&gt;\SPISvc- Disc\log\winosspi_discovery.trc</pre> |
| Registry Key        | HKLM\SOFTWARE\Hewlett-Packard\HP Open-<br>view\winosspi                                                                              |

OvAgentDir is the environment variable pointing to the directory where the OpenView Operations DCE agent software is installed.

Table 4 WinOS SPI File Locations on the OVO Managed Node for HTTPS Agents

| File Type           | Directory Location                                                                                                    |  |
|---------------------|----------------------------------------------------------------------------------------------------|--|
| Instrumentation     | <pre><ovinstalldir>\data\bin\Instrumentation</ovinstalldir></pre>                                                                                      |  |
| Log and Trace files | <pre><ovinstalldir>\SPISvc- Disc\log\winosspi_discovery.log <ovinstalldir>\SPISvc- Disc\log\winosspi_discovery.trc</ovinstalldir></ovinstalldir></pre> |  |
| Registry Key        | HKLM\SOFTWARE\Hewlett-Packard\HP Open-<br>View\winosspi                                                                                                |  |

 ${\tt OVINSTALLDIR}$  points to the directory where the OpenView Operations HTTPS agent software is installed.

# 3 Using the WinOS SPI

This chapter describes the components that are added to OVO during installation of the WinOS SPI software and how to use them.

The WinOS SPI comprises the following components on the OVO management server.

- Message Groups
- Applications and Application Groups
- Policies and Policy Groups
- Executables

### **Message Groups**

OVO uses message groups to combine management information about similar or related managed objects under a chosen name, and provide status information on a group level.

Messages are organized into groups to simplify message management, and to let you do your work in a task-oriented way. For example, one operator can be responsible for backups and output, and another operator can be responsible for network, operating system, and security aspects of message management.

#### Message Group Bank Window

The Message Group Bank window contains symbols for the message groups for which a particular operator is responsible. In this window, you can review the status of each group, and select specific groups for message review, as shown in Figure 4 on page 34.

Figure 4 OVO Message Group Bank Window

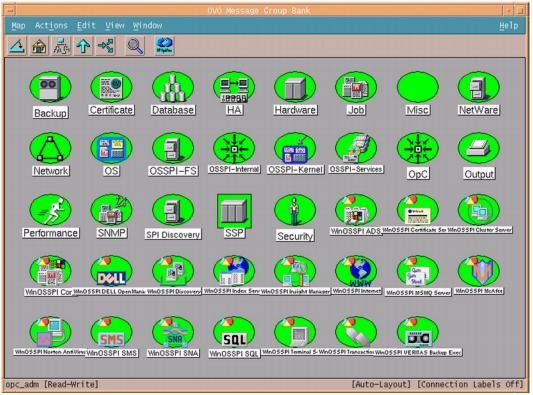

### **Message Group Colors**

In the Message Group Bank window, the color of a particular symbol represents the current status. A change in the color of a symbol in the Message Group Bank window indicates a change in status of a managed node within an operator's environment. If a message with the severity level Critical arrives in your browser, the Message Group Bank window automatically opens and moves to the front of your display to notify you of the event. You can, however, configure OVO so that this window remains in its original position when a critical message arrives.

When you are logged on as an operator with WinOS SPI responsibilities, your Message Group Bank window contains some or all of the message

groups listed in Table 4, depending on the responsibilities assigned to you by the OVO administrator.

Table 4 Message Groups and Labels

| Label                          | Message Group                    | Description                                      |
|--------------------------------|----------------------------------|--------------------------------------------------|
| WinOSSPI ADS                   | WINOSSPI-ACTIVEDIRECTORY_SERVICE | Messages for Active Directory<br>Services        |
| WinOSSPI Certificate<br>Server | WINOSSPI-MS_CERTIFICATE_SERVER   | Messages for Microsoft Certificate Server        |
| WinOSSPI Cluster<br>Server     | WINOSSPI-MS_CLUSTER_SERVER       | Messages for Microsoft Cluster<br>Server         |
| WinOSSPI Core                  | WINOSSPI-CORE                    | Messages for Core Services                       |
| WinOSSPI DELL<br>OpenManage    | WINOSSPI-DELL_OPEN_MANAGE        | Messages for DELL<br>OpenManage                  |
| WinOSSPI Discovery             | WINOSSPI-DISCOVERY               | Messages for Service Discovery                   |
| WinOSSPI Index Server          | WINOSSPI-MS_INDEX_SERVER         | Messages for Microsoft Index<br>Server           |
| WinOSSPI<br>Insight Manager    | WINOSSPI-INSIGHT_MANAGER         | Messages for Insight Manager                     |
| WinOSSPI Internet              | WINOSSPI-INTERNET_SERVICE        | Messages for Internet Services                   |
| WinOSSPI McAfee                | WINOSSPI-MCAFEE                  | Messages for McAfee Virus<br>Scan                |
| WinOSSPI Norton<br>AntiVirus   | WINOSSPI-NORTON_ANTI_VIRUS       | Messages for Norton AntiVirus                    |
| WinOSSPI Terminal<br>Server    | WINOSSPI-MS_TERMINAL_SERVER      | Messages for Microsoft Termi-<br>nal Server      |
| WinOSSPI Transaction<br>Server | WINOSSPI-MS_TRANSACTION_SERVER   | Messages for Microsoft Trans-<br>action Server   |
| WinOSSPI SMS                   | WINOSSPI-MS_SYSTEMS_MGMT_SERVER  | Messages for Microsoft Systems Management Server |
| WinOSSPI SNA                   | WINOSSPI-MS_SNA                  | Messages for MS SNA                              |
| WinOSSPI SQL                   | WINOSSPI-MS_SQL                  | Messages for MS SQL Server                       |

### **Message Group Bank Window**

Table 4 Message Groups and Labels

| Label                           | Message Group                    | Description                                 |
|---------------------------------|----------------------------------|---------------------------------------------|
| WinOSSPI MSMQ<br>Server         | WINOSSPI-MS_MESSAGE_QUEUE_SERVER | Messages for Microsoft Message Queue Server |
| WinOSSPI VERITAS<br>Backup Exec | WINOSSPI-VERITAS_BACKUP_EXEC     | Messages for VERITAS Backup<br>Exec         |

# **Application Groups**

The installation of the WinOS SPI adds two new application groups to the OVO Application Bank window. The new application groups are Windows OS SPI and HP Systems Insight Manager. The HP Systems Insight Manager application group contains applications for configuring and monitoring the status of HP Systems Insight Manager services. The Windows OS SPI application group contains the application groups shown in Figure 5.

Figure 5 Windows OS SPI Application Groups

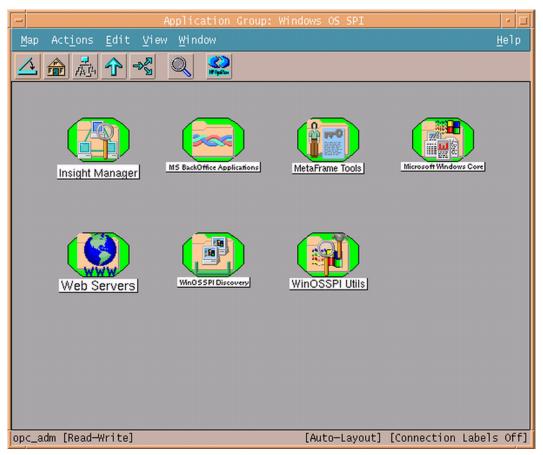

#### Message Group Bank Window

This set of applications enables you to do the following:

- Start Windows services and processes.
- Stop Windows services and processes.
- Check the status of Windows services and processes.
- Display information about a web server
- Configure trap destinations
- Provides core information about the operating system and networking
- Configure nodes with HP SIM installed

The following application groups installed by WinOS SPI are explained in greater detail in the sections that follow:

| HP Systems Insight<br>Manager | This group contains applications for configuring and monitoring the status of HP Systems Insight Manager services running on the nodes.                                                                                                    |
|-------------------------------|----------------------------------------------------------------------------------------------------|
| Metaframe Tools               | This group contains applications for monitoring Citrix Metaframe services.                                                                                                    |
| Insight Manager               | This group contains applications for configuring hardware trap destinations on Insight Manager managed nodes, launching the Insight Manager agent web interface, and starting or stopping applications that provide service status information. |
| Microsoft Windows<br>Core     | This group contains applications that help manage MS Terminal, Active Directory, and networking services. They also offer in-depth coverage of the Windows NT4, 2000, XP, and 2003 Server operating systems.                                    |
| MS BackOffice<br>Application  | This group contains applications for starting, stopping and querying the status of the services associated with key Microsoft BackOffice application servers.                                                                                   |
| Web Servers                   | This group contains applications that can be used to monitor and view information about web servers.                                                                                                    |
| WinOSSPI Discovery            | This group contains an application that launches Service Discovery on node(s) or node groups. The Discovery application, installed by the WinOS SPI, is used to discover the services that you want to monitor on the managed nodes.            |
| WinOSSPI Utils                | This group contains applications which are intended to be used by the OVO administrator who is responsible for the administration of the , WinOS SPI namely; uninstallation and tracing.                                                        |

## **Application Group: HP Systems Insight Manager**

This group contains applications for setting the configuration of HP Systems Insight Manager services. The applications also monitor the status of HP Systems Insight Manager services running on the nodes.

Table 5 lists the applications present in the HP Systems Insight Manager application group and provides a brief description.

Table 5 HP Systems Insight Manager Applications

| Application Name       | Description                                                                                                    |
|------------------------|----------------------------------------------------------------------------------------------------|
| Add nodes to HP SIM    | Adds nodes to the HP Systems Insight Manager server.                                                                                                    |
| Execute HP SIM Tool    | Executes the HP Systems Insight Manager tool on its managed nodes.                                                                                                    |
| Get HP SIM Certificate | Gets certificate from the HP Systems Insight Manager server and stores it in a keystore to be used by other tools. This tool is used to get the certificate if you lose the keystore or you need to update it. The keystore is placed in the /opt/OV/ winosspi/conf directory on the management server. The name is winosspi.keystore.                                                                                                    |
| Get HP SIM Nodes       | Gets nodes being managed by the HP<br>Systems Insight Manager server.                                                                                                    |
| Get HP SIM Port        | Gets the SSL port to be used by other HPSIM tools to communicate with the HPSIM server. This tool is useful when a custom SSL port is configured in the mx.properties file in the HPSIM server (the default port is 50001). That port can then be obtained by executing this tool. The obtained port must be manually added to the /opt/OV/winosspi/conf/winosspi.properties file as <hpsim fqdn="" name="" server="">=<custom port="">; for example, testbox.domain.com=50023.</custom></hpsim> |
| Get HP SIM Tool Status | Gets the status of tool execution on HP<br>Systems Insight Manager managed<br>nodes. Also displays the output of the tool<br>execution.                                                                                                    |

Table 5 HP Systems Insight Manager Applications

| Application Name                     | Description                                                                                                    |
|--------------------------------------|----------------------------------------------------------------------------------------------------|
| Launch HP SIM Console                | Launches the HP Systems Insight Manager console. Refer to the HP SIM documentation for browser specifications to launch the HP SIM console on the management server. |
| Set JRE Path                         | Sets the JRE path on the management server for OVO-HP SIM integration                                                                                                |
| Start HP SIM Service                 | Starts the HP Systems Insight Manager service.                                                                                                    |
| Start OpenSSH Service                | Starts the OpenSSH service.                                                                                                    |
| Start Pegasus WMI Mapper<br>Service  | Starts the WMI Mapper service.                                                                                                    |
| Status HP SIM Service                | Reports status of the HP Systems Insight Manager service.                                                                                                    |
| Status OpenSSH Service               | Reports status of the OpenSSH service.                                                                                                    |
| Status Pegasus WMI Mapper<br>Service | Reports status of WMI Mapper service.                                                                                                    |
| Stop HP SIM Service                  | Stops the HP Systems Insight Manager service.                                                                                                    |
| Stop OpenSSH Service                 | Stops the OpenSSH service.                                                                                                    |
| Stop Pegasus WMI Mapper<br>Service   | Stops the WMI Mapper service.                                                                                                    |

# **Application Group: Metaframe Tools**

This group contains applications for monitoring Citrix Metaframe services.

Table 6 lists the applications present in the Metaframe Tools application group and provides a brief description.

#### Table 6 Metaframe Tools Applications

| Application Name               | Description                                                   |
|--------------------------------|---------------------------------------------------------------|
| ACL Info                       | Shows information about user rights.                          |
| AuditLog                       | Shows information about the software installed on the system. |
| Disconnect                     | Disconnects a terminal session.                               |
| Flush                          | Synchronizes disk data.                                       |
| License                        | Shows information about the license.                          |
| Processes                      | Lists processes on MF servers.                                |
| Send Message                   | Sends message to ICA client users.                            |
| Servers                        | Lists available MF servers.                                   |
| Sessions                       | Lists open MF sessions.                                       |
| Users                          | Lists connected users on an MF server.                        |
| Start ICABrowser               | Starts the ICABrowser service.                                |
| Start Program<br>Neighbourhood | Starts the ProgNeighbourhood service.                         |
| Stop ICABrowser                | Stops the ICABrowser service.                                 |
| Stop Program<br>Neighbourhood  | Stops the ProgNeighbourhood service.                          |

#### **Application Group: Insight Manager**

This group contains applications for configuring hardware trap destinations on Insight Manager managed nodes, launching the Insight Manager agent web interface, and starting or stopping applications that provide service status information.

Table 7 lists the applications present in the Insight Manager application group and provides a brief description.

Table 7 Insight Manager Applications

| Application Name                   | Description                                                                    |
|------------------------------------|--------------------------------------------------------------------------------|
| Configure SNMP Trap<br>Destination | Configures SNMP trap destination on the Insight Manager nodes.                 |
| IM Agent Web Interface             | Starts the Insight Manager Agent web interface.                                |
| Start Foundation Agents            | Starts Insight Manager's Foundation Agents service.                            |
| Start NIC Agents                   | Starts Insight Manager's NIC Agents service.                                   |
| Start Server Agents                | Starts Insight Manager's Server Agents service.                                |
| Start Storage Agents               | Starts Insight Manager's Storage Agents service.                               |
| Start Version Control<br>Agent     | Starts Insight Manager's Version Control Agent service.                        |
| Start Web Agent                    | Starts Insight Manager's Web Agent service.                                    |
| Status Foundation Agents           | Reports status of Insight Manager's Foundation Agents service and process.     |
| Status NIC Agents                  | Reports status of Insight Manager's NIC Agents service and process.            |
| Status Server Agents               | Reports status of Insight Manager's Server Agents service and process.         |
| Status Storage Agents              | Reports status of Insight Manager's Storage Agents service and process.        |
| Status Version Control<br>Agent    | Reports status of Insight Manager's Version Control Agent service and process. |
| Status Web Agent                   | Reports status of Insight Manager's Web Agent service and process.             |

Table 7 Insight Manager Applications

| Application Name              | Description                                            |  |
|-------------------------------|--------------------------------------------------------|--|
| Stop Foundation Agents        | Stops Insight Manager's Foundation Agents service.     |  |
| Stop NIC Agents               | Stops Insight Manager's NIC Agents service.            |  |
| Stop Server Agents            | Stops Insight Manager's Server Agents service.         |  |
| Stop Storage Agents           | Stops Insight Manager's Storage Agents service.        |  |
| Stop Version Control<br>Agent | Stops Insight Manager's Version Control Agent service. |  |
| Stop Web Agent                | Stops Insight Manager's Web Agent service.             |  |

# **Application Group: Microsoft Windows Core**

This group contains applications that help manage MS Terminal, Active Directory, and networking services. They also offer in-depth coverage of the Windows NT4, 2000, XP, and 2003 Server operating systems.

Figure 6 Microsoft Windows Core Application Group

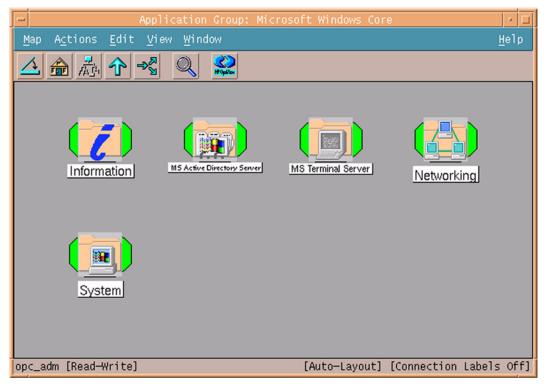

Table 8 lists the application sub groups and applications present in the Microsoft Windows Core and provides a brief description.

Table 8 Microsoft Windows Core Application Group and Applications

| Application Group | Application            | Description                                                                                                    |
|-------------------|------------------------|----------------------------------------------------------------------------------------------------|
| Information       | Drive<br>Information   | Displays all drives that are available on the node.                                                                                                    |
|                   | Get System<br>Overview | Displays information about operating system version, hardware, memory, network, drives, processes, CPU load, and IP configuration of the selected node. |

Table 8 Microsoft Windows Core Application Group and Applications

| Application Group | Application             | Description                                                      |
|-------------------|-------------------------|------------------------------------------------------------------|
| Information       | Hardware<br>Information | Displays hardware information.                                   |
|                   | Memory<br>Information   | Displays memory information.                                     |
|                   | OS Version              | Displays information about the installed operating system.       |
|                   | PerfMon<br>Objects      | Lists all available Performance<br>Monitor Objects and Counters  |
|                   | Session List            | Lists all sessions on the node.                                  |
|                   | User List               | Lists all node users.                                            |
|                   | Installed<br>Software   | Displays information about the software installed on the system. |
|                   | Job Status              | Displays information about the job status on the system.         |
|                   | Local User              | Displays information about the local user on the system.         |
|                   | Server Config           | Shows the software and network attributes of the system.         |
|                   | Server stats            | Shows the server statistics for the system.                      |
|                   | Shares                  | Shows the list of shared drives and folders on the system.       |
|                   | Show Drivers            | Shows the list of Drivers on the system.                         |
|                   | Used Shares             | Displays information about the mapped shares on the system.      |
|                   | Workst Stats            | Displays information about network statistics of the system.     |

Table 8 Microsoft Windows Core Application Group and Applications

| Application Group             | Application                       | Description                                                                                                    |
|-------------------------------|-----------------------------------|----------------------------------------------------------------------------------------------------|
| MS Active Directory<br>Server | ADS Printer<br>Information        | Lists all printers known in the Active Directory. It is possible to restrict the output on specific Organizational Units (OU) by using the parameters "-ou <name of="" ou="">" instead of "-all".</name> |
|                               | Check ADS<br>Service              | Connects to the ADS service of the specific node using ADSI.                                                                                                    |
| MS Terminal Server            | Start Term<br>Server<br>Licensing | Starts TermServLicensing service.                                                                                                    |
|                               | Start<br>TermService              | Starts TermService service                                                                                                    |
|                               | Status                            | Reports status of Windows Ter-<br>minal Server services and pro-<br>cesses                                                                                                    |
|                               | Stop Term<br>Server<br>Licensing  | Stops TermServLicensing service.                                                                                                    |
|                               | Stop<br>TermService               | Stops TermService service.                                                                                                    |

Table 8 Microsoft Windows Core Application Group and Applications

| Application Group | Application                | Description                                                                                                    |
|-------------------|----------------------------|----------------------------------------------------------------------------------------------------|
| Networking        | IPX<br>Information         | Displays information on all the bindings that IPX is configured for.                                                                                                    |
|                   | Name Server<br>Lookup      | Displays the fully qualified DNS name and IP address of the node specified in the parameter field (by default you start the command on the chosen nodes and get information about them) and its DNS server. |
|                   | Network<br>Information     | Displays network information of the node and its server.                                                                                                    |
|                   | Show Hostname              | Displays hostname of the selected node.                                                                                                    |
|                   | Show IP<br>Configuration   | Displays IP configuration of the node.                                                                                                    |
|                   | Show TCP/IP<br>Connections | Displays current TCP/IP network connections.                                                                                                    |
|                   | TCP/IP<br>Statistics       | Displays statistics for the TCP, IP, and UDP protocols.                                                                                                    |
|                   | NetBios<br>Sessions        | Displays information about the NetBios connection table on the system.                                                                                                    |

Table 8 Microsoft Windows Core Application Group and Applications

| Application Group | Application                            | Description                                                                                                    |
|-------------------|----------------------------------------|----------------------------------------------------------------------------------------------------|
| System            | Cancel<br>Shutdown                     | Cancels shutdown of the node.                                                                                                    |
|                   | CPU Load                               | Displays information about the CPU load on the system.                                                                                              |
|                   | Enable Disk<br>Performance<br>Counters | Enables the disk performance counters for logical drives on a Windows 2000 system. The counters will NOT be enabled before the system is restarted. |
|                   | Kill Process                           | Kills a process specified with the "/name" or "/pid" parameters.                                                                                    |
|                   | List<br>Processes                      | Lists all running processes and includes some detailed information about them.                                                                      |
|                   | List Service                           | Lists all services with start mode and actual state.                                                                                                |
|                   | Scan Registry                          | Scans the registry of a node for a specified pattern. Usage: / scan <pattern> /initkey   Im cu cr us cc /key <path> [/ view]</path></pattern>       |
|                   | Send Message                           | Sends a message to the selected node(s).                                                                                                    |
|                   | Show<br>Directory                      | Returns the contents of the directory that is given as the parameter.                                                                               |

Table 8 Microsoft Windows Core Application Group and Applications

| Application Group | Application          | Description                                                                                                    |
|-------------------|----------------------|----------------------------------------------------------------------------------------------------|
| System            | Show Registry<br>Key | Displays a specified registry key. Usage: /view /initkey Im cu cr us cc /key <path> [/ valuename <name>] Abbreviations: Im - KEY_LOCAL_MACHINE cu - KEY_CURRENT_USER cr - KEY_CLASSES_ROOT us - KEY_CLASSES_ROOT cc - KEY_CURRENT_CONFIG</name></path> |
|                   | List Sessions        | Displays information about the sessions between the system and other systems on the network.                                                                                                    |
|                   | Shutdown             | Shuts down node. Parameters: /m <shutdown message=""> /t <timeout in="" sec=""> /a abort shutdown /r reboot after shutdown / f force shutdown /w popup window notification</timeout></shutdown>                                                        |
|                   | Start Service        | Starts a service                                                                                                    |
|                   | Stop Service         | Stops a service                                                                                                    |

## **Application Group: MS BackOffice Application**

This group contains applications for starting, stopping and querying the status of the services associated with key Microsoft BackOffice application servers.

Figure 7 MS BackOffice Application Group

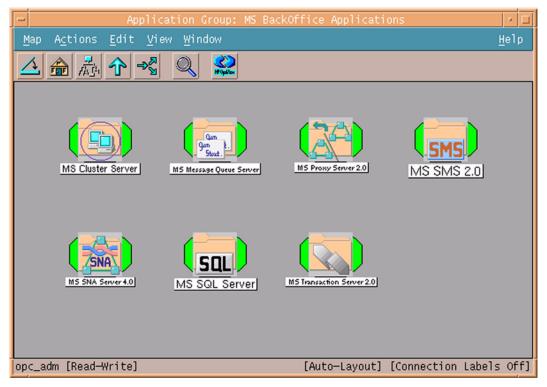

Table 9 lists the applications sub groups present in the MS BackOffice application group and provides a brief description.

Table 9 MS Back Office Application Group and Applications

| Application Group | Application Name | Description                                      |
|-------------------|------------------|--------------------------------------------------|
| MS Cluster Server | Start clussvc    | Starts clussvc service.                          |
|                   | Status           | Reports status of clussvc services and processes |
|                   | Stop clussvc     | Stops clussvc service.                           |

Table 9 MS Back Office Application Group and Applications

| Application Group   | Application Name     | Description                                                         |
|---------------------|----------------------|---------------------------------------------------------------------|
| MS Message Queue    | Start MSMQ           | Starts MSMQ service.                                                |
| Server              | Status               | Reports status of MSMQ 1.0 services and processes.                  |
|                     | Stop MSMQ            | Stops MSMQ service.                                                 |
| MS Proxy Server 2.0 | Start MS PAN<br>2.0  | Starts Microsoft Proxy Alert Notification service.                  |
|                     | Start MS PSA<br>2.0  | Starts Microsoft Proxy Server Administration service.               |
|                     | Start MS WPS<br>2.0  | Starts Microsoft WinSock Proxy service.                             |
|                     | Status MS PAN 2.0    | Reports status of Microsoft<br>Proxy Alert Notification service.    |
|                     | Status MS PSA<br>2.0 | Reports status of Microsoft<br>Proxy Server Administration service. |
|                     | Status MS WPS 2.0    | Reports status of Microsoft Win-<br>Sock Proxy service.             |
|                     | Stop MS PAN 2.0      | Stops Microsoft Proxy Alert Notification service.                   |
|                     | Stop MS PSA          | Stops Microsoft Proxy Server Administration service.                |
|                     | Stop MS WPS          | Stops Microsoft WinSock Proxy service.                              |

Table 9 MS Back Office Application Group and Applications

| Application Group | Application Name                        | Description                                       |
|-------------------|-----------------------------------------|---------------------------------------------------|
| MS SMS 2.0        | Start<br>SMS_CLIENT_SE<br>RVICE         | Starts SMS_CLIENT_SERVICE service.                |
|                   | Start<br>SMS_EXECUTIVE                  | Starts SMS_EXECUTIVE service.                     |
|                   | Start<br>SMS_SITE_COMP<br>ONENT_MANAGER | Starts SMS_SITE_COMPONENT_MA NAGER service.       |
|                   | Start<br>SMS_SQL_MONIT<br>OR            | Starts SMS_SQL_MONITOR service.                   |
|                   | Status                                  | Reports status of SMS 2.0 services and processes. |
|                   | Stop<br>SMS_CLIENT_SE<br>RVICE          | Stops SMS_CLIENT_SERVICE service.                 |
|                   | Stop<br>SMS_EXECUTIVE                   | Stops SMS_EXECUTIVE service.                      |
|                   | Stop<br>SMS_SITE_COMP<br>ONENT_MANAGER  | Stops SMS_SITE_COMPONENT_MA NAGER service.        |
|                   | Stop<br>SMS_SQL_MONIT<br>OR             | Stops SMS_SQL_MONITOR service.                    |
| MS SNA Server 4.0 | Start SnaBase                           | Starts SnaBase service.                           |
|                   | Start<br>SnaServr                       | Starts SnaServr service.                          |
|                   | Status                                  | Reports status of SNA 4.0 services and processes. |
|                   | Stop SnaBase                            | Stops SnaBase service.                            |
|                   | Stop SnaServr                           | Stops SnaServr service.                           |

Table 9 MS Back Office Application Group and Applications

| Application Group     | Application Name       | Description                                             |
|-----------------------|------------------------|---------------------------------------------------------|
| MS SQL Server         | Start MS SQL<br>Server | Starts MS SQL Server                                    |
|                       | Status                 | Reports status of the MS SQL services and processes.    |
|                       | Stop MS SQL<br>Server  | Stop MS SQL Server                                      |
| MS Transaction Server | Start MSDTC            | Starts MSDTC services.                                  |
| 2.0                   | Status                 | Reports status of Trans Svr 2.0 services and processes. |
|                       | Stop MSDTC             | Stops MSDTC service.                                    |

# **Application Group: Web Servers**

The WinOS SPI provides a number of preconfigured applications for monitoring the most popular Microsoft web server applications:

- Microsoft Internet Information Server 4.0
- Microsoft Internet Information Server 5.0
- Microsoft Site Server 3.0, Commerce Edition

Figure 8 Web Server Application Group

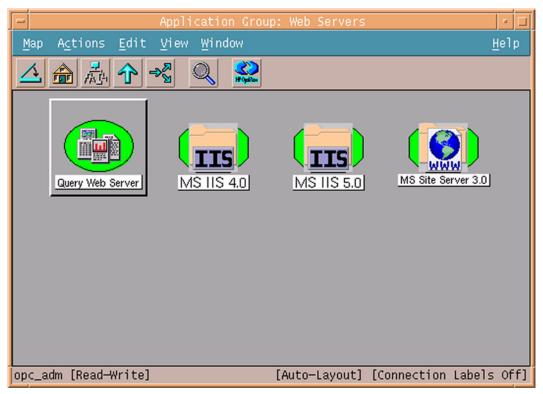

Table 10 lists the application sub groups and applications present in the Web Server and provides a brief description.

Table 10 Web Server Application Group and Applications

| Application Group | Application Name   | Description                                                                                                    |
|-------------------|--------------------|----------------------------------------------------------------------------------------------------|
|                   | Query Web Server   | Displays information about a web server. The web server can be any server. Uses the proxy settings of Microsoft Internet Explorer. |
| MS IIS 4.0        | Start FTP 4.0      | Starts FTP publishing service.                                                                                                    |
|                   | Start IISADMIN 4.0 | Starts IISADMIN 4.0 service.                                                                                                    |
|                   | Start Index 4.0    | Starts Index 4.0 service.                                                                                                    |

Table 10 Web Server Application Group and Applications

| Application Group | Application Name          | Description                                                         |
|-------------------|---------------------------|---------------------------------------------------------------------|
| MS IIS 4.0        | Start NNTP 4.0            | Starts Network News Transfer Protocol 4.0 service.                  |
|                   | Start SMTP 4.0            | Starts Simple Mail Transfer Protocol service.                       |
|                   | Start WWW 4.0             | Starts World Wide Web publishing service.                           |
|                   | Status FTP 4.0<br>Service | Status FTP 4.0 Service                                              |
|                   | Status FTP 4.0 Site(s)    | Reports status of IIS 4.0 FTP publishing server site(s).            |
|                   | Status IIS 4.0            | Reports status of IIS 4.0 services and processes.                   |
|                   | Status Index 4.0          | Reports status of Index 4.0 service.                                |
|                   | Status NNTP 4.0           | Reports status of Network News<br>Transfer Protocol 4.0 service.    |
|                   | Status SMTP 4.0           | Reports status of Simple Mail<br>Transfer Protocol service.         |
|                   | Status WWW 4.0<br>Service | Reports Status Of World Wide Web Publishing Services And Processes. |
|                   | Status WWW 4.0<br>Site(s) | Reports status of IIS 4.0 World Wide Web publishing server site(s). |
|                   | Stop WWW 4.0              | Stops World Wide Web publishing service.                            |
|                   | Stop FTP 4.0              | Stop FTP 4.0                                                        |
|                   | Stop IISADMIN 4.0         | Stops IISADMIN 4.0 services.                                        |
|                   | Stop Index 4.0            | Stops Index 4.0 services.                                           |
|                   | Stop NNTP 4.0             | Stops Network News Transfer Protocol 4.0 service.                   |

Table 10 Web Server Application Group and Applications

| Application Group | Application Name          | Description                                                         |
|-------------------|---------------------------|---------------------------------------------------------------------|
| MS IIS 4.0        | Stop SMTP 4.0             | Stops Simple Mail Transfer Protocol service                         |
| MS IIS 5.0        | Restart IIS 5.0           | Restarts IIS 5.0 services.                                          |
|                   | Start FTP 5.0             | Starts FTP publishing services.                                     |
|                   | Start IIS 5.0             | Starts IIS 5.0 services.                                            |
|                   | Start Index 5.0           | Starts Index 5.0 services.                                          |
|                   | Start NNTP 5.0            | Starts Network News Transfer Protocol 5.0 service.                  |
|                   | Start SMTP 5.0            | Starts Simple Mail Transfer Protocol service.                       |
|                   | Start WWW 5.0             | Starts World Wide Web publishing service.                           |
|                   | Status FTP 5.0<br>Service | Reports status of FTP publishing service.                           |
|                   | Status FTP 5.0<br>Site(s) | Reports status of IIS 5.0 FTP publishing server site(s).            |
|                   | Status IIS 5.0            | Reports status of IIS 5.0 services and processes.                   |
|                   | Status Index 5.0          | Reports status of Index 5.0 service.                                |
|                   | Status NNTP 5.0           | Reports status of Network News<br>Transfer Protocol 5.0 service.    |
|                   | Status SMTP 5.0           | Reports status of Simple Mail Transfer Protocol service.            |
|                   | Status WWW 5.0<br>Service | Reports status of World Wide Web publishing service.                |
|                   | Status WWW 5.0<br>Site(s) | Reports status of IIS 5.0 World Wide Web publishing server site(s). |
|                   | Stop FTP 5.0              | Stops FTP 5.0 services.                                             |

Table 10 Web Server Application Group and Applications

| Application Group  | Application Name         | Description                                                                     |
|--------------------|--------------------------|---------------------------------------------------------------------------------|
| MS IIS 5.0         | Stop IIS 5.0             | Stops IIS 5.0 services.                                                         |
|                    | Stop Index 5.0           | Stops Index 5.0 services.                                                       |
|                    | Stop NNTP 5.0            | Stops Network News Transfer Protocol 5.0 service.                               |
|                    | Stop SMTP 5.0            | Stops Simple Mail Transfer Protocol service.                                    |
|                    | Stop WWW 5.0             | Stops World Wide Web publishing service.                                        |
| MS SIte Server 3.0 | Start SS 3.0 ACM         | Starts Microsoft Site Server 3.0<br>Active Channel Multicaster.                 |
|                    | Start SS 3.0 AS          | Starts Microsoft Site Server 3.0 Authentication service.                        |
|                    | Start SS 3.0 CRS         | Starts Microsoft Site Server 3.0<br>Content Deployment service.                 |
|                    | Start SS 3.0<br>Gatherer | Starts Microsoft Site Server 3.0 Gatherer service.                              |
|                    | Start SS 3.0 LBS         | Starts Microsoft Site Server 3.0 List Builder service.                          |
|                    | Start SS 3.0 LDAP        | Starts Microsoft Site Server 3.0 LDAP service.                                  |
|                    | Start SS 3.0 MBS         | Starts Microsoft Site Server 3.0<br>Message Building service.                   |
|                    | Start SS 3.0 SS          | Starts Microsoft Site Server 3.0 Search service.                                |
|                    | Status SS 3.0 ACM        | Reports status of Microsoft Site<br>Server 3.0 Active Channel Multi-<br>caster. |
|                    | Status SS 3.0 AS         | Reports status of Microsoft Site Server 3.0 Authentication service.             |

Table 10 Web Server Application Group and Applications

| Application Group  | Application Name          | Description                                                             |
|--------------------|---------------------------|-------------------------------------------------------------------------|
| MS SIte Server 3.0 | Status SS 3.0 CRS         | Reports status of Microsoft Site Server 3.0 Content Deployment service. |
|                    | Status SS 3.0<br>Gatherer | Reports status of Microsoft Site Server 3.0 Gatherer service.           |
|                    | Status SS 3.0 LBS         | Reports status of Microsoft Site Server 3.0 List Builder service.       |
|                    | Status SS 3.0<br>LDAP     | Reports status of Microsoft Site Server 3.0 LDAP service.               |
|                    | Status SS 3.0 MBS         | Reports status of Microsoft Site<br>Server 3.0 Message Builder service. |
|                    | Status SS 3.0 SS          | Reports status of Microsoft Site Server 3.0 Search service.             |
|                    | Stop SS 3.0 ACM           | Stops Microsoft Site Server 3.0<br>Active Channel Multicaster.          |
|                    | Stop SS 3.0 AS            | Stops Microsoft Site Server 3.0 Authentication service.                 |
|                    | Stop SS 3.0 CRS           | Stops Microsoft Site Server 3.0 Content Deployment service.             |
|                    | Stop SS 3.0<br>Gatherer   | Stops Microsoft Site Server 3.0 Gatherer service.                       |
|                    | Stop SS 3.0 LBS           | Stops Microsoft Site Server 3.0 List Builder service.                   |
|                    | Stop SS 3.0 LDAP          | Stops Microsoft Site Server 3.0 LDAP service.                           |
|                    | Stop SS 3.0 MBS           | Stops Microsoft Site Server 3.0<br>Message Builder service.             |
|                    | Stop SS 3.0 SS            | Stops Microsoft Site Server 3.0 Search service.                         |

## **Application Group: WinOSSPI Discovery**

This group contains an application that launches Service Discovery on node(s) or node groups. The Discovery application is used to discover the services that you want to monitor on the managed nodes. Table 8 lists the application present in the Winosspi Discovery application group and provides a brief description.

#### Table 11 WinOSSPI Discovery Application

| Application Name     | Description                                                            |
|----------------------|------------------------------------------------------------------------|
| Service<br>Discovery | determines the services that you want to monitor on the managed nodes. |

For more information on Service Discovery, see "Service Discovery" on page 173.

## **Application Group: WinOSSPI Utils**

This group contains applications which are intended to be used by the OVO administrator who is responsible for the administration of the WinOS SPI uninstallation and tracing. Table 12 lists the applications present in the WinOSSPI Utils application group and provides a brief description.

#### Table 12 WinOSSPI Utils Application

| Application Name | Description                                                                                      |
|------------------|--------------------------------------------------------------------------------------------------|
| Clean Node       | removes the configuration data generated and used by the WinOS SPI on the OVO managed node.      |
| Clean Server     | removes the configuration data generated and used by the WinOS SPI on the OVO management server. |
| Tracing Off      | disable tracing and set the trace level to 0.                                                    |
| Tracing On       | enable tracing and set the trace level to 1.                                                     |

# 4 Policies and Policy Groups

This chapter provides an overview and detailed descriptions of HP OpenView Operations SPI for Microsoft Windows OS policies.

#### **Policies**

WinOS SPI provides a set of preconfigured policies for Microsoft Windows nodes. These policies enable you to monitor the operations and performance of the services that run on these nodes. A complete list of the policies available begins on page 64.

WinOS SPI enables you to deploy policies manually according to your own requirements. Also, by modifying the preconfigured policies you can quickly create custom policies for your own specialized purposes.

#### **NOTE**

Logfile policies that read the Windows Event Log files do not have a preconfigured interval. The policies do not require an interval for event log entries because the agent registers events triggered when an entry is made in the Event Log file.

#### **WMI Policies Support**

The WinOS SPI includes functionality that accesses Windows Management Instrumentation (WMI) as a data provider for monitoring data of different managed applications. In the current version of the WinOS SPI this functionality is provided as black-box functionality, not as an officially supported functionality for OVO.

You can set polling interval and threshold parameters for the existing policies.

The current version of OVO and the WinOS SPI do *not* support the following:

- Changing policy data collection
- Creating new, additional, or derived WMI policies based on the technology provided by WinOS SPI

#### **Prerequisites**

The prerequisites for some WinOS SPI policies are described below.

## **Prerequisites for ADS Policies**

#### WINOSSPI-ADS SiteChanges

Before deploying the WINOSSPI-ADS\_SiteChanges policy, run the following script on the managed node:

```
winosspi_CreateWMIInstance-ds_site.vbs
```

This script is deployed to managed nodes with DCE agents in the following directory:

```
%OvAgentDir%\bin\opc\cmds directory
```

For managed nodes with HTTPS agents, the script is deployed in the following directory:

```
%OvInstallDir%\data\bin\Instrumentation
```

The script is not used for policies, but is rather an initialization of a monitored node. This initialization is required to monitor changes to the site structure. By default, Windows 2000 WMI does not create information about existing sites of a given forest. The script fills this gap. Before deploying the WINOSSPI-ADS\_SiteChanges policy, use the script to create a WMI ds site instance for the site the given node belongs to.

For example, to manage the site changes for Site1 in the hp.com domain on the node, enter:

```
CreateWMIInstance-ds_site.vbs
```

```
LDAP://CN=Site1,CN=Sites,CN=Configuration,DC=hp,DC=com
```

You need to make this entry for all sites you want to monitor.

You can either make this entry on each domain controller for the site and deploy the policy to each domain controller, or you can make all entries on one domain controller and deploy the policy only to that domain controller to monitor the site changes for all sites.

# **Using Policies**

This section describes in detail the preconfigured policies provided by WinOS SPI.

The SPI for Microsoft Windows policy group is renamed to MICROSOFT WINDOWS and appears under the group, Operating System SPI's.

OVO Default policies and conditions for monitoring the Windows operating system are regrouped under existing or new WinOS SPI policy groups and policies respectively. These policies are not available in the Default group with HP OpenView Operations version 8.0.

**NOTE** 

For Windows 2003 and Windows XP managed nodes, use the policies grouped under Windows 2000.

# **Policy Groups**

The installation of the WinOS SPI uploads a number of policy groups to the OVO database.

Figure 9 WinOS SPI Policy Group

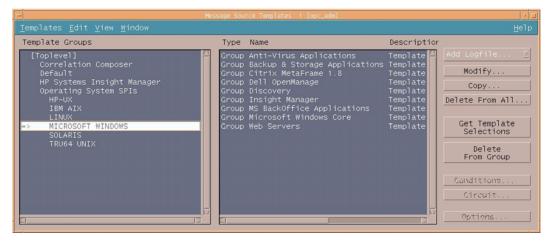

Figure 9 shows the high-level policy groups that are installed by default with the Win OS SPI software, namely:

- Anti-Virus Applications
- Backup & Storage Applications
- Citrix Metaframe 1.8
- Dell OpenManage
- Discovery
- Insight Manager
- HP Systems Insight Manager
- MS BackOffice Applications
- Microsoft Windows Core

#### **Prerequisites for ADS Policies**

Web Servers

Most of the Win OS SPI default policy groups contain subgroups that are consecutively divided into:

- Diagnostic Policies These policies help monitor the health of applications, systems and services. Diagnostic policies generate messages under alarm conditions.
- Additional Policies These policies are informative in nature and if deployed many messages appear in the messages browser.

#### **NOTE**

In most cases, only the diagnostic group should be assigned. Assign the additional group only if you want to receive all informational messages written to the Windows event logs.

Example: Anti Virus Application ->McAfee VirusScan ->
McAfee Diagnostic -> <Policy Name>

Anti Virus Application ->McAfee VirusScan ->McAfee Additional -> <Policy Name>

# **Anti Virus Applications**

The policy groups under Anti Virus applications are:

- McAfee VirusScan
- Norton Anti-Virus

#### **McAfee VirusScan -> Diagnostic**

#### WINOSSPI-McAfee FwdAllWarnError

#### **Description**

Monitors the Application log for entries with a severity level of Warning or Error and the following sources: McAutoUpdate, McLogEvent. Forwards each found entry as a message to the active message browser.

#### WINOSSPI-McAfee AVSyncMgr

#### Description

Checks the AV Sync Manager service and its correponding process.

#### WINOSSPI-McAfee\_McShield

#### Description

Checks the McShield service and its corresponding process.

#### McAfee VirusScan -> Additional

#### WINOSSPI-McAfee FwdAllInformation

#### Description

Monitors the Application log for entries with a severity level of Information and the following sources: McAutoUpdate, McLogEvent. Forwards each found entry as a message to the active message browser.

## **Norton Anti-Virus -> Diagnostic**

#### $WINOSSPI-NAV\_FwdAllApplWarnError$

#### **Description**

Forwards all Application log entries with a severity level of Warning or Error.

#### $WINOSSPI-NAV\_FwdAllSysWarnError$

#### **Description**

Forwards all System log entries with a severity level of Warning or Error.

#### WINOSSPI-NAV NortonAVServer

#### **Description**

Checks the Norton Anti-Virus Server

#### **Norton Anti-Virus -> Additional**

#### WINOSSPI-NAV FwdAllApplInfo

#### Description

Forwards all Application log entries with a severity level of Information.

#### WINOSSPI-NAV\_FwdAllSysInfo

## Description

Forwards all System log entries with a severity level of Information.

# **Backup and Storage Applications**

The group of Backup and Storage application policies is:

VERITAS Backup Exec

## **VERITAS Backup Exec -> Diagnostic**

#### $WINOSSPI-Veritas Backup Exec\_FwdAll Warn Error$

#### **Description**

Forwards all event log entries with severity level of Warning or Error.

## **VERITAS Backup Exec -> Additional**

#### $WINOSSPI-Veritas Backup Exec\_FwdAllInformation$

#### **Description**

Forwards all event log entries with severity level of Information.

# **Citrix Metaframe Applications**

The group of Citrix metaframe application policies is:

Citrix Metaframe

#### **Citrix Metaframe -> Diagnostic**

#### WINOSSPI-MF FwdAllSysWarnError

#### **Description**

Forwards all System log entries with a severity level of Warning or Error.

#### WINOSSPI-MF Process PctProcessorTime IBrowser

#### **Description**

Checks for IBrowser instances in the % Processor Time counter of the Terminal Service Session object.

#### WINOSSPI-MF\_ICA\_Browser

#### Description

Checks the ICABrowser service and its corresponding process.

## WINOSSPI-MF Prog Neighborhood

## Description

Checks the ProgNeighborhood service and its corresponding process.

#### Citrix Metaframe -> Additional

#### WINOSSPI-MF\_FwdAllSysInformation

#### Description

Forwards all System log entries with a severity level of Information.

# Dell OpenManage

**Dell OpenManage -> Diagnostic** 

 $WINOSSPI-DellServerAgent\_FwdEventLogEntries$ 

**Description** 

Forwards Dell OpenManage Server Agent's event log entries.

WINOSSPI-DellServer\_FwdEventLogEntries

**Description** 

Forwards Dell OpenManage Server Administrator's event log entries.

# **Discovery**

## WINOSSPI-opcmsg

#### **Description**

Message policy that intercepts messages submitted by opcmsg. Service Discovery messages are also intercepted by this policy when discovery is executed on the managed node.

| Severity | Message                                                                                |
|----------|----------------------------------------------------------------------------------------|
| Minor    | Windows OS SPI Discovery failed with errors. See the log file on the node for details. |

# **Insight Manager**

## **Insight Manager -> Diagnostic -> Foundation Agents**

## WINOSSPI-InsightManager FoundationAgents

## **Description**

Checks the Foundation Agents service and its corresponding process.

# **Insight Manager -> Diagnostic -> Hardware Traps**

#### **NOTE**

The Operator Initiated Action in the policies executes a Perl script named winosspi\_IMAgentInterface.pl. This Perl script opens a web browser displaying the System Management Homepage of the Node from which the message is received. The Operator Initiated Action will function only if Perl 5.6.1 or above is installed on the machine and a link to it exists in "/usr/bin".

# $WINOSSPI-In sight Manager\_FwdChannel Array Traps$

# **Description**

Forwards Insight Manager Fibre Channel Array SNMP traps.

# WINOSSPI-InsightManager\_FwdICATraps

# Description

Forwards Insight Manager Intelligent Cluster Administrator SNMP traps.

# $WINOSSPI-In sight Manager\_FwdCluster Traps$

# Description

Forwards Insight Manager Cluster SNMP traps.

## WINOSSPI-InsightManager\_FwdCMCTraps

#### Description

Forwards Insight Manager Console Management Controller SNMP traps.

## WINOSSPI-InsightManager FwdDMITraps

#### Description

Forwards Insight Manager DMI SNMP traps.

## WINOSSPI-InsightManager\_FwdDriveArrayTraps

#### Description

Forwards Insight Manager Intelligent Drive Array SNMP traps.

## WINOSSPI-InsightManager\_FwdHostOSTraps

## Description

Forwards Insight Manager Host Operating System SNMP traps.

WINOSSPI-InsightManager\_FwdICATraps

# Description

Forwards Insight Manager Intelligent Cluster Administrator SNMP traps.

# WINOSSPI-InsightManager FwdIDEDriveTraps

# Description

Forwards Insight Manager Manageable IDE Drive SNMP traps.

# WINOSSPI-InsightManager\_FwdNICTraps

# Description

Forwards Insight Manager Network Interface Card SNMP traps.

# $WINOSSPI-In sight Manager\_FwdPCC on figTraps$

# Description

Forwards Insight Manager PC Equipment Configuration SNMP traps.

## WINOSSPI-InsightManager\_FwdRackTraps

## Description

Forwards Insight Manager Rack Information SNMP traps.

# $WINOS SPI-In sight Manager\_FwdRaid Controller Traps$

## Description

Forwards Insight Manager RAID Controller SNMP traps.

## WINOSSPI-InsightManager FwdRecoverySvrTraps

## **Description**

Forwards Insight Manager Recovery Server SNMP traps.

#### WINOSSPI-InsightManager FwdSANTraps

## **Description**

Forwards Insight Manager Storage Area Network SNMP traps.

# $WINOSSPI-In sight Manager\_FwdSCSIDevices Traps$

# Description

Forwards Insight Manager SCSI Devices SNMP traps.

# WINOSSPI-InsightManager FwdServerMgrTraps

# Description

Forwards Insight Manager Server Manager SNMP traps.

# $WINOSSPI-In sight Manager\_FwdSTEAMT raps$

# Description

Forwards Insight Manager StorageWorks Enterprise Array Manager SNMP traps.

# $WINOSSPI-In sight Manager\_FwdStorage SysTraps$

# Description

Forwards Insight Manager Storage Systems SNMP traps.

## WINOSSPI-InsightManager FwdSvrHealthTraps

## Description

Forwards Insight Manager Server Health SNMP traps.

## WINOSSPI-InsightManager\_FwdSWCCTraps

## Description

Forwards Insight Manager StorageWorks Command Console SNMP traps.

## WINOSSPI-InsightManager FwdSysInfoTraps

## Description

Forwards Insight Manager System Information SNMP traps.

#### WINOSSPI-InsightManager\_FwdThresholdMgmtTraps

## **Description**

Forwards Insight Manager Threshold Management SNMP traps.

## WINOSSPI-InsightManager\_FwdUPSTraps

# Description

Forwards Insight Manager Uninterrupted Power Supply SNMP traps.

# **Insight Manager -> Diagnostic -> Storage Agents**

# WINOSSPI-InsightManager\_StorageAgents

# Description

Checks the Storage Agents service and its corresponding process.

# Insight Manager -> Diagnostic -> Remote Insite Lights Out

# WINOSSPI-InsightManager\_FwdRIBTraps

# Description

Forwards Insight Manager Remote Insight Board SNMP traps.

**Insight Manager -> Diagnostic -> NIC Agents** 

WINOSSPI-InsightManager\_NICAgents

**Description** 

Checks the NIC Agents service and its corresponding process.

**Insight Manager -> Diagnostic -> Server Agents** 

WINOSSPI-InsightManager\_ServerAgents

**Description** 

Checks the Server Agents service and its corresponding process.

**Insight Manager -> Diagnostic -> Version Control Agents** 

WINOSSPI-InsightManager\_VCAgent

**Description** 

Checks the Version Control Agent service and its corresponding process.

# **HP Systems Insight Manager**

# **HP Systems Insight Manager -> HPSIM Diagnostic**

# WINOSSPI-HPSIM\_HPSIMServiceMonitoring

## **Description**

Checks the HP Systems Insight Manager service and the corresponding processes.

## WINOSSPI-HPSIM OpenSSHdServiceMonitoring

## **Description**

Checks the OpenSSHd service and the corresponding processes.

## WINOSSPI-HPSIM WMIMapperServiceMonitoring

# **Description**

Checks the Pegasus WMI Mapper service and the corresponding processes.

# **Microsoft BackOffice Applications**

The policy groups under Microsoft BackOffice applications are:

- MS Certificate Server
- MS Cluster Server
- MS Index Server
- MS Message Queue Server
- MS Proxy Server 2.0
- MS SNA Server 4.0
- MS SQL Server
- MS Systems Management Server 2.0
- MS Transaction Server 2.0

# **MS Certificate Server**

# MS Certificate Server -> Diagnostic

# $WINOSSPI\text{-}MSCertSvr\_FwdAllWarnError$

# Description

Forwards all event log entries with a severity level of Information.

#### **MS Certificate Server -> Additional**

# $WINOSSPI\text{-}MSCertSvr\_FwdAllInformation$

# Description

Forwards all event log entries with a severity level of Information.

#### **MS Cluster Server**

## **MS Cluster Server -> Diagnostic**

#### WINOSSPI-MSCS FwdAllWarnError

## **Description**

Forwards all event log entries with a severity level of Warning or Error.

## WINOSSPI-MSCS ClusterServer

#### **Description**

Checks the Cluster Server service and its corresponding process.

#### MS Cluster Server -> Additional

## WINOSSPI-MSCS FwdAllInformation

#### **Description**

Forwards all event log entries with a severity level of Information.

## **MS Index Server**

#### **Index Server Windows 2000 -> Additional**

## WINOSSPI-MSIndexServer\_FwdAllInformation

## **Description**

Forwards all event log entries with a severity level of Information.

# **Index Server Windows 2000 -> Diagnostic**

# $WINOSSPI\text{-}MSIndexServer\_FwdAllWarnError$

# Description

Forwards all event log entries with a severity level of Information.

# WINOSSPI-MSIndexServer\_Indexing Service\_FilesToBeIndexed Description

Indexing Service Files To Be Indexed

# $\label{lem:winosspi-msindex} WINOSSPI-MSIndexServer\_IndexingService\_NumDocumentsIndexed \\ Description$

Indexing Service Number of Documents Indexed

## **Index Server Windows NT 4.0** -> **Additional**

# $WINOSSPI\text{-}MSIndexServer\_FwdAllInformation$

Forwards all event log entries with a severity level of Information.

# **Index Server Windows NT 4.0 -> Diagnostic**

## WINOSSPI-MSIndexServer FwdAllWarnError

# **Description**

Description

Forwards all event log entries with a severity level of Information.

# WINOSSPI-MSIndexServer\_ContentIndex\_FilesToBeFiltered Description

Checks Files to be filtered counter of the Content Index object.

# $WINOSSPI-MSIndexServer\_ContentIndex\_NumDocumentsFiltered\\ Description$

Provides information about the # documents filtered counter of the Content Index object.

# **MS Message Queue Server**

## MS Message Queue Server -> Additional

#### WINOSSPI-MSMQ FwdAllInfo

## **Description**

Forwards all Application log entries with a severity level of Information.

# **MS Message Queue Server -> Diagnostic**

## WINOSSPI-MSMQ FwdAllWarnError

#### **Description**

Forwards all Application log entries with a severity level of Warning or Error.

## WINOSSPI-MSMQ\_JournalQueue

## **Description**

Checks the Journal queue.

# WINOSSPI-MSMQ\_MSMQ

# **Description**

Checks the MSMQ service and its corresponding process.

# WINOSSPI-MSMQ\_QueueSize

# **Description**

Checks the Queue size.

# **MS Proxy Server 2.0**

# MS Proxy Server 2.0 -> Additional

# WINOSSPI-MSPS20 FwdAllInformation

# **Description**

Forwards all log entries with a severity level of Information.

# MS Proxy Server 2.0 -> Diagnostic

## WINOSSPI-MSPS20 FwdAllWarnError

## Description

Forwards all System event log entries with Warning or Critical severity.

## WINOSSPI-MSPS20 FailingRequestsSec

## Description

Checks the Failing Requests/sec counter of the Web Proxy Server Service object.

## WINOSSPI-MSPS20\_SrvProcMon\_ProxyAlrtNotificationSvc

## **Description**

Checks the Proxy Alert Notification Service and its corresponding process.

## WINOSSPI-MSPS20 SrvProcMon ServerAdministration

## **Description**

Checks the Microsoft Proxy Server Administration service and its correponding process.

# WINOSSPI-MSPS20 SrvProcMon WinSockProxySvc

# Description

Checks the Microsoft WinSock Proxy Service and its correponding process.

# WINOSSPI-MSPS20\_ThreadPoolFailures

# **Description**

Checks the Thread Pool Failures counter of the Web Proxy Server Service object.

# $WINOSSPI-MSPS 20\_Total Dropped Frames$

# **Description**

Checks the Total Dropped Frames counter of the Packet Filtering object.

#### WINOSSPI-MSPS20 TotalFailedSocksSessions

## **Description**

Checks the Total Failed Socks Sessions counter of the Web Proxy Server Service object.

## WINOSSPI-MSPS20 TotalFailingRequests

## **Description**

Checks the Total Failing Requests counter of the Web Proxy Server Service object.

#### MS SNA Server 4.0

## MS SNA Server 4.0 -> Diagnostic

## WINOSSPI-SNA40 FwdAllWarnError

#### **Description**

Forwards all Application log entries with Warning or Error severity, and all other event log entries with the following source:

- SNA Server
- SNA Manage Agent
- SNA Base Service
- SNA Print Server

## WINOSSPI-SNA40 SNABASE

## **Description**

Checks the SNABASE service and its corresponding process.

#### MS SNA Server 4.0 -> Additional

## WINOSSPI-SNA40 FwdAllInformation

## **Description**

Monitors the Application log for entries with a severity level of Information and the following sources:

- SNA Base Service
- SNA Manage Agent
- SNA Print Server
- SNA Server

Forwards each found entry as a message to the active message browser.

# **MS SQL Server**

## MS SQL Server -> SQL Server 2000 -> Diagnostic

# WINOSSPI-SQL2K FwdAllWarnError

# **Description**

Monitors the Application log for entries with a severity level of Warning or Error and the following source:

- DataTransformationServices
- MSSQLServer
- SQLCTR80
- SQLServerAgent
- SQLServerProfiler

Forwards each found entry as a message to the active message browser.

#### WINOSSPI-SQL2K MSQLServer

## **Description**

Checks, approximately every five minutes, whether the service MSSQLServer and its associated process sqlserver.exe are running. If they are not running, the policy sends a message to the active message browser.

The operator can restart the service with an operator-initiated action. When the service is running again, the policy acknowledges the message.

## WINOSSPI-SQL2K PctLogUsed

## **Description**

Checks, approximately every five minutes, for the percentage of logfile space used (the PerfMon counter is SQLServer:Databases\Percent Log Used). If the percentage of logfile space used is 85% or more, the policy sends a critical message to the active message browser. If the percentage is between 75% and 85%, the policy sends a warning message. When the value falls below the either threshold again, the policy sends a message to the active message browser, and acknowledges all warning and error messages from this policy for this instance.

# WINOSSPI-SQL2K PndngReplTransInDB

## Description

Checks, approximately every five minutes, for the number of pending replication transactions in the database (the PerfMon counter is SQLServer:Databases\Repl. Pending Xacts). If the value is 100 or more, three times in a row, the policy sends a critical message to the active message browser. If the value is between 75 and 100, three times in a row, the policy sends a warning message. When the value falls below either threshold again, the policy sends a message to the active message browser, and acknowledges all warning and error messages from this policy for this instance.

#### WINOSSPI-SQL2K UserConnections

## **Description**

Checks, approximately every five minutes, for the number of user connections to the database (the PerfMon counter is SQLServer:General Statistics\User Connections). If the number of connections is more than 90, the policy sends a critical message to the active message browser. If the number of connections is between 80 and 90, the policy sends a warning.

When the value falls below either threshold again, the policy sends a message to the active message browser, and acknowledges all warning and error messages from this policy for this instance.

## WINOSSPI-SQL2K CacheHitRatio

## **Description**

Checks, approximately every five minutes, for the percentage of pages available without reading from disk (the PerfMon counter is SQLServer:Buffer Manager\Buffer Cache Hit Ratio). If the value is 75% or less, three times in a row, the policy sends a critical message to the active message browser. If the value is between 75% and 85%, three times in row, the policy sends a warning message. When the value rises above either threshold again, the policy sends a message to the active message browser.

# MS SQL Server -> SQL Server 2000 -> Additional

# WINOSSPI-SQL2K-FwdAllIn formation

# Description

Monitors the Application log for entries with a severity level of Information and the following source:

- DataTransformationServices
- MSSQLServer
- SQLCTR80
- SQLServerAgent
- SQLServerProfiler

Forwards each found entry as a message to the active message browser.

#### WINOSSPI-SQL2K-SQLServerAgent

## **Description**

Checks, approximately every five minutes, whether the service SQLServerAgent and its associated process sqlagent.exe are running. If they are not running, the policy sends a message to the active message browser. The operator can restart the service with an operator-initiated action. When the service is running again, the policy acknowledges the message.

# MS SQL Server -> SQL Server 6.5 -> Diagnosite

#### WINOSSPI-SQL65 FwdAllWarnError

#### **Description**

Monitors the Application log for entries with a severity level of Warning or Error and the following source:

- MSSQLServer
- SQLCTR65
- SQLExecutive

Forwards each found entry as a message to the active message browser.

# WINOSSPI-SQL65\_Licensing

# **Description**

Checks, approximately every five minutes, for the number of available client licenses. If 90% or more of client licenses are in use, the policy sends a critical message to the active message browser. If between 80% and 90% of client licenses are in use, the policy sends a warning message. When the value falls below either threshold again, the policy sends a message to the active message browser.

# WINOSSPI-SQL65\_LogUsage

# Description

Checks, approximately every five minutes, for the percentage of logfile space used. If the value is 85% or more, the policy sends a critical message to the active message browser. If the value is between 75% and 85%, the

policy sends a warning message. When the value falls below either threshold again, the policy sends a message to the active message browser.

## WINOSSPI-SQL65\_LogWritesSec

## **Description**

Checks, approximately every five minutes, for the number of input/output (I/O) log writes per second (the PerfMon counter is SQLServer\Log Writes/sec). If the number is 70 or more, three times in a row, the monitor sends a critical message to the active message browser. If the number is between 60 and 70, three times in a row, the monitor sends a warning message. If the number falls below the threshold again, the monitor sends a message to the acknowledged message browser.

## WINOSSPI-SQL65\_MSSQLServer

#### Description

Checks, approximately every five minutes, whether the service MSSQLServer and its associated process sqlservr.exe are running. If they are not running, the monitor sends a message to the active message browser.

The operator can restart the service using an operator-initiated command. When the service is running again, the monitor acknowledges the message.

# WINOSSPI-SQL65 NetCmdQueueLength

# Description

Checks, approximately every five minutes, for long command queues (the PerfMon counter is SQLServer\NET - Command Queue Length). If the value is 10 or more, the monitor sends a critical message to the active message browser. If the value is between 5 and 10, the monitor sends a warning message. If the value falls below the threshold again, the monitor sends a message to the acknowledged message browser.

# WINOSSPI-SQL65\_OutstdReads

# Description

Checks, approximately every five minutes, for the number of outstanding input/output (I/O) reads (the PerfMon counter is SQLServer\I/O - Outstanding Reads). If the number of outstanding reads is 30 or more, twice in a row, the monitor sends a critical message to the active message browser.

If the number of reads is between 20 and 30, the monitor sends a warning message. If the values fall below the threshold again, the monitor sends a message to the acknowledged message browser.

## WINOSSPI-SQL65\_OutstdWrites

#### Description

Checks, approximately every five minutes, for the number of outstanding input/output (I/O) writes (the PerfMon counter is SQLServer\I/O - Outstanding Writes). If the number of outstanding writes is 30 or more, twice in a row, the monitor sends a critical message to the active message browser. If the number of writes is between 20 and 30, the monitor sends a warning message. If the values fall below the threshold again, the monitor sends a message to the acknowledged message browser.

#### WINOSSPI-SQL65\_PageReads

#### **Description**

Checks, approximately every five minutes, for the number of single page reads issued per second (the PerfMon counter is SQLServer\I/O - Page Reads/sec). If the number of page reads per second is 120 or more, three times in a row, the policy sends a critical message to the active message browser. If the value is between 100 and 120, three times in a row, the policy sends a warning message. When the value falls below either threshold again, the policy sends a message to the active message browser.

## WINOSSPI-SQL65\_PageWrites

## **Description**

Checks, approximately every five minutes, for the number of single page writes issued per second (the PerfMon counter is SQLServer\I/O - Page Writes/sec). If the number of single page writes per second is 150 or more, three times in a row, the policy sends a critical message to the active message browser. If the value is between 100 and 150, three times in a row, the policy sends a warning message. When the value falls below either threshold again, the policy sends a message to the active message browser.

#### WINOSSPI-SQL65 ReplctdTrnsactns

## **Description**

Checks, approximately every five minutes, for high levels of replicated transactions (the PerfMon counter is SQLServer Replication-Published DB\Replicated Transactions). If the value is 1500 or more, the monitor sends a critical message to the active message browser. If the values is between 1000 and 1500, the monitor sends an error message. If the value falls below the threshold again, the monitor sends a message to the acknowledged message browser.

## WINOSSPI-SQL65\_CacheFreeBuffer

#### Description

Checks, approximately every five minutes, for the number of free buffers in the cache (the PerfMon counter is SQLServer\Cache - Number of free

buffers). If the number is less than 75, three times in a row, the policy sends an error message to the active message browser. If the number is less than 100, three times in a row, the policy sends a warning message to the active message browser. When the value rises above either threshold again, the policy sends a message to the active message browser.

# WINOSSPI-SQL65 CacheHitRatio

# Description

Checks, approximately every five minutes, for the percentage of pages available without reading from disk (the PerfMon counter is SQLServer\Cache Hit Ratio). If the value is 75% or less, three times in a row, the policy sends a critical message to the active message browser. If the value is between 75% and 85%, three times in row, the policy sends a warning message. When the value rises above either threshold again, the policy sends a message to the active message browser.

# MS SQL Server -> SQL Server 6.5 -> Additional

## WINOSSPI-SQL65\_FwdAllInformation

## Description

Monitors the Application log for entries with a severity level of Information and the following source:

- MSSQLServer
- SQLCTR65
- SQLExecutive

Forwards each found entry as a message to the active message browser.

## WINOSSPI-SQL65\_SQLExecutive

## **Description**

Checks, approximately every five minutes, whether the service SQLExecutive and its associated process sqlexec.exe are running. If they are not running, the monitor sends a message to the active message browser. The operator can restart the service using an operator-initiated command. When the service is running again, the monitor acknowledges the message.

# MS SQL Server -> SQL Server 7.0 -> Diagnostic

# WINOSSPI-SQL70\_FwdAllWarnError

## **Description**

Monitors the Application log for entries with the severity Warning and the source:

- DataTransformationServices
- MSSQLServer
- SQLCTR70
- SQLServerAgent
- SQLServerProfiler

Forwards each found entry as a message to the active message browser.

## WINOSSPI-SQL70\_MSSQLServer

## **Description**

Checks, approximately every five minutes, whether the service MSSQLServer and its associated process sqlservr.exe are running. If they are not running, the monitor sends a message to the active message browser. The operator can restart the service using an operator-initiated command. When the service is running again, the monitor acknowledges the message.

#### WINOSSPI-SQL70 PctLogUsed

#### **Description**

Checks, approximately every five minutes, for the percentage of logfile space used. If the value is 85% or more, the policy sends a critical message to the active message browser. If the value is between 75% and 85%, the policy sends a warning message. When the value falls below either threshold again, the policy sends a message to the active message browser.

# WINOSSPI-SQL70\_PndngReplTransInDB

## Description

Checks, approximately every five minutes, for the number of pending replication transactions in the database. If the value is 100 or more, three times in a row, the policy sends a critical message to the active message browser. If the value is between 75 and 100, three times in a row, the policy sends a warning message. When the value falls below either threshold, the policy sends a message to the active browser.

# WINOSSPI-SQL70 CacheHitRatio

# Description

Checks, approximately every five minutes, for the percentage of pages available without reading from disk (the PerfMon counter is SQLServer:Buffer Manager\Buffer Cache Hit Ratio). If the value is between 75% and 85%, three times in row, the monitor sends a warning message. If the value falls below the threshold again, the monitor sends a message to the acknowledged message browser. If the value is 75% or less, three times in a row, the monitor sends a critical message to the active message browser.

#### WINOSSPI-SQL70 FreeBuffers

## **Description**

Checks, approximately every five minutes, for the number of free buffers available (the PerfMon counter is SQLServer:Buffer Manager\Free Buffers). If the value is 1000 or less, twice in a row, the monitor sends a critical message to the active message browser. If the value is between 1000 and 1500, the monitor sends a warning message. If the value falls below the threshold again, the monitor sends a message to the acknowledged message browser

## WINOSSPI-SQL70\_UserConnections

#### Description

Checks, approximately every five minutes, for the number of user connections to the database (the PerfMon counter is SQLServer:General Statistics\User Connections). If the number of connections is more than 90, the monitor sends a critical message to the active message browser. If the number of connections is between 80 and 90, the monitor sends a warning. If the value falls below the threshold again, the monitor sends a message to the acknowledged message browser.

# MS SQL Server -> SQL Server 7.0 -> Additional

# $WINOSSPI-SQL70\_FwdAllInformation$

# Description

Monitors the Application log for entries with a severity level of Information and the source:

- DataTransformationServices
- MSSQLServer
- SQLCTR70
- SQLServerAgent
- SQLServerProfiler

Forwards each found entry as a message to the active message browser.

## WINOSSPI-SQL70\_SQLServerAgent

## **Description**

Checks, approximately every five minutes, whether the service SQLServerAgent and its associated process sqlagent.exe are running. If they are not running, the monitor sends a message to the active message browser. The operator can restart the service using an operator-initiated command. When the service is running again, the monitor acknowledges the message.

## **MS Systems Management Server 2.0**

## MS Systems Management Server 2.0 -> Diagnostic

## WINOSSPI-SMS20 FwdAllWarnError

## **Description**

Forwards all Application log entries with Warning or Error severity and the following source:

- SMS Client
- SMS Provider
- SMS Server
- SMSPerf

# WINOSSPI-SMS20\_SMS\_CLIENT\_SERVICE

# Description

Checks the SMS\_CLIENT\_SERVICE service and its corresponding process.

# WINOSSPI-SMS20\_SMS\_EXECUTIVE

# Description

Checks the SMS\_EXECUTIVE service and its corresponding process.

# WINOSSPI-SMS20 SMS SITE COMPONENT

# Description

Checks the SMS\_SITE\_COMPONENT\_MANAGER service and its corresponding process.

## WINOSSPI-SMS20 SMS SQL MONITOR

## **Description**

Checks the SMS\_SQL\_MONITOR service and its corresponding process.

## MS Systems Management Server 2.0 -> Additional

## WINOSSPI-SMS20 FwdAllInformation

## Description

Forwards all Application log entries with Information severity and the following source:

- SMS Client
- SMS Provider
- SMS Server
- SMSPerf

#### **MS Transaction Server 2.0**

## MS Transaction Server 2.0 -> Diagnostic

## WINOSSPI-MTS20\_FwdAllApplWarnError

## Description

Forwards all Application log entries with a severity level of Warning or Error.

# WINOSSPI-MTS20\_MSDTC

# Description

Checks the MSDTC service and its corresponding process.

#### MS Transaction Server 2.0 -> Additional

## WINOSSPI-MTS20\_FwdAllApplInfo

# Description

Forwards all Application log entries with a severity level of Information.

# **Microsoft Windows Core**

# **MS Active Directory Server**

MS Active Directory Server -> ADS Additional

AD Connector

WINOSSPI-ADS ActiveAuthKerberos

## Description

Checks the NTDS\Kerberos Authentications counter for the number of successful authentications processed by the domain controller. If the number is 10 or more, the policy sends a warning message to the active message browser. If the number is 30 or more, the policy sends an error message. If the value exceeds the upper threshold, the existing domain controllers should be upgraded or additional domain controllers should be installed.

## WINOSSPI-ADS\_ActiveAuthLogon

# **Description**

Checks the Server\Logon/sec counter for the number of successful authentications processed by the domain controller. If the number is 10 or more, the policy sends a warning message to the active message browser. If the number is 30 or more, the policy sends an error message. If the value exceeds the upper threshold, the existing domain controllers should be upgraded or additional domain controllers should be installed.

# WINOSSPI-ADS ActiveAuthNTLM

# **Description**

Checks the NTDS\NTLM Authentications counter for the number of successful authentications processed by the domain controller. If the number is 10 or more, the policy sends a warning message to the active message browser. If the number is 30 or more, the policy sends an error message. If the value exceeds the upper threshold, the existing domain controllers should be upgraded or additional domain controllers should be installed.

## WINOSSPI-ADS ADCFwdAllWarnErrorMSADC

## **Description**

Monitors the Application log for entries from MSADC that have a severity level of Warning or Error. Forwards these entries as messages to the active message browser.

Functions only with the integration of Exchange. Without Exchange, the adc process, which the policy observes, does not exist.

## WINOSSPI-ADS ADCImportFailures

## **Description**

Checks the Perflib counter MSADC\Rate of Import Failures for the number of imports that have failed. If the number is 1 or 2, the policy sends a warning message to the active message browser. If the number is 3 or higher, the policy sends an error message.

This policy functions only with the integration of Exchange. Without Exchange, the process adc, which the policy observes, does not exist.

## WINOSSPI-ADS\_ADCPageFaults

# Description

Checks the Perflib counter Process\Page Faults\adc for the number of page faults for a process. If the number exceeds 5, the policy sends a warning message to the active message browser. If the number exceeds 10, the policy sends an error message. A consistently high rate of page faults for a process usually indicates that its working set is not large enough to support the process efficiently. If the system does not have enough available memory to enlarge the working set, it cannot lower the page fault rate.

This policy functions only with the integration of Exchange. Without Exchange, the process adc, which the policy observes, does not exist.

# WINOSSPI-ADS ADCPrivateBytes

# Description

Checks the PerfLib counter Process\Private Bytes\adc for the number of bytes allocated exclusively to the ADC process (that is, bytes that cannot be shared with other processes). If the number exceeds 250, the policy sends a

warning message to the active message browser. If the number exceeds 300, the policy sends an error message.

This policy functions only with the integration of Exchange. Without Exchange, the process adc, which the policy observes, does not exist.

## WINOSSPI-ADS\_ADCProcessorTime

## Description

Checks the PerfLib counter Process\Processor Time\adc for the percentage of processor time Active Directory ADC is consuming. If the value exceeds 60%, the policy sends a warning message to the active message browser. If the value exceeds 70%, the policy sends an error message. If the value exceeds the upper threshold, the Active Directory server may be overloaded, need a hardware upgrade, or need further tuning to optimize performance.

This policy functions only with the integration of Exchange. Without Exchange, the process adc, which the policy observes, does not exist.

## WINOSSPI-ADS ADCWorkingSet

## **Description**

Checks the PerfLib counter Process\Working Set\adc for the current number of bytes in the working set of the ADC process. If the number exceeds 15,000,000 bytes, the policy sends a warning message to the active message browser. If the number exceeds 18,000,000 bytes, the policy sends an error message.

This policy functions only with the integration of Exchange. Without Exchange, the process adc, which the policy observes, does not exist.

#### **AD Domain and OU Structure**

# WINOSSPI-ADS DomainChanges

#### **Description**

Approximately every 20 minutes, checks for changes to the domain structure.

Name Space
 Root\Directory\LDAP

#### **MS Active Directory Server**

- Event Class
  - InstanceOperationEvent
- WQL Filter

TargetInstance ISA "ds dnsdomain"

Successful changes in the domain structure affect the size and replication of the Active Directory database.

This policy may be deployed only on a domain controller.

## WINOSSPI-ADS OUChanges

#### **Description**

Checks, approximately every 20 minutes, for changes to the OU structure.

Name Space

Root\Directory\LDAP

- Event Class
  - \_\_InstanceOperationEvent
- WQL Filter

TargetInstance ISA ds\_organizationalunit

Successful changes in the OU structure affect the size and replication of the Active Directory database.

This policy may be deployed only on a domain controller.

## AD Global Catalog Access

# WINOSSPI-ADS\_GlobalCatalogReads

# Description

Checks the NTDS\DS Directory Reads/sec counter, approximately every 30 minutes, for the number of reads from the Global Catalog. If the number is 10 or more, the policy sends a warning message to the active message browser. If the number is 25 or more, the policy sends an error message. If the value exceeds the upper threshold, either the existing domain controller needs additional hardware or an additional domain controller is needed.

This policy may be deployed only to the Global Catalog server.

## WINOSSPI-ADS\_GlobalCatalogSearches

## Description

Checks the NTDS\DS Directory Searches/sec counter, approximately every 30 minutes, for the number of searches of the Global Catalog. If the number is 10 or more, the policy sends a warning message to the active message browser. If the number is 25 or more, the policy sends an error message. If the value exceeds the upper threshold, either the existing domain controller needs additional hardware or an additional domain controller is needed.

This policy may be deployed only to the Global Catalog server.

## WINOSSPI-ADS\_GlobalCatalogWrites

## **Description**

Checks the counter NTDS\DS Directory Writes/sec counter, approximately every 30 minutes, for the number of writes to the Global Catalog. If the number is 10 or more, the policy sends a warning message to the active message browser. If the number is 25 or more, the policy sends an error message. If the value exceeds the upper threshold, either the existing domain controller needs additional hardware or an additional domain controller is needed.

This policy may be deployed only to the Global Catalog server.

#### AD Health Monitors -> Additional

# WINOSSPI-ADS\_DNSServ\_FwdAllInformation

# Description

Monitors the DNS Server log for entries that have a severity level of Information. Forwards these entries as messages to the active message browser.

# $WINOSSPI-ADS\_FwdAllInformationDS$

# Description

Monitors the Directory Service log for entries with a severity level of Information. Forwards them as messages to the active message browser.

## WINOSSPI-ADS FwdAllInformationFRS

## **Description**

Monitors the File Replication Service log for entries with a severity level of Information. Forwards them as messages to the active message browser.

## WINOSSPI-ADS SMTPEventLogs

# Description

Monitors the System log for SMTP-specific events. Forwards them as messages to the active message browser.

## WINOSSPI-ADS HMNTFRSPageFaults

## **Description**

Checks the PerfLib counter Process\Page Faults/sec\NTFRS for the number of times a thread requested access to a memory page that was not in memory and therefore had to be read from disk. If the number exceeds 5, the policy sends a warning message to the active message browser. If the number exceeds 10, the policy sends an error message. If the value obtained from this counter consistently generates messages, physical memory is low.

# $WINOSSPI-ADS\_HMNTFRSPrivateBytes$

## **Description**

Checks the PerfLib counter Process\Private Bytes\NTFRS for the number of bytes allocated exclusively to the LSASS process (that is, bytes that cannot be shared with other processes). If the number exceeds 15,000,000 bytes, the policy sends a warning message to the active message browser. If the number exceeds 18,000,000 bytes, the policy sends an error message. If the number exceeds the upper threshold, there may be a memory leak or some other memory problems.

# $WINOSSPI-ADS\_HMNTFRSProcessorTime$

# **Description**

Checks the PerfLib counter Process\% Processor Time\NTFRS for the percentage of processor time the ADS LSASS process is consuming. If the value exceeds 60%, the policy sends a warning message to the active message browser. If the value exceeds 70%, the policy sends an error

message. If the value exceeds the upper threshold, the server may be overloaded, need a hardware upgrade, or need further tuning to optimize performance.

## WINOSSPI-ADS\_HMNTFRSWorkingSet

#### **Description**

Checks the PerfLib counter Process\Working Set\NTFRS for the number of memory pages recently touched by threads in the process. If the number exceeds 15,000,000 pages, the policy sends a warning message to the active message browser. If the number exceeds 18,000,000 pages, the policy sends an error message. If the number exceeds the upper threshold, there may be a memory leak or some other memory problems.

## WINOSSPI-ADS\_NTFRS

## **Description**

Checks whether the File Replication Service and its corresponding process, ntfrs.exe, are running. If they are not running, the policy sends a warning message to the active message browser. The operator can restart the service using an operator-initiated command. When the service is running again, the policy acknowledges the message.

# WINOSSPI-ADS NtLmSsp

# Description

Checks whether the NT LM Security Support Service and its corresponding process, Isass.exe, are running. If they are not running, the policy sends a warning message to the active message browser. The operator can restart the service using an operator-initiated command. When the service is running again, the policy acknowledges the message.

# $WINOSSPI-ADS\_SyncSchema Miss Match$

# Description

Checks the PerfLib counter NTDS\DRA Sync Failures on Schema Mismatch for the number of synchronization failures. If the number exceeds 1, the policy sends a warning message to the active message browser. If the number exceeds 4, the policy sends an error message. If the number exceeds

the upper threshold, the server may be overloaded, need a hardware upgrade, or require further replication tuning to optimize performance.

#### AD Replication

## WINOSSPI-ADS\_ADSRepInBoundBytesBetweenSites

## Description

Checks, approximately every five minutes, the PerfMon counter NTDS\DRA Inbound Bytes Compressed (Between Sites, Before Compression)/sec for the number of bytes per second between sites. If the number exceeds 40,000 bytes per second, the policy sends a warning message to the active message browser. If the number exceeds 60,000 bytes per second, the policy sends an error message. If the Active Directory replication for a server exceeds the upper threshold number of bytes per second between sites, the Active Directory replication may need to be optimized.

#### WINOSSPI-ADS ADSRepInBoundBytesWithinSites

## Description

Checks, approximately every five minutes, the PerfMon counter NTDS\DRA Inbound Bytes Not Compressed (Within Site)/sec for the number of bytes per second within sites. If the number exceeds 40,000 bytes per second, the policy sends a warning message to the active message browser. If the number exceeds 60,000 bytes per second, the policy sends an error message. If the Active Directory replication for a server exceeds the upper threshold number of bytes per second between sites, the Active Directory replication may need to be optimized.

# WINOSSPI-ADS\_ADSRepInBoundObjectUpdatesRemaining

# Description

Checks, approximately every five minutes, the PerfMon counter NTDS\DRA Inbound Object Updates Remaining in Packet for the number of objects remaining. If the number exceeds 10, the policy sends a warning message to the active message browser. If the number exceeds 15, the policy sends an error message. If the value exceeds the upper threshold, the server may be overloaded, need a hardware upgrade, or need further replication tuning to optimize performance.

## WINOSSPI-ADS ADSRepNotifyQueueSize

## **Description**

Checks, approximately every five minutes, the PerfMon counter NTDS\DS Notify Queue Size for the number of jobs in the queue. If the number exceeds 5, the policy sends a warning message to the active message browser. If the number exceeds 10, the policy sends an error message. If the number exceeds the upper threshold, the server may be overloaded, need a hardware upgrade, or need further replication tuning to optimize performance.

## WINOSSPI-ADS\_ADSPendingSynchronizations

## Description

Checks, approximately every five minutes, the PerfMon counter NTDS\DRA Pending Replication Synchronizations for the number of synchronizations pending. If the number exceeds 50, the policy sends a warning message to the active message browser. If the number exceeds 100, the policy sends an error message. If the number exceeds the upper threshold, the server may be overloaded, need a hardware upgrade, or need further replication tuning to optimize performance.

## **AD Replication Activity**

# WINOSSPI-ADS\_ReplicationActivities

# **Description**

Monitors the Directory Service log for replication events.

The granularity of the raised events depends on the following registry key:

HKEY\_LOCAL\_MACHINE\System\CurrentControlSet\Services\NTDS\
Diagnostics\5 Replication Events

Set this value to 3 to get the following four directory replication events logged in the Directory Services log:

- 1487 Internal event: The Directory Service has been asked to begin inbound replication
- 1488 The Directory Service completed the sync request

#### **MS Active Directory Server**

- 1489 Internal event: The Directory Service has been asked for outbound changes
- 1490 Internal event: The Directory Service finished gathering outbound changes

#### **AD Security -> Additional**

## WINOSSPI-ADS DirUserCreationDeletion

#### Description

Checks, approximately every 15 minutes, whether any accounts in Directory User Accounts have been created or deleted. If so, the policy sends a message to the active message browser.

## WINOSSPI-ADS DirUserModif

#### Description

Checks, approximately every 15 minutes, whether any accounts in Directory User Accounts have been modified. If so, the policy sends a message to the active message browser.

## WINOSSPI-ADS KDCFailureGrantTicket

## Description

Monitors the Security log for failures to grant authentication tickets. Failures are indicated by event 676 in the Security Event Log:

676 Authentication Ticket Request Failed

This policy may be deployed only to servers running KDC.

# WINOSSPI-ADS\_PrivilegedObjects

# **Description**

Forwards privileged object access events from the Security Event Log

# WINOSSPI-ADS\_SecErrAccessPermissions

## Description

Checks, approximately every five minutes, the PerfMon counter Server\Errors Access Permissions for the number of attempts to access ADS elements that were denied. If the number is between 2 and 4, the policy sends a warning message to the active message browser. If the number exceeds 4, the policy sends an error message. This counter warns of unauthorized access attempts that randomly seek inadequately protected files.

## WINOSSPI-ADS SecErrGrantedAccess

#### **Description**

Checks, approximately every five minutes, the PerfMon counter Server\Errors Granted Access for the number of access attempts that opened files successfully but were allowed no further access. If the number is between 2 and 4, the policy sends a warning message to the active message browser. If the number is greater than 4, the policy sends an error message. This counter warns of attempts to access files without proper authorization.

#### MS Active Directory Server -> ADS Diagnostic

## **AD Health Monitors -> Diagnostics**

## WINOSSPI-ADS\_DNSServ\_FwdAllWarnError

# Description

Monitors the DNS Server log for entries with a severity level of Warning or Error. Forwards these entries as messages to the active message browser.

# $WINOSSPI-ADS\_FwdAllWarnErrorDS$

# Description

Forwards all event log entries with a severity level of Warning or Error.

# WINOSSPI-ADS\_FwdAllWarnErrorFRS

# **Description**

Forwards all event log entries with a severity level of Warning or Error.

# WINOSSPI-ADS\_HMLSASSPageFaults

# **Description**

Checks the PerfLib counter Process\Page Faults/sec\lsass for the number of times a thread requested access to a memory page that was not in memory and therefore had to be read from disk. If the number exceeds 5, the policy

sends a warning message to the active message browser. If the number exceeds 10, the policy sends an error message. If the value obtained from this counter consistently generates messages, physical memory is low.

## WINOSSPI-ADS\_HMLSASSPrivateBytes

#### Description

Checks the PerfLib counter Process\Private Bytes\lsass for the number of bytes allocated exclusively to the LSASS process (that is, bytes that cannot be shared with other processes). If the number exceeds 35,000,000 bytes, the policy sends a warning message to the active message browser. If the number exceeds 40,000,000 bytes, the policy sends an error message. If the number exceeds the upper threshold, there may be a memory leak or some other memory problems.

#### WINOSSPI-ADS\_HMLSASSProcessorTime

#### Description

Checks the PerfLib counter Process\% Processor Time\lsass for the percentage of processor time the ADS LSASS process is consuming. If the value exceeds 60%, the policy sends a warning message to the active browser. If the value exceeds 70%, the policy sends an error message. If the value exceeds the upper threshold, the server may be overloaded, need a hardware upgrade, or need further tuning to optimize performance.

# WINOSSPI-ADS\_HMLSASSWorkingSet

# Description

Checks the PerfLib counter Process\Working Set\lsass for the number of memory pages recently touched by threads in the process. If the number exceeds 15,000,000 pages, the policy sends a warning message to the active message browser. If the number exceeds 18,000,000 pages, the policy sends an error message. If the number exceeds the upper threshold, there may be a memory leak or some other memory problems.

# WINOSSPI-ADS\_HMThreadsInUse

# Description

Checks the PerfLib counter NTDS\DS Threads in Use for the number of threads in use by the directory service. (This number is different from the

number of threads in use by the directory service process.) If the number exceeds 20, the policy sends a warning message to the active message browser. If the number exceeds 25, the policy sends an error message. These threads serve client API calls, and indicate whether additional processors should be used

#### WINOSSPI-ADS KDC

#### **Description**

Checks whether the Kerberos Key Distribution Center Service and its corresponding process Isass.exe are running. If they are not running, the policy sends a warning message to the active message browser. The operator can restart the service using an operator-initiated command. When the service is running again, the policy acknowledges the message.

#### WINOSSPI-ADS\_NetLogon

#### **Description**

Checks whether the Net Logon service and its corresponding process, lsass.exe, are running. If they are not running, the policy sends a warning message to the active message browser. The operator can restart the service using an operator-initiated command. When the service is running again, the policy acknowledges the message.

## WINOSSPI-ADS PolicyAgent

## Description

Checks whether the PolicyAgent service and its corresponding process, lsass.exe, are running. If they are not running, the policy sends a warning message to the active message browser.

## WINOSSPI-ADS\_SamSs

## Description

Checks whether the Security Accounts Manager service and its corresponding process, lsass.exe, are running. If they are not running, the policy sends a warning message to the active message browser. The operator can restart the service using an operator-initiated command. When the service is running again, the policy acknowledges the message.

#### **AD Index and Query Monitors**

#### WINOSSPI-ADS\_IQLDAPActiveThreads

## **Description**

Checks the PerfLib counter NTDS\LDAP Active Threads for the number of LDAP Active Threads. If the number exceeds 40, the policy sends a warning message to the active message browser. If the number exceeds 50, the policy sends an error message. If the number exceeds the upper threshold, the domain controller may be overloaded with LDAP queries.

#### WINOSSPI-ADS IQLDAPBindTime

#### **Description**

Checks the PerfLib counter NTDS\LDAP Bind Time for the number of LDAP Client Sessions. If the number exceeds 100, the policy sends a warning message to the active message browser. If the number exceeds 200, the policy sends an error message. If the LDAP Bind Time exceeds the upper threshold, the domain controller may be overloaded with LDAP queries.

#### WINOSSPI-ADS IQLDAPClientSessions

## **Description**

Checks the PerfLib counter NTDS\LDAP Client Sessions for the number of LDAP Client Sessions. If the number exceeds 4,000 sessions, the policy sends a warning message to the active message browser. If the number exceeds 4,500 sessions, the policy sends an error message. If the number exceeds the upper threshold, the domain controller may be overloaded with LDAP queries.

## WINOSSPI-ADS IQKerberos Authentication

## Description

Checks the PerfLib counter Kerberos Authentications for the number of authenticating clients per second. If the number exceeds 250, the policy sends a warning message to the active message browser. If the number exceeds 100, the policy sends an error message. If the number exceeds the upper threshold, the domain controller may be overloaded with logon authentication traffic.

#### WINOSSPI-ADS IQNTLM Authentication

#### **Description**

Checks the PerfLib counter NTDS Authentications for the number of authenticating clients per second. If the number exceeds 250, the policy sends a warning message to the active message browser. If the number exceeds 100, the policy sends an error message. If the number exceeds the upper threshold, the domain controller may be overloaded with logon authentication traffic.

#### **AD Site Structure**

## WINOSSPI-ADS\_SiteChanges

## Description

Monitors the Active Directory Site to ensure that IP subnets are not being added, changed, or deleted unnecessarily:

Name Space

Root\Directory\LDAP

Event Class

\_\_InstanceOperationEvent

WQL Filter

TargetInstance ISA "ds\_site"

Successful changes in the OU structure affect the size and replication of the Active Directory database.

This policy may be deployed only to one node within the forest. The additional script must be executed for all sites within this domain on this node (or deployed to several nodes and execute additional scripts on these nodes).

#### **AD Security -> Diagnostic**

#### WINOSSPI-ADS\_SecAdminGroupChange

#### Description

Checks, approximately every 15 minutes, the following security groups for changes:

- Domain Admins
- Enterprise Admins

If there have been any changes, the policy sends a message to the active message browser with a severity level of Information.

#### WINOSSPI-ADS SecErrorsLogon

#### Description

Checks, approximately every five minutes, the PerfMon counter Server\Errors Logon for the number of denied logon attempts to the server. If the number is between 2 and 4, the policy sends a warning message to the active message browser. If the number is greater than 4, the policy sends an error message. This counter warns of attempts to log on with a password-guessing program.

#### WINOSSPI-ADS\_SecNonTransMembEval

## Description

Checks, approximately every five minutes, the PerfMon counter Server\SAM Non-Transitive Membership Evaluation/sec for the number of SAM non-transitive membership evaluations per second. If the number exceeds 1,000 evaluations, the policy sends a warning message to the active message browser. If the number exceeds 1,500 evaluations, the policy sends an error message. If the higher threshold is exceeded, the domain may be overloaded.

## WINOSSPI-ADS SecSDPropagatorQueue

## Description

Checks, approximately every five minutes, the PerfMon counter NTDS\DS Security Descriptor Propagator Runtime Queue for the number of objects remaining to be examined while processing the current directory service

security descriptor propagator event. If the number exceeds 10, the policy sends a warning message to the active message browser. If the number exceeds 15, the policy sends an error message. If the higher threshold is exceeded, the domain controller may be overloaded.

#### WINOSSPI-ADS SecTransMembEval

#### **Description**

Checks, approximately every five minutes, the PerfMon counter NTDS\SAM Transitive Membership Evaluations for the number of SAM transitive membership evaluations per second. If the number exceeds 1,000 evaluations, the policy ends a warning message to the active message browser. If the number exceeds 1,500 evaluations, the policy sends an error message. If the higher threshold is exceeded, an explicit domain trust may be necessary to reduce SAM transitive membership evaluations.

#### **MS Terminal Server**

#### Terminal Server MS Windows 2000 -> Additional

#### WINOSSPI-WTS\_FwdAllSysinformation

## Description

Forward all system log entries with a source of Termservice or Termservlicensing severity level of information.

# WINOSSPI-WTS\_TerminalServiceSession\_PctProcessorTime-Win2k Description

Checks the % Processor Time counter of the Terminal Service Session object.

## WINOSSPI-WTS\_TerminalServiceSession\_TotalErrors-Win2k Description

Checks the Total Errors counter of the Terminal Service Session object.

**MS Terminal Server** 

#### WINOSSPI-WTS TerminalServiceSession TotalFrames-Win2k

#### **Description**

Checks the Total Frames counter of the Terminal Service Session object.

## $WINOSSPI-WTS\_Terminal Service Session\_Active Sessions-Win 2k$

#### Description

Checks the Active Sessions counter of the Terminal Services object.

#### **Terminal Server MS Windows 2000 -> Diagnostic**

#### WINOSSPI-WTS FwdAllSysWarnError

#### Description

Forwards all system log entries with a source of Term Service or Term Serv Licensing and a severity level of warning or error.

## WINOSSPI-WTS\_TermServLicensing Service

#### Description

Checks the 'TermServLicensing' Service.

## WINOSSPI-WTS\_Termservice

Checks the 'TermService' Service.

#### **Terminal Server Windows NT -> Additional**

## WINOSSPI-WTS\_FwdAllSysinformation

## Description

Forward all system log entries with a source of Termservice or Termservlicensing severity level of information.

## WINOSSPI-WTS\_System\_PctProcessorTime-NT4

## Description

Checks the % Processor Time counter of the System object.

WINOSSPI-WTS\_User\_PctProcessorTime-NT4

**Description** 

Checks the % Processor Time counter of the User object.

WINOSSPI-WTS\_System\_TotalFrames-NT4

Description

Checks the Total Frames counter of the System object.

WINOSSPI-WTS System TotalErrors-NT4

**Description** 

Checks the Total Errors counter of the System object.

**Terminal Server Windows NT -> Diagnostic** 

WINOSSPI-WTS FwdAllSysWarnError

Description

Forwards all system log entries with a source of Term Service or Term Serv Licensing and a severity level of warning or error.

WINOSSPI-WTS\_TermServLicensing Service

Description

Checks the 'TermServLicensing' Service.

WINOSSPI-WTS\_Termservice

Description

Checks the 'Term Service' Service.

**Network Infrastructure** 

**DHCP-> DHCP Client -> Diagnostic** 

WINOSSP-DHCPCl\_DHCPClient

Description

Checks the DHCP Client Service.

**DHCP-> DHCP Server -> Diagnostic** 

WINOSSP-DHCPSvr\_MSDhcp Server

**Description** 

Checks the Microsoft DHCP Server Service

**DHCP** -> **Relay Agent** -> **Diagnostic** 

WINOSSPI-DHCP Relay DHCP Relay Agent

**Description** 

Checks the DHCP Relay Agent Service

**DNS-> DNS Server -> Diagnostic** 

WINOSSPI-DNS MSDnsServer

**Description** 

Checks the Microsoft DNS Server Service.

**RAS** -> Additional

WINOSSPI-RAS RASConnectionMgr

Description

Checks the Remote Access Connection Manager Service.

WINOSSPI-RAS\_RASServer

Checks the Remote Access Server Service.

RAS -> Diagnostic

Description

WINOSSPI-RAS\_RASAutodialManager

Checks the Remote Access Autodial Manager Service.

WINS -> WINS Server -> Diagnostic

WINOSSPI-WINS\_WinInternetNameSvc

Description

Checks the Windows Internet Name Service.

**Operating System** 

MS Windows 2000 -> Diagnostic

WINOSSPI-SysMon\_AvgDiskSecTransfer

**Description** 

Checks the Average Disk sec/Transfer counter of the Logical Disk object.

WINOSSPI-SysMon CacheFaultSec

Description

Checks the Cache faults/sec counter of the Memory object.

WINOSSPI-SysMon\_Cache\_DataMapSec

Description

Checks the Data Maps/Sec counter of the Cache Object

 $WINOSSPI-SysMon\_Cache\_MDLReadsSec$ 

Description

Checks the MDL Reads/Sec counter of the Cache Object.

WINOSSPI-Cache\_PinReadHitsPct

**Description** 

Checks the Pin Read Hits % counter of the cache object.

 $WINOSSPI-Cache\_ReadAheadsSec$ 

Description

Checks the Read Aheads/sec counter of the cache object.

#### WINOSSPI-Net Bytes TotalSec

#### Description

Checks the Bytes Total/sec counter of the Server object.

## WINOSSPI-Net CurrentCommands

## **Description**

Checks the Current Commands counter of the Redirector object

#### WINOSSPI-Net NetworkErrorsSec

#### **Description**

Checks the Network Errors/sec counter of the Redirector object.

#### WINOSSPI-Net ReadsDeniedSec

#### **Description**

Checks the Reads Denied/sec counter of the Redirector object.

## WINOSSPI-SysMon\_Memory\_PageInputSec

## **Description**

Checks the Pages Input/sec counter of the Memory Object.

## WINOSSPI-SysMon\_Memory\_PagesSec

## Description

Checks the pages/sec counter of the Memory Object.

## WINOSSPI-SysMon\_PagefaultsSec

## **Description**

Checks the Page Faults/sec counter of the Memory Object.

## WINOSSPI-SysMon\_PageFileSec

## **Description**

Checks the % Usage counter of the Paging File object.

#### WINOSSPI-SysMon PageReadsSec

#### **Description**

Checks the Page Reads/sec counter of the Memory object.

#### WINOSSPI-SysMon\_PhysicalMemCheck

#### Description

Checks the Available Bytes counter of the Memory object.

## WINOSSPI-SysMon Redirector WritesDeniedSec

#### **Description**

Checks the Writes Denied/sec counter of the Redirector object.

## WINOSSPI-SysMon\_Server\_PoolNonpagedFailures

#### Description

Checks the Pool Nonpaged Failures counter of the Server object.

#### WINOSSPI-SysMon\_Server\_PoolPagedFailures

## Description

Checks the Pool Paged Failures counter of the Server object.

## WINOSSPI-SysMon WorkitemShortages

## Description

Checks the Work Item Storages counter of the Server object.

## $WINOSSPI-SysMon\_ProcessorQueueLength$

## Description

Checks the Processor Queue Length counter of the System object.

## $WINOSSPI-SysMon\_Virtual MemCheck\\$

## Description

Checks the % Committed Bytes in Use counter of the Memory object.

#### WINOSSPI-SysMon CpuSpikeCheck-Win2k PrivilegedTime

#### **Description**

Checks CPU concerning counter of object 'Processor' for Privileged Time Usage.

#### WINOSSPI-SysMon CpuSpikeCheck-Win2k ProcessorTime

#### **Description**

Checks CPU concerning counter of object 'Processor' for Processor Time Usage.

#### WINOSSPI-SysMon CpuSpikeCheck-Win2k UserTime

#### **Description**

Checks CPU concerning counter of object 'Processor' for User Time Usage.

#### WINOSSPI-SysMon DiskBusyCheck AvgDiskQueue

#### **Description**

Checks Average Disk Queue counter of object 'Logical Disk'.

## $WINOSSPI-SysMon\_DiskBusyCheck\_DiskTime$

## Description

Checks Disk Time counter of object 'Logical Disk'.

## WINOSSPI-SysMon DiskFullCheck FreeMB

## Description

Checks Free Megabytes counter of object 'Logical Disk'

## WINOSSPI-SysMon\_DiskFullCheck\_PercentageFreeSpace

## **Description**

Checks '% Free Space' counter of object 'Logical Disk'

## WINOSSPI\_EventLog Service

## **Description**

Checks the Windows Event Log Service.

WINOSSPI PlugnPlay Service

**Description** 

Checks the plug and play service.

WINOSSPI\_RPCService

Description

Checks the Remote Procedure Call (RPC) Service

WINOSSPI Spooler Service

**Description** 

Checks the Spooler service.

WINOSSPI-SCM Sysinfo

**Description** 

Checks the system event log for messages from the Service Control Manager.

 $WINOSSPI\text{-}NetLogon\_SysInfo$ 

Description

Checks the system event log for messages related to Netlogon.

MS Windows 2000 -> Additional

WINOSSPI-LogOn\_SecInfo

Description

Checks the security event log for logon messages.

 $WINOSSPI-Logon\_ApplInfo$ 

Description

Checks the application event log for Windows logon user profile messages.

#### WINOSSPI-NetworkConfig\_ApplInfo

#### **Description**

Checks the application event log for messages from the network control panel.

## WINOSSPI-Process SecInfo

#### **Description**

Checks the security event log for processes related messages.

#### WINOSSPI-SecEvLog Operations

#### **Description**

Checks the security event log for operations to itself.

#### MS Windows NT 4.0 -> Diagnostic

#### WINOSSPI-SysMon AvgDiskSecTransfer

#### **Description**

Checks the Average Disk sec/Transfer counter of the Logical Disk object.

## WINOSSPI-SysMon\_CacheFaultSec

## Description

Checks the Cache Faults/Sec counter of the Memory Object.

## WINOSSPI-SysMon\_Cache\_DataMapSec

## Description

Checks the Data Maps/sec counter of the cache object

## WINOSSPI-SysMon\_Cache\_MDLReadsSec

## Description

Checks the MDL Reads/sec counter of the Cache object

## $WINOSSPI-Cache\_PinReadHitsPct$

## Description

Checks the Pin Read Hits% counter of the Cache object.

#### WINOSSPI-Cache ReadAheadsSec

#### **Description**

Checks the Read Aheads/sec counter of the Cache object.

#### WINOSSPI-Net\_Bytes TotalSec

#### Description

Checks the Bytes Total/sec counter of the Server object.

#### WINOSSPI-Net CurrentCommands

#### **Description**

Checks the Current Commands counter of the Redirector object.

#### WINOSSPI-Net NetworkErrorsSec

#### Description

Checks the Network Errors/sec counter of the Redirector object.

#### WINOSSPI-Net ReadsDeniedSec

## Description

Checks the Reads Denied/sec counter of the Redirector object.

## WINOSSPI-SysMon Memory PageInputSec

## Description

Checks the Pages Input/sec counter of the Memory Object.

## WINOSSPI-SysMon\_Memory\_PagesSec

## Description

Checks the Pages/sec counter of the Memory Object.

## WINOSSPI-SysMon\_PagefaultsSec

## Description

Checks the Page Faults/sec counter of the Memory Object.

#### WINOSSPI-SysMon PageFileSec

#### **Description**

Checks the % Usage counter of the Paging File object.

#### WINOSSPI-SysMon PageReadsSec

#### Description

Checks the Page Reads/sec counter of the Memory object.

#### WINOSSPI-SysMon PhysicalMemCheck

#### Description

Checks the AvailableBytes counter of the Memory object.

#### WINOSSPI-SysMon Redirector WritesDeniedSec

#### Description

Checks the Writes Denied/sec counter of the Redirector object.

#### WINOSSPI-SysMon\_Server\_PoolNonpagedFailures

## Description

Checks the Pool Non paged Failures counter of the Server object.

## WINOSSPI-SysMon Server PoolPagedFailures

## Description

Checks the Pool Paged Failures counter of the Server object.

## WINOSSPI-SysMon\_WorkitemShortages

## Description

Checks the Work Item Storages counter of the Server object.

## $WINOSSPI-SysMon\_ProcessorQueueLength$

## Description

Checks the Processor Queue Length counter of the System object.

#### WINOSSPI-SysMon VirtualMemCheck

#### Description

Checks the % Committed Bytes in Use counter of the Memory object.

## $WINOSSPI-SysMon\_CpuSpikeCheck-WinNT\_PrivilegedTime$

#### **Description**

Checks CPU concerning counter of object 'Processor' for Privileged Time Usage.

#### WINOSSPI-SysMon CpuSpikeCheck-WinNT ProcessorTime

#### Description

Checks CPU concerning counter of object 'Processor' for Processor Time Usage.

#### WINOSSPI-SysMon CpuSpikeCheck-WinNT UserTime

#### **Description**

Checks CPU concerning counter of object 'Processor' for User Time Usage.

## $WINOSSPI-SysMon\_DiskBusyCheck\_AvgDiskQueue$

## Description

Checks Average Disk Queue counter of object 'Logical Disk'.

## WINOSSPI-SysMon\_DiskBusyCheck\_DiskTime

## Description

Checks Disk Time counter of object 'Logical Disk'.

## WINOSSPI-SysMon\_DiskFullCheck\_FreeMB

## **Description**

Checks Free Megabytes counter of object 'Logical Disk'

## $WINOSSPI-SysMon\_DiskFullCheck\_PercentageFreeSpace$

## **Description**

Checks '% Free Space' counter of object 'Logical Disk'

#### **Operating System**

#### WINOSSPI EventLog Service

#### Description

Checks the Windows Event Log Service.

#### WINOSSPI\_PlugnPlay Service

#### Description

Checks the plug and play service.

#### WINOSSPI RPCService

#### Description

Checks the Remote Procedure Call (RPC) Service

## **WINOSSPI Spooler Service**

#### **Description**

Checks the Spooler service.

## WINOSSPI-SCM Sysinfo

## Description

Checks the system event log for messages from the Service Control Manager.

## WINOSSPI-NetLogon SysInfo

## Description

Checks the system event log for messages related to Netlogon.

#### MS Windows NT 4.0 -> Additional

## WINOSSPI-LogOn SecInfo

#### Description

Checks the security event log for logon messages.

## WINOSSPI-Logon\_ApplInfo

## Description

Checks the application event log for Windows logon user profile messages.

## WINOSSPI-NetworkConfig\_ApplInfo

## **Description**

Checks the application event log for messages from the network control panel.

## WINOSSPI-Process SecInfo

## Description

Checks the security event log for processes related messages.

#### WINOSSPI-SecEvLog Operations

## Description

Checks the security event log for operations to itself.

#### Web Servers

#### MS IIS 4.0 -> Additional

#### WINOSSPI-IIS40\_FtpServerFwdAllSystemInformation

#### **Description**

Monitors the system log for entries with the severity Information from MSFTPSVC. Forwards these as messages to the active message browser.

#### WINOSSPI-IIS40 FwdAllApplicationInformation

#### **Description**

Monitors the application log for entries with the severity Information from IISADMIN or W3SVC. Forwards these as messages to the active message browser.

#### WINOSSPI-IIS40 FwdAllSystemInformation

## **Description**

Monitors the system log for entries with the severity Information from IISADMIN or W3SVC. Forwards these as messages to the active message browser.

## WINOSSPI-IIS40\_IndexServerFwdAllApplicationInformation

## **Description**

Monitors the application log for entries with the severity Information from the Content Index Service (CISVC). Forwards these as messages to the active message browser.

## $WINOSSPI-IIS 40\_NntpServerFwdAllSystemInformation$

## Description

Monitors the system log for entries with the severity Information from the NNTP Service (NNTPSVC). Forwards these as messages to the active message browser.

#### WINOSSPI-IIS40 SmtpServerFwdAllSystemInformation

#### **Description**

Monitors the system log for entries with the severity Information from the SMTP Service (SMTPSVC). Forwards these as messages to the active message browser.

# $WINOSSPI-IIS 40\_InernetInformation Services Gbl\_CachedFile Handl$

## Description

Checks the Cached File Handles counter of the Internet Information Services Global object.

# WINOSSPI-IIS40\_InernetInformationServicesGbl\_CachedHitsPct Description

Checks the Cache Hits % counter of the Internet Information Services Global object.

## $WINOSSPI-IIS 40\_InernetInformation Services Gbl\_Directory List$

## Description

Checks the Directory Listings counter of the Internet Information Services Global object.

## WINOSSPI-IIS40\_InernetInformationServicesGbl\_Objects

## **Description**

Checks the Objects counter of the Internet Information Services Global object.

## WINOSSPI-IIS40\_Process\_PageFaultsSec\_inetinfo

## Description

Checks inetinfo instance of the Page Faults/sec counter of the Process object.

MS IIS 4.0 -> Diagnostic

#### WINOSSPI-IIS40 Process PctProcessorTime inetinfo

#### **Description**

Checks the inetinfo instance of the % Processor Time counter of the Process object.

#### WINOSSPI-IIS40 Process PrivateBytes inetinfo

#### **Description**

Checks the inetinfo instance of the Private Bytes counter of the Process object.

#### WINOSSPI-IIS40 Process ThreadCount inetinfo

#### **Description**

Checks the inetinfo instance of the Thread Count counter of the Process object

#### WINOSSPI-IIS40 Process WorkingSet inetinfo

#### **Description**

Checks the inetinfo instance of the Working Set counter of the Process object.

## WINOSSPI-IIS40\_Server\_BytesTransmittedSec

## **Description**

Checks the Bytes Transmitted/sec counter of the Server object.

## WINOSSPI-IIS40 WebServices CurrentAnonymousUsers

## Description

Checks the Current Anonymous Users counter of the Web Services object.

## MS IIS 4.0 -> Diagnostic

## WINOSSPI-IIS40\_FtpServerFwdAllSystemWarnError

## Description

Monitors the system log for entries with the severity Warning or Error from MSFTPSVC. Forwards these as messages to the active message browser.

#### WINOSSPI-IIS40 FwdAllApplicationWarnError

#### **Description**

Monitors the application log for entries with the severity Warning or Error from IISADMIN or W3SVC. Forwards these as messages to the active message browser.

## WINOSSPI-IIS40\_FwdAllSystemWarnError

#### **Description**

Monitors the system log for entries with the severity Warning or Error from IISADMIN or W3SVC. Forwards these as messages to the active message browser.

#### WINOSSPI-IIS40 IndexServerFwdAllApplicationWarnError

#### **Description**

Monitors the application log for entries with the severity Warning or Error from the Content Index Service (CISVC). Forwards these as messages to the active message browser.

## $WINOSSPI-IIS 40\_NntpServerFwdAllSystemWarnError$

## Description

Monitors the system log for entries with the severity Warning or Error from the NNTP Service (NNTPSVC). Forwards these as messages to the active message browser.

## $WINOSSPI-IIS 40\_SmtpServerFwdAllSystemWarnError$

## **Description**

Monitors the system log for entries with the severity Warning or Error from the SMTP Service (SMTPSVC). Forwards these as messages to the active message browser.

## WINOSSPI-IIS40\_SrvProcMon\_CISVC

## Description

Checks every five minutes whether the service CISVC and the corresponding process cisvc.exe are running. If not, sends a message to the active message browser, which gives details of the services status. The

operator can restart the service using an operator-initiated command. Acknowledges the message when the service is running again.

## WINOSSPI-IIS40\_SrvProcMon\_IISADMIN

#### **Description**

Checks every five minutes whether the service IISADMIN and the corresponding process inetinfo.exe are running. If not, sends a message to the active message browser, which gives details of the services status. The operator can restart the service using an operator-initiated command. Acknowledges the message when the service is running again.

#### WINOSSPI-IIS40\_SrvProcMon\_MSFTPSVC

#### **Description**

Checks every five minutes whether the service MSFTPSVC and the corresponding process inetinfo.exe are running. If not, sends a message to the active message browser, which gives details of the services status. The operator can restart the service using an operator-initiated command. Acknowledges the message when the service is running again.

## WINOSSPI-IIS40\_SrvProcMon\_NNTPSVC

## Description

Checks every five minutes whether the service NNTPSVC and the corresponding process inetinfo.exe are running. If not, sends a message to the active message browser, which gives details of the services status. The operator can restart the service using an operator-initiated command. Acknowledges the message when the service is running again.

## WINOSSPI-IIS40 SrvProcMon SMTPSVC

## Description

Checks every five minutes whether the service SMTPSVC and the corresponding process inetinfo.exe are running. If not, sends a message to the active message browser, which gives details of the services status. The operator can restart the service using an operator-initiated command. Acknowledges the message when the service is running again.

#### WINOSSPI-IIS40 SrvProcMon W3SVC

#### **Description**

Checks every five minutes whether the service W3SVC and the corresponding process inetinfo.exe are running. If not, sends a message to the active message browser, which gives details of the service's status. The operator can restart the service using an operator-initiated command. Acknowledges the message when the service is running again.

#### **MS IIS 4.0 Active Server Pages**

#### ASP Error

#### WINOSSPI-IIS40 ASPErrorSec

#### **Description**

Checks every five minutes for the number of errors per second from Active Server Pages. Sends a critical message to the active message browser if the value is two or more, three times in a row. Sends a warning message if the value is one or more, three times in a row. When the value falls below the threshold again, sends the message to the acknowledged message browser.

## $WINOSSPI-IIS 40\_ASPS cript Errors$

## Description

Checks every five minutes for the number of ASP requests that failed because of a runtime error. Sends a critical message to the active message browser if the value is 40 or more, 16 times in a row. Sends a warning message if the value is between 15 and 40, 16 times in a row. When the value falls below the threshold again, sends the message to the acknowledged message browser

## WINOSSPI-IIS40\_ASPPreprocessorErrors

## Description

Checks every five minutes for the number of ASP requests that failed because of a preprocessor error. Sends a critical message to the active message browser if the value is 40 or more, three times in a row. Sends a warning message if the value is between 15 and 40, three times in a row.

When the value falls below the threshold again, sends the message to the acknowledged message browser.

#### WINOSSPI-IIS40 ASPScriptCompilerErrors

#### **Description**

Checks every five minutes for the number of ASP requests that failed because of an error during compilation. Sends a critical message to the active message browser if the value is 40 or more, three times in a row. Sends a warning message if the value is between 15 and 40, three times in a row. When the value falls below the threshold again, sends the message to the acknowledged message browser

#### **ASP Memory Allocation**

#### WINOSSPI-IIS40 ActiveServerPages MemoryAllocated

#### **Description**

Checks the Memory Allocated counter of the Active Server Pages object.

## WINOSSPI-IIS40\_ASPScriptEnginesCached

## Description

Checks every five minutes for the number of ASP script engines in the cache. Sends a critical message to the active message browser if the value is 40 or more, four times in a row. Sends a warning message if the value is between 15 and 40, four times in a row. When the value falls below the threshold again, sends the message to the acknowledged message browser.

## **ASP Requests**

## $WINOSSPI-IIS 40\_ASPR equest Bytes In Total\\$

## **Description**

Checks every five minutes for the total size of all ASP requests, in bytes. Sends a critical message to the active message browser if the value is 20 million or more, four times in a row. Sends a warning message if the value is between 5000 and 20 million, four times in a row. When the value falls below the threshold again, sends the message to the acknowledged message browser.

#### WINOSSPI-IIS40 ASPRequestBytesOutTotal

#### Description

Checks every five minutes for the total size in bytes of ASP responses sent, excluding the HTTP response headers. Sends a critical message to the active message browser if the value is 20 million or more, four times in a row. Sends a warning message if the value is between 5000 and 20 million, four times in a row. When the value falls below the threshold again, sends the message to the acknowledged message browser.

#### WINOSSPI-IIS40 ASPRequestExecutionTime

#### **Description**

Checks every five minutes for the time in milliseconds that it took the last ASP request to execute. Sends a critical message to the active message browser if the value is 15000 or more, four times in a row. Sends a warning message if the value is between 5000 and 15000, four times in a row. When the value falls below the threshold again, sends the message to the acknowledged message browser.

## WINOSSPI-IIS40 ASPRequestWaitTime

## Description

Checks every five minutes for the time in milliseconds that the latest ASP request waited in the queue. Sends a critical message to the active message browser if the value is 15000 or more, three times in a row. Sends a warning message if the value is between 5000 and 15000, three times in a row. When the value falls below the threshold again, sends the message to the acknowledged message browser.

## WINOSSPI-IIS40\_ASPRequestsDisconnected

## Description

Checks every five minutes for the number of ASP requests that were disconnected because of a communication failure. Sends a critical message to the active message browser if the value is 100 or more, four times in a row. Sends a warning message if the value is between 50 and 100, four times in a row. When the value falls below the threshold again, sends the message to the acknowledged message browser.

#### WINOSSPI-IIS40 ASPRequestsExecuting

#### **Description**

Checks every five minutes for the number of currently executing ASP requests. Sends a critical message to the active message browser if the value is more than 100, twice in a row. Sends a warning message if the value is between 50 and 100, twice in a row. When the value falls below the threshold again, sends the message to the acknowledged message browser.

#### WINOSSPI-IIS40 ASPRequestsFailedTotal

#### **Description**

Checks every five minutes for the number of ASP requests that failed because of rejections, insufficient access rights, or errors. Sends a critical message to the active message browser if the value is 150 or more, three times in a row. Sends a warning message if the value is between 100 and 150, three times in a row. When the value falls below the threshold again, sends the message to the acknowledged message browser.

#### WINOSSPI-IIS40 ASPRequestsNotAuthorized

## Description

Checks every five minutes for the number of ASP requests that failed because of insufficient access rights. Sends a critical message to the active message browser if the value is 1000 or more, three times in a row. Sends a warning message if the value is between 500 and 1000, three times in a row. When the value falls below the threshold again, sends the message to the acknowledged message browser.

## WINOSSPI-IIS40\_ASPRequestsNotFound

## Description

Checks every five minutes for the number of ASP requests for files that could not be found. Sends a critical message to the active message browser if the value is 200 or more, three times in a row. Sends a warning message if the value is between 100 and 200, three times in row. When the value falls below the threshold again, sends the message to the acknowledged message browser.

#### WINOSSPI-IIS40\_ASPRequestsQueued

#### **Description**

Checks every five minutes for the number of ASP requests that are waiting in the queue. Sends a critical message to the active message browser if the value is 200 or more, three times in a row. Sends a warning message if the value is between 100 and 200, three times in a row. When the value falls below the threshold again, sends the message to the acknowledged message browser.

#### WINOSSPI-IIS40 ASPRequestsRejected

#### **Description**

Checks every five minutes for the number of ASP requests that were rejected due to insufficient resources. Sends a critical message to the active message browser if the value is 1000 or more, four times in a row. Sends a warning message if the value is between 500 and 1000, four times in a row. When the value falls below the threshold again, sends the message to the acknowledged message browser

## WINOSSPI-IIS40 ASPRequestsSec

## Description

Checks every five minutes for the number of ASP requests carried out per second. Sends a critical message to the active message browser if the value is 1000 or more, four times in a row. Sends a warning message if the value is between 500 and 1000, four times in a row. When the value falls below the threshold again, sends the message to the acknowledged message browser.

## WINOSSPI-IIS40\_ASPRequestsSucceeded

## Description

Checks every five minutes for the number of ASP requests carried out successfully. Sends a critical message to the active message browser if the value is 1000 or more, four times in a row. Sends a warning message if the value is between 500 and 1000, four times in a row. When the value falls below the threshold again, sends the message to the acknowledged message browser.

#### WINOSSPI-IIS40 ASPRequestsTimedOut

#### **Description**

Checks every five minutes for the number of ASP requests that timed out. Sends a critical message to the active message browser if the value is 1000 or more, four times in a row. Sends a warning message if the value is between 500 and 1000, four times in a row. When the value falls below the threshold again, sends the message to the acknowledged message browser.

#### WINOSSPI-IIS40 ASPRequestsTotal

#### **Description**

Checks every five minutes for the total number of ASP requests that occurred since the service was last started. Sends a critical message to the active message browser if the value is 1000 or more, four times in a row. Sends a warning message if the value is between 500 and 1000, four times in a row. When the value falls below the threshold again, sends the message to the acknowledged message browser.

#### **ASP Sessions**

#### WINOSSPI-IIS40 AspSessionDuration

## **Description**

Checks every five minutes how long the most recent ASP session lasted in milliseconds. Sends a critical message to the active message browser if the value is more than 100000, four times in a row. Sends a warning message if the value is between 50000 and 100000, four times in a row. When the value falls below the threshold again, sends the message to the acknowledged message browser.

## WINOSSPI-IIS40\_AspSessionsCurrent

## Description

Checks every five minutes for the number of ASP sessions currently being serviced. Sends a critical message to the active message browser if the value is 250 or more, three times in a row. Sends a warning message if the value is between 200 and 250, three times in a row. When the value falls below the threshold again, sends the message to the acknowledged message browser.

#### WINOSSPI-IIS40 AspSessionsTimedOut

#### **Description**

Checks every five minutes for the number of ASP sessions that timed out. Sends a critical message to the active message browser if the value is 100 or more, three times in a row. Sends a warning message if the value is between 50 and 100, three times in a row. When the value falls below the threshold again, sends the message to the active message browser.

#### WINOSSPI-IIS40 AspSessionsTotal

#### **Description**

Checks every five minutes for the total number of ASP sessions since the service was last started. Sends a critical message to the active message browser if the value is 1000 or more, four times in a row. Sends a warning message if the value is between 500 and 1000, four times in a row. When the value falls below the threshold again, sends the message to the acknowledged message browser.

#### **ASP Policies**

## WINOSSPI-IIS40 ASPTemplateCacheHitRate

## Description

Checks every five minutes for the percentage of ASP requests that could be met from the policy cache. Sends a critical message to the active message browser if this is 80% of requests or less. Sends a warning message if this is between 80% and 90% of requests. When the value falls below the threshold again, sends the message to the acknowledged message browser.

## WINOSSPI-IIS40\_ASPTemplateNotifications

## Description

Checks every five minutes for the number of policies in the cache that need to be updated. Sends a critical message to the active message browser if the value is 1000 or more, three times in a row. Sends a warning message if the value is between 500 and 1000, three times in a row. When the value falls below the threshold again, sends the message to the acknowledged message browser.

#### **ASP Transactions**

#### WINOSSPI-IIS40 ASP TransactionsAborted

## Description

Checks every five minutes for the number of aborted ASP transactions. Sends a critical message to the active message browser if the value is 1000 or more, four times in a row. Sends a warning message if the value is between 500 and 1000, four times in a row. When the value falls below the threshold again, sends the message to the acknowledged message browser.

#### WINOSSPI-IIS40\_ASP TransactionsCommitted

#### **Description**

Checks every five minutes for the number of committed ASP transactions. Sends a critical message to the active message browser if the value is 1000 or more, four times in a row. Sends a warning message if the value is between 500 and 1000, four times in a row. When the value falls below the threshold again, sends the message to the acknowledged message browser.

#### WINOSSPI-IIS40 ASP TransactionsPending

## **Description**

Checks every five minutes for the number of ASP transactions currently in progress. Sends a critical message to the active message browser if the value is 1000 or more, four times in a row. Sends a warning message if the value is between 500 and 1000, four times in a row. When the value falls below the threshold again, sends the message to the acknowledged message browser.

## WINOSSPI-IIS40 ASP TransactionsSec

## Description

Checks every five minutes for the number of ASP transactions started per second. Sends a critical message to the active message browser if the value is more than 100, four times in a row. Sends a warning message if the value is between 50 and 100, four times in a row. When the value falls below the threshold again, sends the message to the acknowledged message browser.

#### WINOSSPI-IIS40\_ASP TransactionsTotal

#### **Description**

Checks every five minutes for the total number of ASP transactions that occurred since the service was last started. Sends a critical message to the active message browser if the value is 10000 or more, four times in a row. Sends a warning message if the value is between 5000 and 10000, four times in a row. When the value falls below the threshold again, sends the message to the acknowledged message browser.

#### **IIS 4.0 FTP Server Health**

#### WINOSSPI-IIS40\_FtpBytesTotalSec

#### **Description**

Checks every five minutes for the number of bytes per second sent and received by the FTP service. Sends a critical message to the active message browser if the value is 64000 or more, four times in a row. Sends a warning message if the value is between 48000 and 64000, four times in a row. When the value falls below the threshold again, sends the message to the acknowledged message browser.

## WINOSSPI-IIS40\_FtpCurrentAnonymousUsers

## Description

Checks every five minutes for the number of anonymous connections that are open to the FTP service. Sends a critical message to the active message browser if the value is 64 or more, four times in a row. Sends a warning message if the value is between 48 and 64, four times in a row. When the value falls below the threshold again, sends the message to the acknowledged message browser.

## WINOSSPI-IIS40\_FtpCurrentConnections

## **Description**

Checks every five minutes for the total number of connections that are open to the FTP service. Sends a critical message to the active message browser if the value is 64 or more, four times in a row. Sends a warning message if the value is between 48 and 64, four times in a row. When the value falls below

the threshold again, sends the message to the acknowledged message browser.

#### WINOSSPI-IIS40 FtpCurrentNonAnonymousUsers

#### **Description**

Checks every five minutes for the number of non-anonymous connections that are open to the FTP service. Sends a critical message to the active message browser if the value is 64 or more, four times in a row. Sends a warning message if the value is between 48 and 64, four times in a row. When the value falls below the threshold again, sends the message to the acknowledged message browser.

#### WINOSSPI-IIS40 FtpTotalFilesTransfered

#### **Description**

Checks every five minutes for the total number of files that the FTP service transferred since it was last started. Sends a critical message to the active message browser if the value is 640 or more, four times in a row. Sends a warning message if the value is between 480 and 640, four times in a row. When the value falls below the threshold again, sends the message to the acknowledged message browser.

#### **IIS 4.0 HTTP Server Health**

## WINOSSPI-IIS40\_HTTPCurrentBlockedAsyncIO

## Description

Checks every five minutes for the number of requests that are blocked temporarily because of bandwidth throttling settings. Sends a critical message to the active message browser if the value is 64 or more, four times in a row. Sends a warning message if the value is between 48 and 64, four times in a row.

## WINOSSPI-IIS40\_HTTPCurrentConnections

## **Description**

Checks every five minutes for the total number of connections that are open to the web service. Sends a critical message to the active message browser if the value is 64 or more, four times in a row. Sends a warning message if the value is between 48 and 64, four times in a row. When the value falls below the threshold again, sends the message to the acknowledged message browser.

#### WINOSSPI-IIS40\_HTTPFilesTotalSec

#### **Description**

Checks every five minutes for the number of files per second that the web service is sending and receiving. Sends a critical message to the active message browser if the value is 640 or more, four times in a row. Sends a warning message if the value is between 600 and 640, four times in a row. When the value falls below the threshold again, sends the message to the acknowledged message browser.

#### WINOSSPI-IIS40\_HTTPHealthPerformanceMonitor

#### Description

Checks every five minutes for the total number of bytes sent and received per second by the web service. Sends a critical message to the active message browser if the value is 64000 or more, four times in a row. Sends a warning message if the value is between 48000 and 64000, four times in a row. When the value falls below the threshold again, sends the message to the acknowledged message browser.

## $WINOSSPI-IIS 40\_HTTPM esured IOB and width$

## Description

Checks every five minutes for the percentage bandwidth used by asynchronous I/O (averaged over one minute). Sends a critical message to the active message browser if the value is 90 or more, four times in a row. Sends a warning message if the value is between 80 and 90, four times in a row. When the value falls below the threshold again, sends the message to the acknowledged message browser.

## WINOSSPI-IIS40\_HTTPNotFoundErrors

## **Description**

Checks every five minutes for the number of errors per second caused by requests to the web service for files that could not be found. Sends a critical message to the active message browser if the value is 250 or more, four

times in a row. Sends a warning message if the value is between 200 and 250, three times in a row. When the value falls below the threshold again, sends the message to the acknowledged message browser.

## WINOSSPI-IIS40\_HTTPRequestsSec

#### Description

Checks every five minutes for the number of requests for files that the web service receives per second. Sends a critical message to the active message browser if the value is 640 or more, four times in a row. Sends a warning message if the value is 480 or more, four times in a row. When the value falls below the threshold again, sends the message to the acknowledged message browser.

#### **IIS 4.0 Index Server Health**

#### WINOSSPI-IIS40\_IndexServerRequestsRejected

#### **Description**

Checks every five minutes for the total number of query requests that the index server rejected. Sends a critical message to the active message browser if the value is 150 or more, three times in a row. Sends a warning message if the value is between 100 and 150, three times in a row. When the value falls below the threshold again, sends the message to the acknowledged message browser.

#### **IIS 4.0 NNTP Server Health**

## WINOSSPI-IIS40\_NntpArticleMapEntriesSec

## Description

Checks every five minutes for the number of entries per second inserted into the NNTP servers article mapping table. Sends a critical message to the active message browser if the value is 150 or more, three times in a row. Sends a warning message if the value is between 100 and 150, three times in a row. When the value falls below the threshold again, sends the message to the acknowledged message browser.

#### WINOSSPI-IIS40\_NntpArticlesDeletedSec

#### **Description**

Checks every five minutes for the number of articles deleted from the NNTP server per second since it was started. Sends a critical message to the active message browser if the value is 20 or more, three times in a row. Sends a warning message if the value is between 10 and 20, three times in a row. When the value falls below the threshold again, sends the message to the acknowledged message browser.

#### WINOSSPI-IIS40 NntpArticlesPostedSec

#### **Description**

Checks every five minutes for the number of articles posted to the NNTP server per second. Sends a critical message to the active message browser if the value is 150 or more, three times in a row. Sends a warning message if the value is between 100 and 150, three times in a row. When the value falls below the threshold again, sends the message to the acknowledged message browser.

## WINOSSPI-IIS40 NntpArticlesReceivedSec

## Description

Checks every five minutes for the number of articles received by the NNTP server per second. Sends a critical message to the active message browser if the value is 150 or more, three times in a row. Sends a warning message if the value is between 100 and 150, three times in a row. When the value falls below the threshold again, sends the message to the acknowledged message browser.

# WINOSSPI-IIS40\_NntpArticleSentSec

# Description

Checks every five minutes for the number of articles sent by the NNTP server per second. Sends a critical message to the active message browser if the value is 150 or more, three times in a row. Sends a warning message if the value is between 100 and 150, three times in a row. When the value falls below the threshold again, sends the message to the acknowledged message browser

#### WINOSSPI-IIS40 NntpServerCurrentConnections

#### **Description**

Checks every five minutes for the number of connections that the NNTP server currently has open. Sends a critical message to the active message browser if the value is 600 or more, three times in a row. Sends a warning message if the value is between 500 and 600, three times in a row. When the value falls below the threshold again, sends the message to the acknowledged message browser.

#### **IIS 4.0 SMTP Server Health**

#### WINOSSPI-IIS40\_SmtpMessagesReceivedSec

#### **Description**

Checks every five minutes for the number of mail messages per second that the SMPT server is receiving. Sends a critical message to the active message browser if the value is 150 or more, three times in a row. Sends a warning message if the value is between 100 and 150, three times in a row. When the value falls below the threshold again, sends the message to the acknowledged message browser.

#### WINOSSPI-IIS40\_SmtpMessagesSentSec

## Description

Checks every five minutes for the number of mail messages per second that the SMPT server is sending. Sends a critical message to the active message browser if the value is 150 or more, three times in a row. Sends a warning message if the value is between 100 and 150, three times in a row. When the value falls below the threshold again, sends the message to the acknowledged message browser.

# WINOSSPI-IIS40\_SmtpNumberOfQueueFilesOpen

## **Description**

Checks every five minutes for the number of open queue files. Sends a critical message to the active message browser if the value is 75 or more, three times in a row. Sends a warning message if the value is between 50 and 75, three times in a row. When the value falls below the threshold again, sends the message to the acknowledged message browser.

#### MS IIS 5.0 -> Additional

#### WINOSSPI-IIS50\_FtpServerFwdAllSystemInformation

#### **Description**

Monitors the system log for entries with the severity Information from MSFTPSVC. Forwards these as messages to the active message browser.

#### WINOSSPI-IIS50 FwdAllApplicationInformation

#### **Description**

Monitors the application log for entries with the severity Information from IISADMIN or W3SVC. Forwards these as messages to the active message browser.

#### WINOSSPI-IIS50 FwdAllSystemInformation

#### **Description**

Monitors the system log for entries with the severity Information from IISADMIN or W3SVC. Forwards these as messages to the active message browser.

## $WINOSSPI-IIS 50\_Index Server FwdAll Application Information$

# Description

Monitors the system log for entries with the severity Information from the Content Index Service (CISVC). Forwards these as messages to the active message browser.

## $WINOSSPI-IIS 50\_NntpServerFwdAll SystemInformation$

## **Description**

Monitors the system log for entries with Information severity from the NNTP Service (NNTPSVC) and forwards them as messages to the active message browser.

#### WINOSSPI-IIS50 SmtpServerFwdAllSystemInformation

#### **Description**

Monitors the system log for entries with the severity Information from the SMTP Service (SMTPSVC). Forwards these as messages to the active message browser.

## WINOSSPI-IIS50\_IndexingService\_RunningQueries

#### Description

Checks the Running Queries counter of the Indexing Service object.

## $WINOSSPI-IIS 50\_InternetInformation Services Gbl\_File Cache Hits Pc$

#### Description

Checks the File Cache Hits % counter of the Internet Information Services Global object.

## WINOSSPI-IIS50\_Process\_PageFaultSec\_Inetinfo

#### Description

Checks the inetinfo instance of the Page Fault/sec counter of the Process object.

## WINOSSPI-IIS50\_Process\_PctProcessorTime\_Inetinfo

## Description

Checks the inetinfo instance of the % Processor Time counter of the Process object.

## WINOSSPI-IIS50\_Process\_PrivateBytes\_Inetinfo

## Description

Checks the inetinfo instance of the Private Bytes counter of the Process object.

# $WINOSSPI-IIS 50\_Process\_ThreadCount\_Inet info$

## Description

Checks the inetinfo instance of the Thread Count counter of the Process object.

#### WINOSSPI-IIS50 Process WorkingSet Inetinfo

#### **Description**

Checks the inetinfo instance of the Working Set counter of the Process object.

#### WINOSSPI-IIS50 Process BytesTransmittedSec

#### **Description**

Checks the Bytes Transmitted/sec counter of the Server object.

#### WINOSSPI-IIS50 WorkingSet AvilableBytes

#### Description

Checks counter 'Working set' of object 'Process' along with 'Available bytes' counter of the 'Memory' Object

## MS IIS 5.0 -> Diagnostic

#### WINOSSPI-IIS50\_FtpServerFwdAllSystemWarnError

## Description

Monitors the system log for entries with the severity Warning or Error from MSFTPSVC. Forwards these as messages to the active message browser.

## $WINOSSPI-IIS 50\_FwdAll Application Warn Error$

# Description

Monitors the application log for entries with the severity Warning or Error from IISADMIN or W3SVC. Forwards these as messages to the active message browser.

# $WINOSSPI-IIS 50\_FwdAll System Warn Error$

## Description

Monitors the system log for entries with the severity Warning or Error from IISADMIN or W3SVC. Forwards these as messages to the active message browser.

#### WINOSSPI-IIS50 IndexServerFwdAllApplicationWarnError

#### **Description**

Monitors the system log for entries with the severity Warning or Error from the Content Index Service (CISVC). Forwards these as messages to the active message browser.

#### WINOSSPI-IIS50 NntpServerFwdAllSystemWarnError

#### Description

Monitors the system log for entries with Warning or Error severity from the NNTP Service (NNTPSVC). Forwards these as messages to the active message browser.

#### WINOSSPI-IIS50 SmtpServerFwdAllSystemWarnError

#### Description

Monitors the system log for entries with the severity Warning or Error from the SMTP Service (SMTPSVC). Forwards these as messages to the active message browser.

## WINOSSPI-IIS50\_SrvProcMon\_CISVC

## Description

Checks every five minutes whether the service CISVC and the corresponding process cisvc.exe are running. If not, sends a message to the active message browser, which gives details of the services status. The operator can restart the service using an operator-initiated command. Acknowledges the message when the service is running again.

## WINOSSPI-IIS50\_SrvProcMon\_IISADMIN

## Description

Checks every five minutes whether the service IISADMIN and the corresponding process <code>inetinfo.exe</code> are running. If not, sends a message to the active message browser, which gives details of the services status. The operator can restart the service using an operator-initiated command. Acknowledges the message when the service is running again.

#### WINOSSPI-IIS50 SrvProcMon MSFTPSVC

#### **Description**

Checks every five minutes whether the service MSFTPSVC and the corresponding process inetinfo.exe are running. If not, sends a message to the active message browser, which gives details of the services status. The operator can restart the service using an operator-initiated command. Acknowledges the message when the service is running again

### WINOSSPI-IIS50\_SrvProcMon\_NNTPSVC

#### **Description**

Checks every five minutes whether the service NNTPSVC and the corresponding process inetinfo.exe are running. If not, sends a message to the active message browser, which gives details of the services status. The operator can restart the service using an operator-initiated command. Acknowledges the message when the service is running again.

#### WINOSSPI-IIS50 SrvProcMon SMTPSVC

## **Description**

Checks every five minutes whether the service SMTPSVC and the corresponding process inetinfo.exe are running. If not, sends a message to the active message browser, which gives details of the services status. The operator can restart the service using an operator-initiated command. Acknowledges the message when the service is running again.

## WINOSSPI-IIS50\_SrvProcMon\_W3SVC

## **Description**

Checks every five minutes whether the service W3SVC and the corresponding process inetinfo.exe are running. If not, sends a message to the active message browser, which gives details of the services status. The operator can restart the service using an operator-initiated command. Acknowledges the message when the service is running again.

#### **IIS 5.0 Active Server Pages**

#### ASP Error

#### WINOSSPI-IIS50\_AspErrorSec

#### **Description**

Checks every five minutes for the number of errors per second from Active Server Pages. Sends a critical message to the active message browser if the value is two or more, three times in a row. Sends a warning message if the value is one or more, three times in a row. When the value falls below the threshold again, sends the message to the acknowledged message browser.

#### WINOSSPI-IIS50 AspScriptErrors

#### Description

Checks every five minutes for the number of ASP requests that failed because of a runtime error. Sends a critical message to the active message browser if the value is 40 or more, 16 times in a row. Sends a warning message if the value is between 15 and 40, 16 times in a row. When the value falls below the threshold again, sends the message to the acknowledged message browser.

## WINOSSPI-IIS50\_AspPreProcessorErrors

## Description

Checks every five minutes for the number of ASP requests that failed because of a preprocessor error. Sends a critical message to the active message browser if the value is 40 or more, three times in a row. Sends a warning message if the value is between 15 and 40, three times in a row. When the value falls below the threshold again, sends the message to the acknowledged message browser.

# WINOSSPI-IIS50\_AspScriptCompilerErrors

# Description

Checks every five minutes for the number of ASP requests that failed because of an error during compilation. Sends a critical message to the active message browser if the value is 40 or more, three times in a row. Sends a warning message if the value is between 15 and 40, three times in a

row. When the value falls below the threshold again, sends the message to the acknowledged message browser.

#### **ASP Memory Allocation**

#### WINOSSPI-IIS50\_ASPScriptEnginesCached

#### **Description**

Checks every five minutes for the number of ASP script engines in the cache. Sends a critical message to the active message browser if the value is 40 or more, four times in a row. Sends a warning message if the value is between 15 and 40, four times in a row. When the value falls below the threshold again, sends the message to the acknowledged message browser.

#### **ASP Requests**

#### WINOSSPI-IIS50\_ASPRequestBytesInTotal

#### Description

Checks every five minutes for the total size of all ASP requests, in bytes. Sends a critical message to the active message browser if the value is 20 million or more, four times in a row. Sends a warning message if the value is between 5000 and 20 million, four times in a

row. When the value falls below the threshold again, sends the message to the acknowledged message browser.

## $WINOSSPI-IIS 50\_ASPR equest Bytes Out Total$

# Description

Checks every five minutes for the total size in bytes of ASP responses sent, excluding the HTTP response headers. Sends a critical message to the active message browser if the value is 20 million or more, four times in a row. Sends a warning message if the value is between 5000 and 20 million, four times in a row. When the value falls below the threshold again, sends the message to the acknowledged message browser

# WINOSSPI-IIS50\_ASPRequestExecutionTime

## Description

Checks every five minutes for the time in milliseconds that it took the last ASP request to execute. Sends a critical message to the active message

browser if the value is 15000 or more, four times in a row. Sends a warning message if the value is between 5000 and 15000, four times in a row. When the value falls below the threshold again, sends the message to the acknowledged message browser.

#### WINOSSPI-IIS50 ASPRequestWaitTime

#### **Description**

Checks every five minutes for the time in milliseconds that the latest ASP request waited in the queue. Sends a critical message to the active message browser if the value is 15000 or more, three times in a row. Sends a warning message if the value is between 5000 and 15000, three times in a row. When the value falls below the threshold again, sends the message to the acknowledged message browser.

#### WINOSSPI-IIS50\_ASPRequestsDisconnected

#### Description

Checks every five minutes for the number of ASP requests that were disconnected because of a communication failure. Sends a critical message to the active message browser if the value is 100 or more, four times in a row. Sends a warning message if the value is between 50 and 100, four times in a row. When the value falls below the threshold again, sends the message to the acknowledged message browser.

## WINOSSPI-IIS50\_ASPRequestsExecuting

# Description

Checks every five minutes for the number of currently executing ASP requests. Sends a critical message to the active message browser if the value is more than 100, twice in a row. Sends a warning message if the value is between 50 and 100, twice in a row. When the value falls below the threshold again, sends the message to the acknowledged message browser.

## WINOSSPI-IIS50\_ASPRequestsFailedTotal

#### Description

Checks every five minutes for the number of ASP requests that failed because of rejections, insufficient access rights, or errors. Sends a critical message to the active message browser if the value is 150 or more, three

times in a row. Sends a warning message if the value is between 100 and 150, three times in a row. When the value falls below the threshold again, sends the message to the acknowledged message browser.

#### WINOSSPI-IIS50\_ASPRequestsNotAuthorized

#### Description

Checks every five minutes for the number of ASP requests that failed because of insufficient access rights. Sends a critical message to the active message browser if the value is 1000 or more, three times in a row. Sends a warning message if the value is between 500 and 1000, three times in a row. When the value falls below the threshold again, sends the message to the acknowledged message browser.

#### WINOSSPI-IIS50\_ASPRequestsNotFound

#### **Description**

Checks every five minutes for the number of ASP requests for files that could not be found. Sends a critical message to the active message browser if the value is 200 or more, three times in a row. Sends a warning message if the value is between 100 and 200, three times in row. When the value falls below the threshold again, sends the message to the acknowledged message browser.

## WINOSSPI-IIS50\_ASPRequestsQueued

# Description

Checks every five minutes for the number of ASP requests that are waiting in the queue. Sends a critical message to the active message browser if the value is 200 or more, three times in a row. Sends a warning message if the value is between 100 and 200, three times in a row. When the value falls below the threshold again, sends the message to the acknowledged message browser.

## WINOSSPI-IIS50\_ASPRequestsRejected

# **Description**

Checks every five minutes for the number of ASP requests that were rejected due to insufficient resources. Sends a critical message to the active message browser if the value is 1000 or more, four times in a row. Sends a warning

message if the value is between 500 and 1000, four times in a row. When the value falls below the threshold again, sends the message to the acknowledged message browser.

#### WINOSSPI-IIS50\_ASPRequestsSec

#### Description

Checks every five minutes for the number of ASP requests carried out per second. Sends a critical message to the active message browser if the value is 1000 or more, four times in a row. Sends a warning message if the value is between 500 and 1000, four times in a row. When the value falls below the threshold again, sends the message to the acknowledged message browser.

#### WINOSSPI-IIS50 ASPRequestsSucceeded

#### **Description**

Checks every five minutes for the number of ASP requests carried out successfully. Sends a critical message to the active message browser if the value is 1000 or more, four times in a row. Sends a warning message if the value is between 500 and 1000, four times in a row. When the value falls below the threshold again, sends the message to the acknowledged message browser.

## WINOSSPI-IIS50 ASPRequestsTimedOut

## **Description**

Checks every five minutes for the number of ASP requests that timed out. Sends a critical message to the active message browser if the value is 1000 or more, four times in a row. Sends a warning message if the value is between 500 and 1000, four times in a row. When the value falls below the threshold again, sends the message to the acknowledged message browser.

# $WINOSSPI-IIS {\bf 50\_} ASPR equests Total$

## Description

Checks every five minutes for the total number of ASP requests that occurred since the service was last started. Sends a critical message to the active message browser if the value is 1000 or more, four times in a row. Sends a warning message if the value is between 500 and 1000, four times in

a row. When the value falls below the threshold again, sends the message to the acknowledged message browser.

#### **ASP Sessions**

#### WINOSSPI-IIS50 AspSessionDuration

#### **Description**

Checks every five minutes how long the most recent ASP session lasted in milliseconds. Sends a critical message to the active message browser if the value is more than 100000, four times in a row. Sends a warning message if the value is between 50000 and 100000, four times in a row. When the value falls below the threshold again, sends the message to the acknowledged message browser.

#### WINOSSPI-IIS50\_AspSessionsCurrent

#### **Description**

Checks every five minutes for the number of ASP sessions currently being serviced. Sends a critical message to the active message browser if the value is 250 or more, three times in a row. Sends a warning message if the value is between 200 and 250, three times in a row. When the value falls below the threshold again, sends the message to the acknowledged message browser.

## WINOSSPI-IIS50 AspSessionsTimedOut

## Description

Checks every five minutes for the number of ASP sessions that timed out. Sends a critical message to the active message browser if the value is 100 or more, three times in a row. Sends a warning message if the value is between 50 and 100, three times in a row. When the value falls below the threshold again, sends the message to the active message browser.

## WINOSSPI-IIS50\_AspSessionsTotal

# Description

Checks every five minutes for the total number of ASP sessions since the service was last started. Sends a critical message to the active message browser if the value is 1000 or more, four times in a row. Sends a warning message if the value is between 500 and 1000, four times in a row. When the

value falls below the threshold again, sends the message to the acknowledged message browser.

#### **ASP Policies**

#### WINOSSPI-IIS50 ASPTemplateCacheHitRate

#### **Description**

Checks every five minutes for the percentage of ASP requests that could be met from the policy cache. Sends a critical message to the active message browser if this is 80% of requests or less. Sends a warning message if this is between 80% and 90% of requests. When the value falls below the threshold again, sends the message to the acknowledged message browser.

#### WINOSSPI-IIS50\_ASPTemplateNotifications

#### Description

Checks every five minutes for the number of policies in the cache that need to be updated. Sends a critical message to the active message browser if the value is 1000 or more, three times in a row. Sends a warning message if the value is between 500 and 1000, three times in a row. When the value falls below the threshold again, sends the message to the acknowledged message browser

#### **ASP Transactions**

#### WINOSSPI-IIS50 ASP TransactionsAborted

#### Description

Checks every five minutes for the number of aborted ASP transactions. Sends a critical message to the active message browser if the value is 1000 or more, four times in a row. Sends a warning message if the value is between 500 and 1000, four times in a row. When the value falls below the threshold again, sends the message to the acknowledged message browser.

# $WINOSSPI-IIS 50\_ASP\ Transactions Committed$

# Description

Checks every five minutes for the number of committed ASP transactions. Sends a critical message to the active message browser if the value is 1000 or more, four times in a row. Sends a warning message if the value is

between 500 and 1000, four times in a row. When the value falls below the threshold again, sends the message to the acknowledged message browser.

## WINOSSPI-IIS50\_ASP TransactionsPending

#### Description

Checks every five minutes for the number of ASP transactions currently in progress. Sends a critical message to the active message browser if the value is 1000 or more, four times in a row. Sends a warning message if the value is between 500 and 1000, four times in a row. When the value falls below the threshold again, sends the message to the acknowledged message browser.

#### WINOSSPI-IIS50\_ASP TransactionsSec

#### **Description**

Checks every five minutes for the number of ASP transactions started per second. Sends a critical message to the active message browser if the value is more than 100, four times in a row. Sends a warning message if the value is between 50 and 100, four times in a row. When the value falls below the threshold again, sends the message to the acknowledged message browser.

## WINOSSPI-IIS50 ASP TransactionsTotal

## Description

Checks every five minutes for the total number of ASP transactions that occurred since the service was last started. Sends a critical message to the active message browser if the value is 10000 or more, four times in a row. Sends a warning message if the value is between 5000 and 10000, four times in a row. When the value falls below the threshold again, sends the message to the acknowledged message browser.

#### **IIS 5.0 FTP Server Health**

# WINOSSPI-IIS50\_FtpBytesTotalSec

## Description

Checks every five minutes for the number of bytes per second sent and received by the FTP service. Sends a critical message to the active message browser if the value is 64000 or more, four times in a row. Sends a warning message if the value is between 48000 and 64000, four times in a row. When

the value falls below the threshold again, sends the message to the acknowledged message browser.

#### WINOSSPI-IIS50\_FtpCurrentAnonymousUsers

#### Description

Checks every five minutes for the number of anonymous connections that are open to the FTP service. Sends a critical message to the active message browser if the value is 64 or more, four times in a row. Sends a warning message if the value is between 48 and 64, four times in a row. When the value falls below the threshold again, sends the message to the acknowledged message browser

#### WINOSSPI-IIS50 FtpCurrent Connections

#### **Description**

Checks every five minutes for the total number of connections that are open to the FTP service. Sends a critical message to the active message browser if the value is 64 or more, four times in a row. Sends a warning message if the value is between 48 and 64, four times in a row. When the value falls below the threshold again, sends the message to the acknowledged message browser.

## WINOSSPI-IIS50 FtpCurrentNonAnonymousUsers

## **Description**

Checks every five minutes for the number of non-anonymous connections that are open to the FTP service. Sends a critical message to the active message browser if the value is 64 or more, four times in a row. Sends a warning message if the value is between 48 and 64, four times in a row. When the value falls below the threshold again, sends the message to the acknowledged message browser.

# $WINOSSPI-IIS 50\_FtpTotalFilesTransfered$

## Description

Checks every five minutes for the total number of files that the FTP service transferred since it was last started. Sends a critical message to the active message browser if the value is 640 or more, four times in a row. Sends a warning message if the value is between 480 and 640, four times in a row.

When the value falls below the threshold again, sends the message to the acknowledged message browser.

#### **IIS 5.0 HTTP Server Health**

#### WINOSSPI-IIS50 HTTPCurrentBlockedAsyncIO

#### **Description**

Checks every five minutes for the number of requests that are blocked temporarily because of bandwidth throttling settings. Sends a critical message to the active message browser if the value is 64 or more, four times in a row. Sends a warning message if the value is between 48 and 64, four times in a row.

#### WINOSSPI-IIS50\_HTTPCurrentConnections

#### **Description**

Checks every five minutes for the total number of connections that are open to the web service. Sends a critical message to the active message browser if the value is 64 or more, four times in a row. Sends a warning message if the value is between 48 and 64, four times in a row. When the value falls below the threshold again, sends the message to the acknowledged message browser.

# WINOSSPI-IIS50\_HTTPFilesSec

# Description

Checks every five minutes for the number of files per second that the web service is sending and receiving. Sends a critical message to the active message browser if the value is 640 or more, four times in a row. Sends a warning message if the value is between 600 and 640, four times in a row. When the value falls below the threshold again, sends the message to the acknowledged message browser.

# $WINOSSPI-IIS 50\_HTTP Health Performance Monitor$

# **Description**

Checks every five minutes for the total number of bytes sent and received per second by the web service. Sends a critical message to the active message browser if the value is 64000 or more, four times in a row. Sends a

warning message if the value is between 48000 and 64000, four times in a row. When the value falls below the threshold again, sends the message to the acknowledged message browser.

#### WINOSSPI-IIS50 HTTPMesuredIOBandwidth

#### Description

Checks every five minutes for the percentage bandwidth used by asynchronous I/O (averaged over one minute). Sends a critical message to the active message browser if the value is 90 or more, four times in a row. Sends a warning message if the value is between 80 and 90, four times in a row. When the value falls below the threshold again, sends the message to the acknowledged message browser.

## WINOSSPI-IIS50\_HTTPNotFoundErrors

#### Description

Checks every five minutes for the number of errors per second caused by requests to the web service for files that could not be found. Sends a critical message to the active message browser if the value is 250 or more, four times in a row. Sends a warning message if the value is between 200 and 250, three times in a row. When the value falls below the threshold again, sends the message to the acknowledged message browser.

# WINOSSPI-IIS50\_HTTPRequestsSec

# Description

Checks every five minutes for the number of requests for files that the web service receives per second. Sends a critical message to the active message browser if the value is 640 or more, four times in a row. Sends a warning message if the value is 480 or more, four times in a row. When the value falls below the threshold again, sends the message to the acknowledged message browser.

#### **IIS 5.0 Index Server Health**

#### WINOSSPI-IIS50 IndexServerRequestsRejected

#### **Description**

Checks every five minutes for the total number of query requests that the index server rejected. Sends a critical message to the active message browser if the value is 150 or more, three times in a row. Sends a warning message if the value is between 100 and 150, three times in a row. When the value falls below the threshold again, sends the message to the acknowledged message browser.

#### **IIS 5.0 NNTP Server Health**

#### WINOSSPI-IIS50 NntpArticleMapEntriesSec

## Description

Checks every five minutes for the number of entries per second inserted into the NNTP servers article mapping table. Sends a critical message to the active message browser if the value is 150 or more, three times in a row. Sends a warning message if the value is between 100 and 150, three times in a row. When the value falls below the threshold again, sends the message to the acknowledged message browser.

## WINOSSPI-IIS50 NntpArticlesDeletedSec

# Description

Checks every five minutes for the number of articles deleted from the NNTP server per second since it was started. Sends a critical message to the active message browser if the value is 20 or more, three times in a row. Sends a warning message if the value is between 10 and 20, three times in a row. When the value falls below the threshold again, sends the message to the acknowledged message browser.

## WINOSSPI-IIS50\_NntpArticlesPostedSec

## **Description**

Checks every five minutes for the number of articles posted to the NNTP server per second. Sends a critical message to the active message browser if the value is 150 or more, three times in a row. Sends a warning message if

the value is between 100 and 150, three times in a row. When the value falls below the threshold again, sends the message to the acknowledged message browser

#### WINOSSPI-IIS50\_NntpArticlesReceivedSec

#### Description

Checks every five minutes for the number of articles received by the NNTP server per second. Sends a critical message to the active message browser if the value is 150 or more, three times in a row. Sends a warning message if the value is between 100 and 150, three times in a row. When the value falls below the threshold again, sends the message to the acknowledged message browser.

## WINOSSPI-IIS50\_NntpArticleSentSec

#### Description

Checks every five minutes for the number of articles sent by the NNTP server per second. Sends a critical message to the active message browser if the value is 150 or more, three times in a row. Sends a warning message if the value is between 100 and 150, three times in a row. When the value falls below the threshold again, sends the message to the acknowledged message browser.

# $WINOSSPI-IIS 50\_NntpServerCurrentConnections$

# Description

Checks every five minutes for the number of connections that the NNTP server currently has open. Sends a critical message to the active message browser if the value is 600 or more, three times in a row. Sends a warning message if the value is between 500 and 600, three times in a row. When the value falls below the threshold again, sends the message to the acknowledged message browser.

#### **IIS 5.0 SMTP Server Health**

#### WINOSSPI-IIS50\_SmtpMessagesReceivedSec

## Description

Checks every five minutes for the number of mail messages per second that the SMPT server is receiving. Sends a critical message to the active message browser if the value is 150 or more, three times in a row. Sends a warning message if the value is between 100 and 150, three times in a row. When the value falls below the threshold again, sends the message to the acknowledged message browser.

#### WINOSSPI-IIS50 SmtpMessagesSentSec

#### **Description**

Checks every five minutes for the number of mail messages per second that the SMPT server is sending. Sends a critical message to the active message browser if the value is 150 or more, three times in a row. Sends a warning message if the value is between 100 and 150, three times in a row. When the value falls below the threshold again, sends the message to the acknowledged message browser.

## WINOSSPI-IIS50 SmtpNumberOfQueueFilesOpen

## Description

Checks every five minutes for the number of open queue files. Sends a critical message to the active message browser if the value is 75 or more, three times in a row. Sends a warning message if the value is between 50 and 75, three times in a row. When the value falls below the threshold again, sends the message to the acknowledged message browser.

## MS IIS 6.0 -> Diagnostic

# LOGFILE\_TEMPLATE "WINOSSPI-IIS60\_FtpServerFwdAllSystemWarnError"

## Description

Monitors the system event log entries with the severity Warning or Error from MSFTPSVC. Forwards these as messages to the active message browser.

# LOGFILE\_TEMPLATE "WINOSSPI-IIS60 FwdAllApplicationWarnError"

#### **Description**

Monitors the application event log for entries with the severity Warning or Error from CISVC. Forwards these as messages to the active message browser.

## LOGFILE\_TEMPLATE "WINOSSPI-IIS60\_FwdAllSystemWarnError"

#### **Description**

Monitors the system event log entries with the severity Warning or Error from W3SVC, IISMAP, or IISLOG. Forwards these as messages to the active message browser.

# LOGFILE\_TEMPLATE "WINOSSPI-IIS60\_IndexServerFwdAllApplicationWarnError"

#### **Description**

Monitors the application event log for entries with the severity Warning or Error from CISVC. Forwards these as messages to the active message browser.

## LOGFILE\_TEMPLATE "WINOSSPI-IIS60 NntpServerFwdAllSystemWarnError"

## Description

Monitors the system event log entries with the severity Warning or Error from NNTPSVC. Forwards these as messages to the active message browser.

# LOGFILE\_TEMPLATE "WINOSSPI-IIS60\_SmtpServerFwdAllSystemWarnError"

#### **Description**

Monitors the system event log entries with the severity Warning or Error from SMTPSVC. Forwards these as messages to the active message browser.

#### MS Site Server 3.0 -> Additional

#### WINOSSPI-SS30\_AcmServerFwdAllApplicationInformation

#### **Description**

Forwards all Application log entries with a severity level of Information.

## WINOSSPI-SS30\_AuthServerFwdAllApplicationInformation

#### Description

Forwards all BROKSVC Authentication Server application log entries with a severity level of Information.

#### WINOSSPI-SS30\_CommerceServerFwdAllApplicationInformation

#### **Description**

Forwards all Commerce Server application log entries with a severity level of Information.

#### WINOSSPI-SS30 CrsServerFwdAllApplicationInformation

## **Description**

Forwards all 'CRS' Content Deployment Server application log entries with a severity level of Information.

## WINOSSPI-SS30 GathererServerFwdAllApplicationInformation

# Description

Forwards all 'GTHRSVC' Gatherer Server application log entries with a severity level of Information.

## WINOSSPI-SS30 LdapServerFwdAllSystemInformation

## **Description**

Forwards all 'LDAPSVC' LDAP Server application log entries with a severity level of Information.

#### WINOSSPI-SS30 ListBldrServerFwdAllApplicationInformation

#### **Description**

Forwards all 'TMLBSVC' List Builder Server application log entries with a severity level of Information.

#### WINOSSPI-SS30 MsgBldrServerFwdAllApplicationInformation

#### **Description**

Forwards all 'MSGBLDSVC' Message Builder Server application log entries with a severity level of Information.

#### WINOSSPI-SS30 SearchServerFwdAllApplicationInformation

## **Description**

Forwards all Site Server application log entries with a severity level of Information.

#### WINOSSPI-SS30 SiteServerFwdAllApplicationInformation

#### **Description**

Forwards Application log entries with a severity level of Information.

## MS Site Server 3.0 -> Diagnostic

## WINOSSPI-SS30\_AcmServerFwdAllApplicationWarnError

## Description

Forwards all ACMSVC Active Channel Multicaster Server application event log entries with a severity level of Warning or Error.

# $WINOSSPI-SS30\_Auth ServerFwdAll Application Warn Error$

## Description

Forwards all BROKSVC Authentication Server application event log entries with a severity level of Warning or Error.

## $WINOSSPI-SS30\_Commerce ServerFwdAll Application Warn Error$

#### Description

Forwards all Commerce Server application event log entries with a severity level of Warning or Error.

#### WINOSSPI-SS30 CrsServerFwdAllApplicationWarnError

#### **Description**

Forwards all CRS Content Deployment Server application event log entries with a severity level of Warning or Error.

## $WINOSSPI-SS 30\_Gatherer Server Fwd All Application Warn Error$

#### **Description**

Forwards all GTHRSVC Gatherer Server application event log entries with a severity level of Warning or Error.

### WINOSSPI-SS30 LdapServerFwdAllSystemWarnError

#### **Description**

Forwards all LDAPSVC LDAP Server system event log entries with a severity level of Warning or Error.

# $WINOSSPI-SS30\_ListBldrServerFwdAllApplicationWarnError$

## **Description**

Forwards all tmlbsvc List Builder Server application event log entries with a severity level of Warning or Error.

## $WINOSSPI-SS30\_MsgBldrServerFwdAllApplicationWarnError$

## Description

Forwards all msgbldsvc Message Builder Server application event log entries with a severity level of Warning or Error.

# $WINOSSPI-SS 30\_Search Server Fwd All Application Warn Error$

## Description

Forwards all SSSearch Server application event log entries with a severity level of Warning or Error.

#### WINOSSPI-SS30 SiteServerFwdAllApplicationWarnError

#### **Description**

Forwards all Site Server application event log entries with a severity level of Warning or Error.

## WINOSSPI-SS30 AcmSvcProcMon

#### **Description**

Checks the ACMSVC Active Channel Multicaster service and its corresponding process.

#### WINOSSPI-SS30 AuthSrvProcMon

#### Description

Checks the BROKSVC Authentication service and its corresponding process.

#### WINOSSPI-SS30 CrsSrvProcMon

#### Description

Checks the CRS Content Deployment service and its corresponding process.

## $WINOSSPI\text{-}SS30\_GathererSrvProcMon$

## Description

Checks the GTHRSVC Gatherer service and its corresponding process.

## WINOSSPI-SS30\_LdapSrvProcMon

## Description

Checks the LDAPSVC LDAP service and its corresponding process.

# WINOSSPI-SS30\_ListBldrSrvProcMon

## **Description**

Checks the TMLBSVC List Builder service and its corresponding process.

## WINOSSPI-SS30 MsgBldrSrvProcMon

## **Description**

Checks the MSGBLDSVC Message Builder service and its corresponding process.

## WINOSSPI-SS30 SearchSrvProcMon

## **Description**

Checks the SSSearch service and its corresponding process.

## $WINOSSPI\text{-}SS30\_WebServiceGetRequestSec$

# Description

Checks the Get Requests/sec counter of the Web Service object.

Chapter 4 – Policies and Policy Groups

MS Site Server 3.0 -> Diagnostic

# Service Discovery

This chapter explains the discovery process, prerequisites, and the discovery file locations.

# WinOS SPI Discovery

The WinOS SPI discovery process is initiated by an OVO application and runs on the OVO management server. The service graph generated by WinOS SPI Discovery is a snapshot of services present on the managed nodes when the application is run.

#### Mechanism for Gathering Service Information

The WinOS SPI uses a simple mechanism to gather the service information as follows:

- a discovery *server* script (SPI\_DiscServ.sh) on the OVO management server uses the list of managed nodes as parameters to trigger a discovery *client* on each of the OVO managed nodes listed.
- discovery *clients* on the various OVO managed nodes use discovery modules that are deployed to the WinOS SPI managed nodes.

# The Discovery Modules

The discovery modules used by the WinOS SPI reside together with the other SPI components on the OVO managed node. Once started by the discovery server, the discovery client locates and reads the Module Registry (winosspi\_discreg.txt) on the managed node in order to find out which services have to be discovered and which modules are responsible for each service.

The information that is discovered by the discovery modules is written to service-configuration files in a format (xml) that can be used by the OVO Service Navigator to display the services as a tree in the OVO Service Navigator GUI.

The discovery log messages are stored in the file winosspi\_discovery.log on the managed node. If tracing is enabled, the trace messages are present in the winosspi.trace file.

Discovery client running on the managed node performs these actions:

- 1. Executes the discovery modules specified in the module registry.
- 2. Generates a service configuration file.

The management server validates and uploads the service configuration to the service tree, which can be viewed using OVO Service Navigator GUI.

#### Prerequisites on the managed node

- IE 4.0 or higher
- Perl 5.6.1 or higher
- Windows Script Host 5.6 or higher

#### NOTE

When you run Service Discovery application on the managed node, it will install Windows Script Host 5.6, if the latter is not found on the node. Upgrade to 5.6 if the node currently has an earlier version of Windows Script Host.

#### Prerequisites on the management server

- The OpenView Operations agent software has to be installed on the machine where the management server is running, and the machine should be a managed node of the management server running on it.
- OVO Service Navigator has to be installed on the management server.

# **Discovering Services**

The discovery process can be executed in three steps:

- Assigning Nodes to the WinOS SPI Node Group
- Distributing Policies and Commands to the Node Group
- Discovering Windows Services on Managed Nodes

## **Assigning Nodes to the WinOS SPI Node Group**

In order to facilitate the discovery of the services you want to monitor with the WinOS SPI policies on the various OVO managed nodes in your environment, you first have to add the managed nodes which you want to monitor with the WinOS SPI to the <code>WinOSSPI</code> node group. This is the default node group added to the OVO <code>Node Group Bank</code> window during the installation of the WinOS SPI software.

To assign the nodes to the WinOS SPI node group, carry out the following steps:

- 1. Start the OVO GUI
- 2. If the nodes you want to monitor with the WinOS SPI are *already* present in the OVO Node Bank window, you can skip steps 3 to 6 and proceed directly to step 7.
- 3. If the nodes you want to monitor with the WinOS SPI are *not* yet present in the OVO Node Bank window, open the Node Bank window and select the following menu option:

Actions: Node > Add

- 4. The Add Node window opens.
- Enter the requested details as appropriate (label, long hostname, etc), click the [IP Address] button to resolve automatically the IP address, and ensure the newly added nodes appear correctly in the Node Bank window.

- 6. Repeat this step for each OVO managed node in your environment that you want to monitor with the WinOS SPI.
- 7. Open the Node Group Bank window and expand (by double-clicking) the Winosspi node group.
- 8. Drag the managed nodes you want to monitor with the WinOS SPI from the Node Bank window and drop them into the WinOSSPI node-group window.

## **Distributing Policies and Commands to the Node Group**

To receive discovery messages from the managed node, assign the WINOSSPI-opemsg policy to the WinossPI node group. This policy is located in the Discovery policy group under the group MICROSOFT WINDOWS.

To assign and distribute WinOS SPI commands, carry out the following steps:

1. In the Node Group Bank Window, click the winosspi node group, and select the following menu option:

```
Actions: Agents > Assign Templates...
```

- 2. The Define Configuration Window opens. Click Add.
- 3. The Add Configuration Window opens. Click Open Template Window, to open the Message Source Template Window.
- 4. Select the template winosspi-opemsg in the Discovery template group under microsoft windows.
- 5. In the Add Configuration Window, click Get Template Selection.
- 6. Click [OK].
- 7. Click [OK] in the Define Configuration Window.
- 8. In the Node Group Bank Window, click the winosspi node group, and select the following menu option:

```
Actions: Agents > Install / Update S/W & Config...
```

9. The Install / Update OVO Software and Configuration... window opens. Verify that the correct nodes appear.

#### **Distributing Policies and Commands to the Node Group**

10. Next, select Templates and Commands to distribute.

#### 11. Click [OK]

OVO opens a shell to indicate the progress of the distribution. When the distribution process has completed, a message appears in the Message Browser window indicating that the command distribution completed successfully. You can refresh the browser window using the following menu option in the Message Browser window:

Browser: Reload

Figure 10 Discovering Windows Services

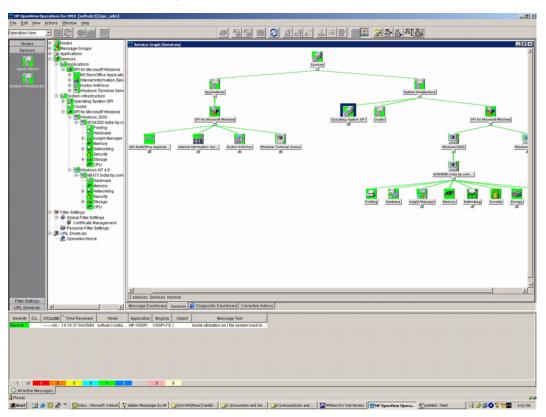

# **Discovering Windows Services on Managed Nodes**

Follow the steps explained below to discover the Windows services on the managed nodes.

- 1. Start the OVO GUI and open the Node Bank window.
- 2. Open the Application Bank window and expand the Winosspi Discovery application group under the Windows OS SPI top level group.
- 3. Drag and drop the node (to perform discovery on a single node) or the Winosspi node group (to perform discovery on all the nodes in the node group) on the application Service Discovery.
- 4. The Discovery application runs as root.
- 5. The application output window displays the progress of the WinOS SPI Discovery. To view messages in the active message browser, set the MSG\_ALLOW flag to Y in the file winosspi\_disconfig.sh. Note that error messages are written to the following file on the OVO management server:

/var/opt/OV/log/SPISvcDisc/discovery\_error.log

#### NOTE

The discovery process takes a snap shot of the state of the services on the managed node at a given point in time. If the service configuration on a managed node subsequently changes, you will have to run the discovery process again to have the changes reflected in the WinOS SPI service tree.

# **Service Discovery File Locations**

The location of the files that are created or used during the WinOS SPI service discovery process are listed below:

# **The OVO Management Server**

If you need to locate a particular type of file on the OVO management server, use the following list:

| File Type                        | WinOS SPI File Location                                                                  |
|----------------------------------|------------------------------------------------------------------------------------------|
| Logs                             | <pre>/var/opt/OV/log/SPISvcDisc/ discovery_error.log</pre>                               |
| Service Configuration File (XML) | <pre>/var/opt/OV/share/SPISvcDisc/ conf/WINOSSPI/ WINOSSPISVCDISC_\${NODENAME}.xml</pre> |
| Discovery Server Script          | <pre>/opt/OV/SPISvcDisc/bin/ SPI_DiscServ.sh</pre>                                       |
| Discovery Configuration File     | <pre>/opt/OV/winosspi/bin/ winosspi_discconfig.sh</pre>                                  |

The OVO Service Navigator/Discovery Output files also contain information about errors that occur during the service-discovery process, for example, if a node is down or not responding.

#### **NOTE**

You can set values for variables in the discovery configuration file winosspi\_discconfig.sh to enable tracing and to receive discovery related messages from the managed nodes. To enable tracing, the variable SPI\_DISC\_TRACE should be set to "ON" and to receive discovery related messages from the node, the variable MSG\_ALLOW should be set to "Y". By default, tracing is set to "OFF" and MSG\_ALLOW is set to "N"

# The OVO Managed Nodes for DCE Agents

The following list shows the directory locations for the files the WinOS SPI deploys on OVO managed nodes for DCE agents.

| File Type                     | WinOS SPI File Location                                        |
|-------------------------------|----------------------------------------------------------------|
| Discovery Client Script       | <pre>%OvAgentDir%\bin\OpC\cmds\SPI_DiscClient .pl</pre>        |
| Discovery Modules             | %OvAgentDir%\bin\OpC\cmds                                      |
| Logs                          | <pre>%OvAgentDir%\SPISvcDisc\log\winosspi_dis covery.log</pre> |
|                               | %OvAgentDir%\log\winosspi\winosspi.log                         |
| Trace (If tracing is enabled) | %OvAgentDir%\log\winosspi\winosspi.trace                       |

## The OVO Managed Nodes for HTTPS Agents

The following list shows the directory locations for the files the WinOS SPI deploys on OVO managed nodes for HTTPS agents.

| File Type                     | WinOS SPI File Location                                                        |
|-------------------------------|--------------------------------------------------------------------------------|
| Discovery Client Script       | <pre>%OvInstallDir%\data\bin\Ins<br/>trumentation\SPI_DiscClient<br/>.pl</pre> |
| Discovery Modules             | <pre>%OvInstallDir%\data\bin\Ins trumentation</pre>                            |
| Logs                          | <pre>%OvInstallDir%\data\SPISvcD isc\log\winosspi_discovery. log</pre>         |
|                               | <pre>%OvInstallDir%\data\log\win osspi\winosspi.log</pre>                      |
| Trace (If tracing is enabled) | <pre>%OvInstallDir%\data\log\win osspi\winosspi.trace</pre>                    |

| Chapter 5 – Service Discovery  The OVO Managed Nodes for HTTPS Agents |  |  |
|-----------------------------------------------------------------------|--|--|
|                                                                       |  |  |
|                                                                       |  |  |
|                                                                       |  |  |
|                                                                       |  |  |
|                                                                       |  |  |
|                                                                       |  |  |
|                                                                       |  |  |
|                                                                       |  |  |
|                                                                       |  |  |

# **Index**

| Numerics                             | assigning nodes to 176                                                                                                    | organizing 33                    |
|--------------------------------------|----------------------------------------------------------------------------------------------------|----------------------------------|
| 672-683 events 106                   | distributing components 9                                                                                                    | types 34                         |
| 1487-1490 events 105                 | documentation files 16                                                                                                    | monitors                         |
|                                      | Domain Admins logfiles 112                                                                                                    | NT Performance Counter           |
| A                                    | download dcdiag update 62                                                                                                    | NTDS\DRA Inbound Bytes           |
| Active Directory                     | _                                                                                                    | Compressed (Between              |
| database                             | E                                                                                                    | Sites, Before                    |
| site changes 111                     | Enterprise Admins logfiles 112                                                                                                    | Compression)/sec 104             |
| Add Configuration window 22          | _                                                                                                    | NTDS\DRA Inbound Bytes           |
| additional templates 20, 66          | F                                                                                                    | Not Compressed (Within           |
| ADS prerequisites 62                 | features, ystem 9                                                                                                    | Site)/sec 104                    |
| applications                         | file sets 16                                                                                                    | NTDS\DRA Inbound Object          |
| message groups 34                    | files                                                                                                    | Updates Remaining in             |
| preconfigured 9                      | configuration 16                                                                                                    | Packet 104                       |
| supported 11                         | documentation 16                                                                                                    | NTDS\DRA Pending                 |
| assigning                            | Windows NT managed nodes 16                                                                                                    | Replication                      |
| nodes to discovery group 176         | T. Control of the Control of the Con | Synchronizations 105             |
| nodes to Node Group windows 19       | •                                                                                                    | NTDS\DS Notify Queue Size        |
| responsibilities 9                   | install                                                                                                    | 105                              |
| templates 9                          | nodes and node groups 176                                                                                                    | NTDS\DS Security Descriptor      |
| authentication ticket logfile 106    | Install/Update OVO Software and                                                                                                    | Propagator Runtime Queue         |
|                                      | Configuration window 23                                                                                                    | 112                              |
| C                                    | installing software options 23                                                                                                    | NTDS\SAM Transitive              |
| changing operator profile 18         | IP subnet logfiles 111                                                                                                    | Membership Evaluations           |
| checking status of Windows services  | L                                                                                                    | 113                              |
| and processes 38                     |                                                                                                    | Server\Errors Access             |
| colors in Message Group window 34    | labels, message group 34 logfiles                                                                                                    | Permissions 106                  |
| configuration files 16               | Directory Service 105                                                                                                    | Server\Errors Granted Access     |
| Configure                            | Security                                                                                                    | 107                              |
| assigning nodes to discovery         | authentication tickets 106                                                                                                    | Server\Errors Logon 112          |
| group 176                            | Windows Management                                                                                                    | Server\SAM Non-Transitive        |
| discovering OS services 179          | Instrumentation                                                                                                    | Membership Evaluation/           |
| CreateWMIInstance-ds_site.vbs 63     | Directory User Accounts 106                                                                                                    | sec 112                          |
| D                                    | Domain Admins 112                                                                                                    |                                  |
| D<br>In Proceedings                  | Enterprise Admins 112                                                                                                    | N                                |
| dediag tool                          | IP subnets 111                                                                                                    | Node Group windows, assigning    |
| updated version 62                   | II Subhets 111                                                                                                    | nodes 19                         |
| deploying templates 10               | M                                                                                                    | nodes                            |
| diagnostic templates 20, 66          | managing Windows nodes 9                                                                                                    | assign to WinOS SPI node groups  |
| Directory Service logfile 105        | Message Group window                                                                                                    | 176                              |
| Directory User Accounts logfiles 106 | colors 34                                                                                                    | assigning to discovery group 176 |
| discovery group                      | 201013 3 1                                                                                                    |                                  |

message groups

| assigning to Node Group<br>Windows 19 | NTDS\DS Security Descriptor Propagator Runtime Queue | performance, managing 9 preconfigured templates 9 |
|---------------------------------------|------------------------------------------------------|---------------------------------------------------|
| discovering OS services on 179        | counter 112                                          | prerequisites                                     |
| managing 9                            | NTDS\SAM Transitive Membership                       | ADS templates 62                                  |
| NT Performance Counter                | Evaluations counter 113                              | processes                                         |
| NTDS\DRA Inbound Bytes                | Evaluations counter 115                              | checking status 38                                |
| Compressed (Between Sites,            | 0                                                    | starting 38                                       |
| Before Compression)/sec 104           | operations, managing 9                               | stopping 38                                       |
| NTDS\DRA Inbound Bytes Not            | operator                                             | profiles                                          |
| Compressed (Within Site)/sec          | changing profile 18                                  | changing 18                                       |
| 104                                   | WIN op 18                                            | SPI for Windows 17                                |
| NTDS\DRA Inbound Object               | options, software installation 23                    | STITE WINGONS IT                                  |
| Updates Remaining in Packet           | organizing message groups 33                         | R                                                 |
| 104                                   | OS S S S S S S                                       | registry key 105                                  |
| NTDS\DRA Pending Replication          | discovering services on nodes 179                    | replication event logfiles 105                    |
| Synchronizations 105                  |                                                      |                                                   |
| NTDS\DS Notify Queue Size 105         | P                                                    | S                                                 |
| NTDS\DS Security Descriptor           | PerfMon counters                                     | security groups                                   |
| Propagator Runtime Queue              | NTDS\DRA Inbound Bytes                               | Domain Admins 112                                 |
| 112                                   | Compressed (Between Sites,                           | Enterprise Admins 112                             |
| NTDS\SAM Transitive                   | Before Compression)/sec 104                          | Security logfiles                                 |
| Membership Evaluations 113            | NTDS\DRA Inbound Bytes Not                           | authentication tickets 106                        |
| Server\Errors Access Permissions      | Compressed (Within Site)/sec                         | Server\Errors Access Permissions                  |
| 106                                   | 104                                                  | counter 106                                       |
| Server\Errors Granted Access 107      | NTDS\DRA Inbound Object                              | Server\Errors Granted Access counter              |
| Server\Errors Logon 112               | Updates Remaining in Packet                          | 107                                               |
| Server\SAM Non-Transitive             | 104                                                  | Server\Errors Logon counter 112                   |
| Membership Evaluation/sec             | NTDS\DRA Pending Replication                         | Server\SAM Non-Transitive                         |
| 112                                   | Synchronizations 105                                 | Membership Evaluation/sec                         |
| NTDS\DRA Inbound Bytes                | NTDS\DS Notify Queue Size 105                        | counter 112                                       |
| Compressed (Between Sites,            | NTDS\DS Security Descriptor                          | Services                                          |
| Before Compression)/sec counter       | Propagator Runtime Queue                             | discovering OS on nodes 179                       |
| 104                                   | 112                                                  | services                                          |
| NTDS\DRA Inbound Bytes Not            | NTDS\SAM Transitive                                  | checking status 38                                |
| Compressed (Within Site)/sec          | Membership Evaluations 113                           | starting 38                                       |
| counter 104                           | Server\Errors Access Permissions                     | stopping 38                                       |
| NTDS\DRA Inbound Object Updates       | 106                                                  | sets, file 16                                     |
| Remaining in Packet counter 104       | Server\Errors Granted Access 107                     | software                                          |
| NTDS\DRA Pending Replication          | Server\Errors Logon 112                              | installation options 23                           |
| Synchronizations counter 105          | Server\SAM Non-Transitive                            | SPI for Windows                                   |
| NTDS\DS Notify Queue Size counter     | Membership Evaluation/sec                            | profile 17                                        |
| 105                                   | 112                                                  | template group 20                                 |

| SPI-WIN-OVO file set 27         | checking status 38              |
|---------------------------------|---------------------------------|
| SPI-WIN-OVO.WINOSSPI-CONF       | starting 38                     |
| file set 16                     | stopping 38                     |
| SPI-WIN-OVO.WINOSSPI-DOC        | windows                         |
| file set 16                     | Add Configuration 22            |
| SPI-WIN-OVO.WINOSSPI-SRV file   | Install/Update OVO Software and |
| set 16                          | Configuration 23                |
| SPI-WIN-OVO.WINOSSPI-WINNT      | Message Group                   |
| file set 16                     | colors 34                       |
| starting Windows services and   | Windows 2000 WMI 63             |
| processes 38                    | Windows Management              |
| status of Windows processes and | Instrumentation                 |
| services 38                     | logfiles                        |
| stopping Windows services and   | Directory User Accounts 106     |
| processes 38                    | Domain Admins 112               |
| support, WMI 62                 | Enterprise Admins 112           |
| supported applications 11       | IP subnets 111                  |
| <b>-</b>                        | support 62                      |
| T                               | Windows nodes                   |
| template group                  | assigning templates 9           |
| SPI for Windows 20              | distributing components 9       |
| templates                       | managing 9                      |
| additional 20, 66               | Windows NT managed nodes        |
| deploying 10                    | package 16                      |
| diagnostic 20, 66               | Windows Terminal Server         |
| preconfigured 9                 | support 11                      |
| WMI support 62                  | WinOS SPI                       |
| U                               | file location                   |
| updating dediag version 62      | management server 180           |
| User Profile Bank window 17     | nodes and node groups 176       |
| Osei Fiorne Bank window 17      | WMI support 62                  |
| W                               |                                 |
| WIN op user 18                  |                                 |
| WIN SPI-ADS SiteChanges         |                                 |
| prerequisites 63                |                                 |
| WIN_SPI-ADS_SiteChanges         |                                 |
| template                        |                                 |
| description 111                 |                                 |
| Windows                         |                                 |
| assigning responsibilities 9    |                                 |
| deploying templates 10          |                                 |
| services and process            |                                 |